# **XG Mode** User Guide

Version X-2005.09, September 2005

Comments? Send comments on the documentation by going to http://solvnet.synopsys.com, then clicking "Enter a Call to the Support Center."

# **SYNOPSYS®**

## **Copyright Notice and Proprietary Information**

Copyright © 2005 Synopsys, Inc. All rights reserved. This software and documentation contain confidential and proprietary information that is the property of Synopsys, Inc. The software and documentation are furnished under a license agreement and may be used or copied only in accordance with the terms of the license agreement. No part of the software and documentation may be reproduced, transmitted, or translated, in any form or by any means, electronic, mechanical, manual, optical, or otherwise, without prior written permission of Synopsys, Inc., or as expressly provided by the license agreement.

#### **Right to Copy Documentation**

The license agreement with Synopsys permits licensee to make copies of the documentation for its internal use only. Each copy shall include all copyrights, trademarks, service marks, and proprietary rights notices, if any. Licensee must assign sequential numbers to all copies. These copies shall contain the following legend on the cover page:

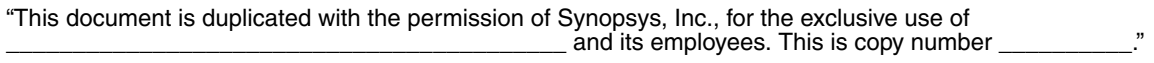

#### **Destination Control Statement**

All technical data contained in this publication is subject to the export control laws of the United States of America. Disclosure to nationals of other countries contrary to United States law is prohibited. It is the reader's responsibility to determine the applicable regulations and to comply with them.

#### **Disclaimer**

SYNOPSYS, INC., AND ITS LICENSORS MAKE NO WARRANTY OF ANY KIND, EXPRESS OR IMPLIED, WITH REGARD TO THIS MATERIAL, INCLUDING, BUT NOT LIMITED TO, THE IMPLIED WARRANTIES OF MERCHANTABILITY AND FITNESS FOR A PARTICULAR PURPOSE.

#### **Registered Trademarks (®)**

Synopsys, AMPS, Arcadia, C Level Design, C2HDL, C2V, C2VHDL, Cadabra, Calaveras Algorithm, CATS, CRITIC, CSim, Design Compiler, DesignPower, DesignWare, EPIC, Formality, HSIM, HSPICE, Hypermodel, iN-Phase, in-Sync, Leda, MAST, Meta, Meta-Software, ModelTools, NanoSim, OpenVera, PathMill, Photolynx, Physical Compiler, PowerMill, PrimeTime, RailMill, RapidScript, Saber, SiVL, SNUG, SolvNet, Superlog, System Compiler, Testify, TetraMAX, TimeMill, TMA, VCS, Vera, and Virtual Stepper are registered trademarks of Synopsys, Inc.

#### **Trademarks (™)**

Active Parasitics, AFGen, Apollo, Apollo II, Apollo-DPII, Apollo-GA, ApolloGAII, Astro, Astro-Rail, Astro-Xtalk, Aurora, AvanTestchip, AvanWaves, BCView, Behavioral Compiler, BOA, BRT, Cedar, ChipPlanner, Circuit Analysis, Columbia, Columbia-CE, Comet 3D, Cosmos, CosmosEnterprise, CosmosLE, CosmosScope, CosmosSE, Cyclelink, Davinci, DC Expert, DC Expert *Plus*, DC Professional, DC Ultra, DC Ultra Plus, Design Advisor, Design Analyzer, Design Vision, DesignerHDL, DesignTime, DFM-Workbench, Direct RTL, Direct Silicon Access, Discovery, DW8051, DWPCI, Dynamic Model Switcher, Dynamic-Macromodeling, ECL Compiler, ECO Compiler, EDAnavigator, Encore, Encore PQ, Evaccess, ExpressModel, Floorplan Manager, Formal Model Checker, FoundryModel, FPGA Compiler II, FPGA *Express*, Frame Compiler, Galaxy, Gatran, HANEX, HDL Advisor, HDL Compiler, Hercules, Hercules-Explorer, Hercules-II, Hierarchical

Optimization Technology, High Performance Option, HotPlace, HSIM<sup>plus</sup>, HSPICE-Link, i-Virtual Stepper, iN-Tandem, Integrator, Interactive Waveform Viewer, Jupiter, Jupiter-DP, JupiterXT, JupiterXT-ASIC, JVXtreme, Liberty, Libra-Passport, Libra-Visa, Library Compiler, Magellan, Mars, Mars-Rail, Mars-Xtalk, Medici, Metacapture, Metacircuit, Metamanager, Metamixsim, Milkyway, ModelSource, Module Compiler, MS-3200, MS-3400, Nova Product Family, Nova-ExploreRTL, Nova-Trans, Nova-VeriLint, Nova-VHDLlint, Optimum Silicon, Orion\_ec, Parasitic View, Passport, Planet, Planet-PL, Planet-RTL, Polaris, Polaris-CBS, Polaris-MT, Power Compiler, PowerCODE, PowerGate, ProFPGA, ProGen, Prospector, Protocol Compiler, PSMGen, Raphael, Raphael-NES, RoadRunner, RTL Analyzer, Saturn, ScanBand, Schematic Compiler, Scirocco, Scirocco-i, Shadow Debugger, Silicon Blueprint, Silicon Early Access, SinglePass-SoC, Smart Extraction, SmartLicense, SmartModel Library, Softwire, Source-Level Design, Star, Star-DC, Star-MS, Star-MTB, Star-Power, Star-Rail, Star-RC, Star-RCXT, Star-Sim, Star-SimXT, Star-Time, Star-XP, SWIFT, Taurus, TimeSlice, TimeTracker, Timing Annotator, TopoPlace, TopoRoute, Trace-On-Demand, True-Hspice, TSUPREM-4, TymeWare, VCS Express, VCSi, Venus, Verification Portal, VFormal, VHDL Compiler, VHDL System Simulator, VirSim, and VMC are trademarks of Synopsys, Inc.

#### **Service Marks (SM)**

MAP-in, SVP Café, and TAP-in are service marks of Synopsys, Inc.

SystemC is a trademark of the Open SystemC Initiative and is used under license. ARM and AMBA are registered trademarks of ARM Limited. All other product or company names may be trademarks of their respective owners.

Printed in the U.S.A.

Document Order Number: 38065-000 ZA XG Mode User Guide, version X-2005.09

# **Contents**

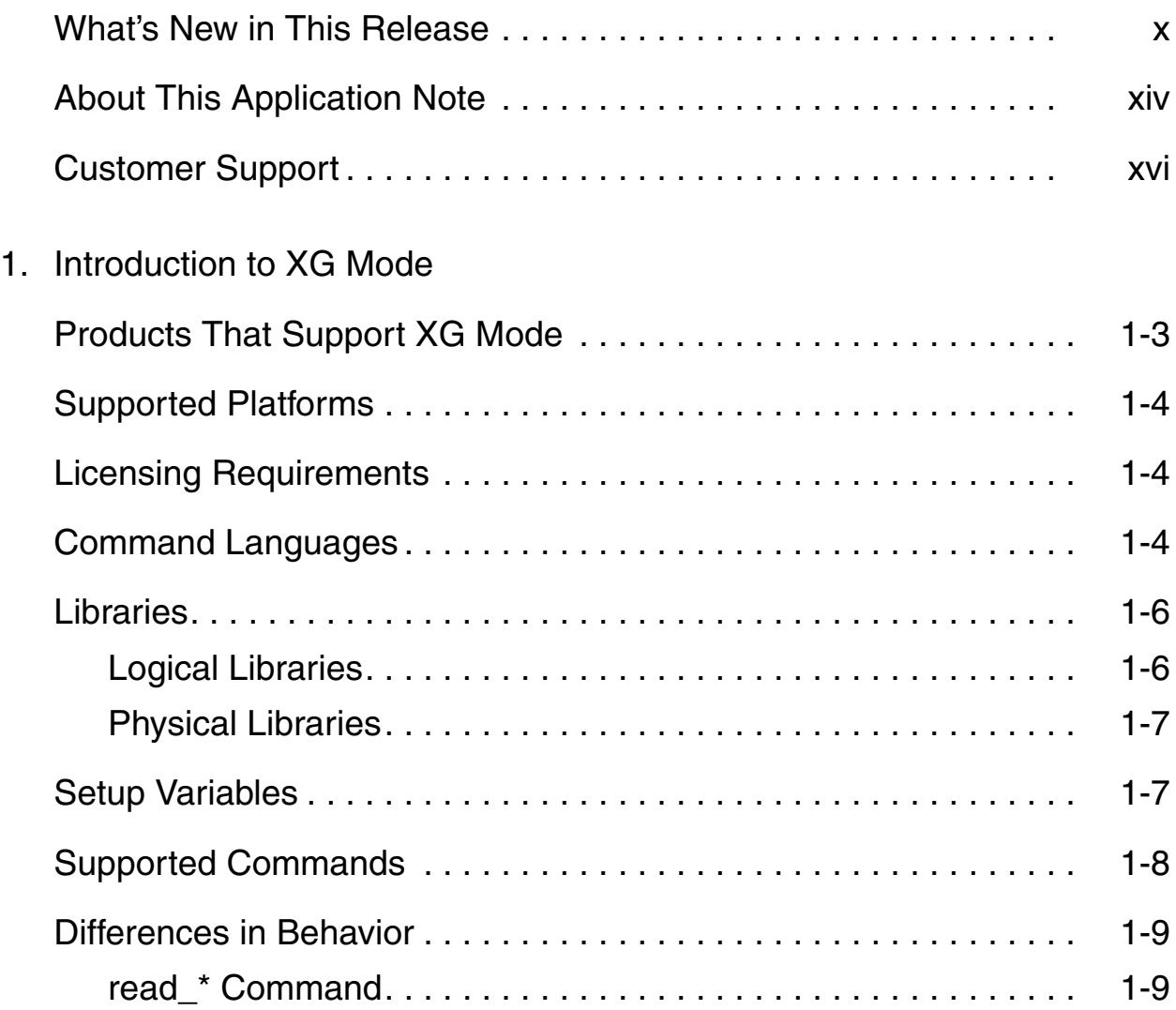

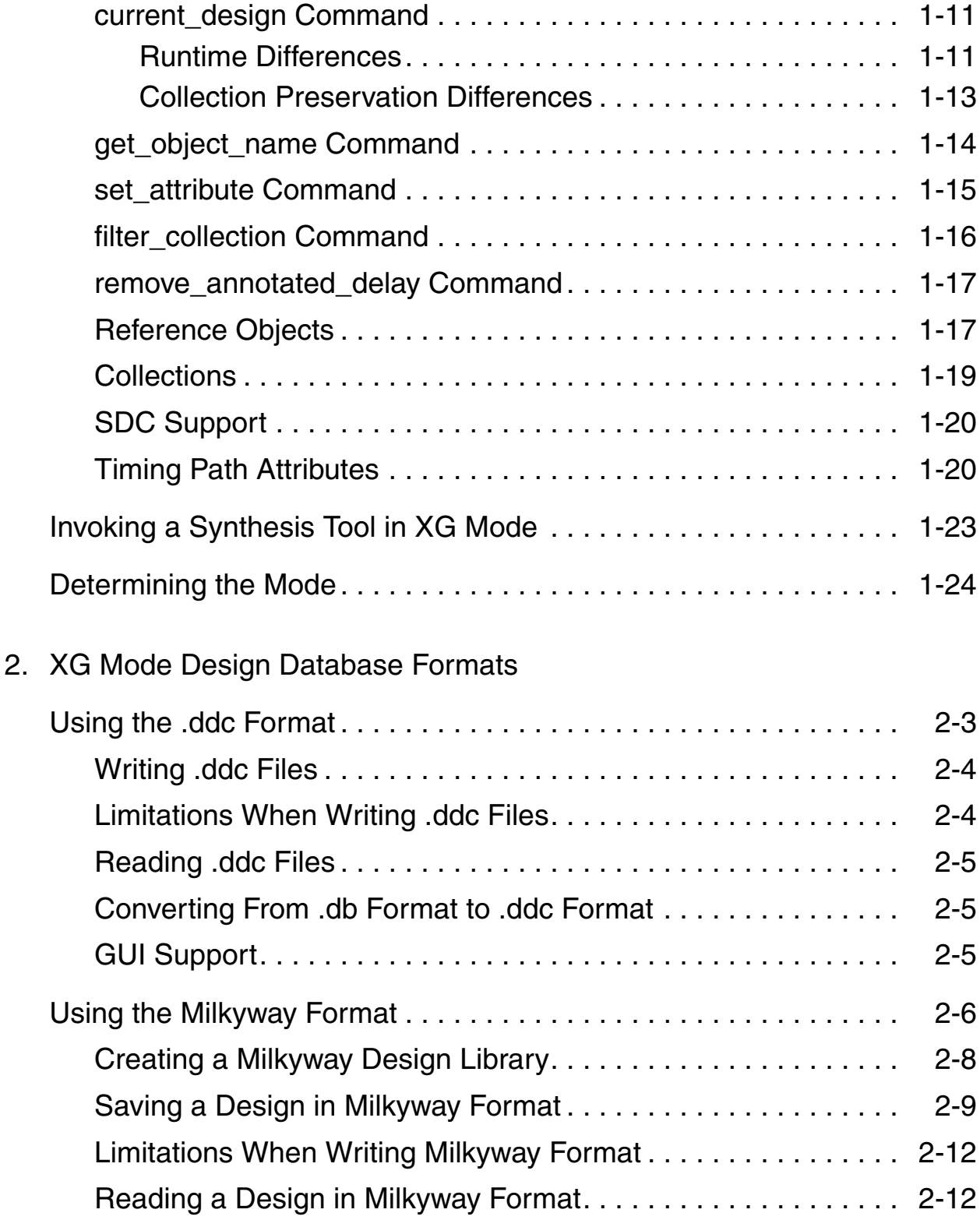

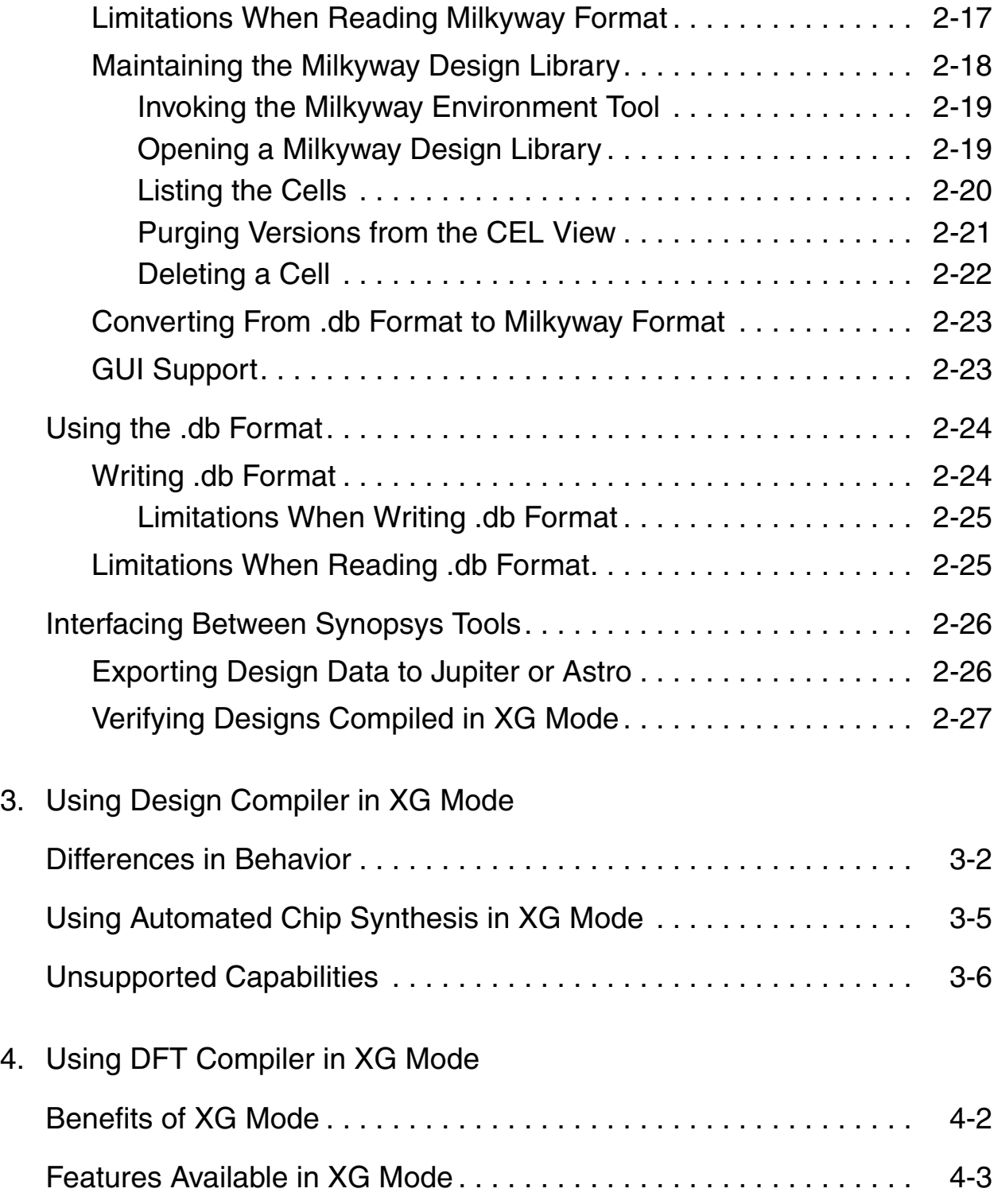

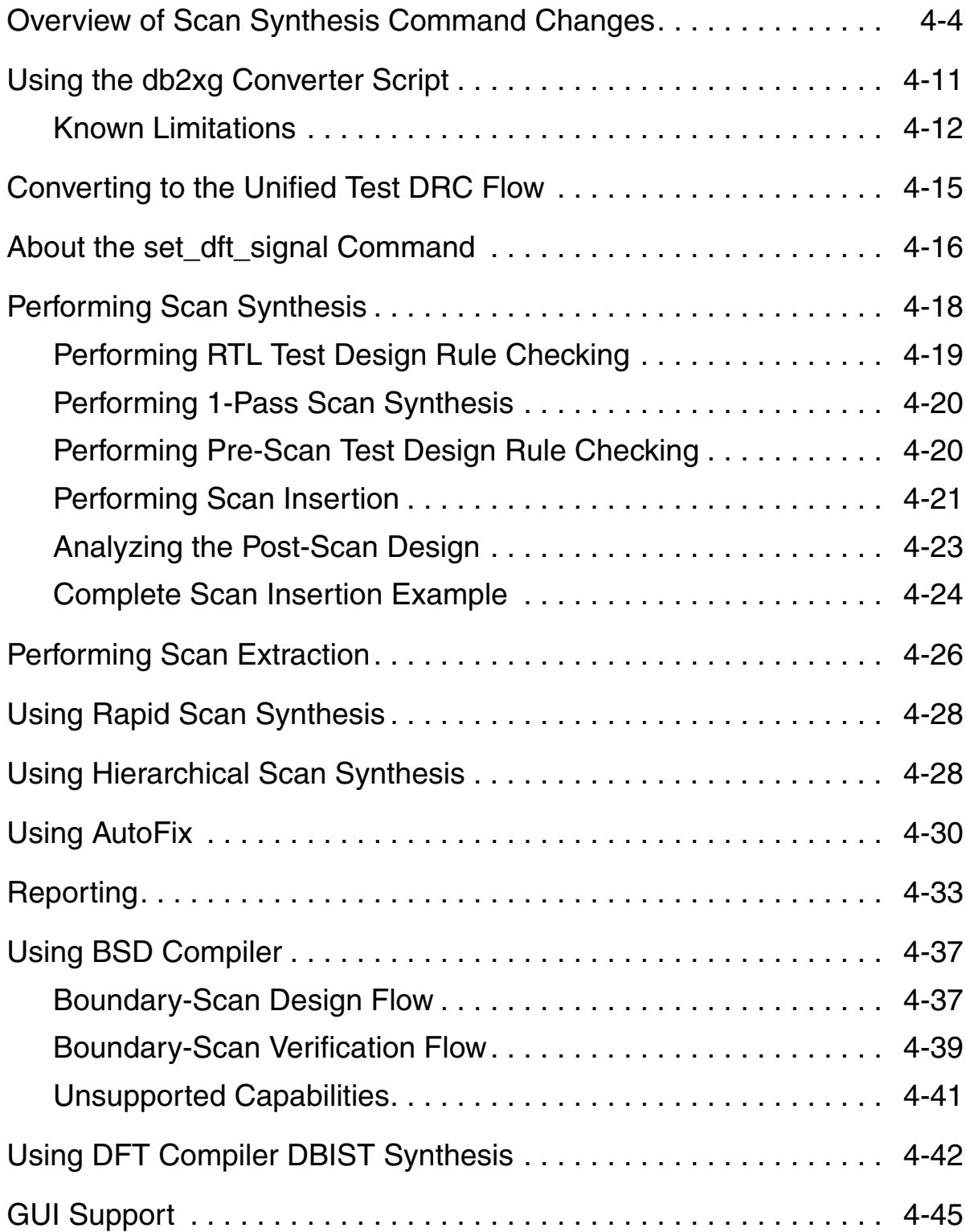

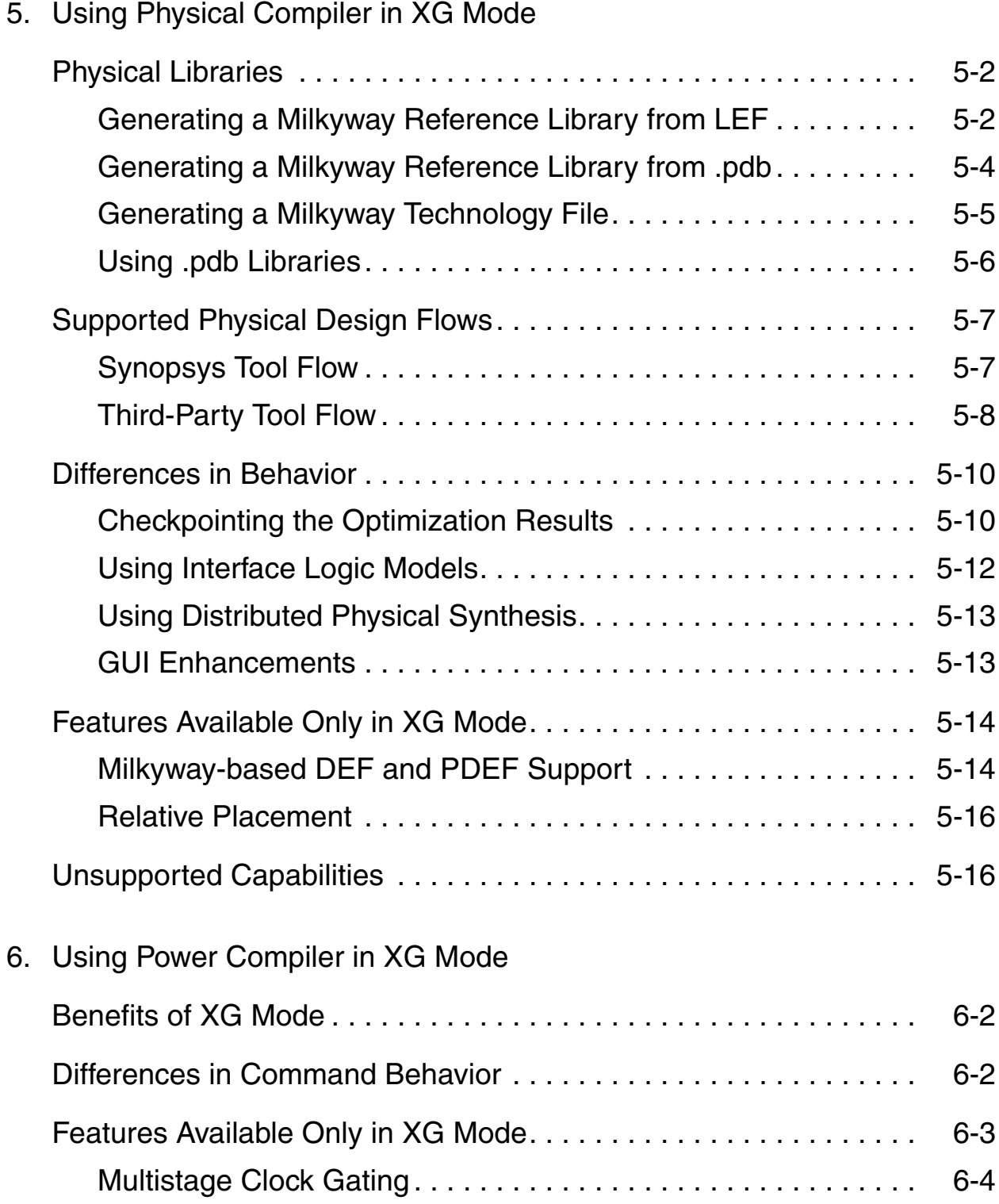

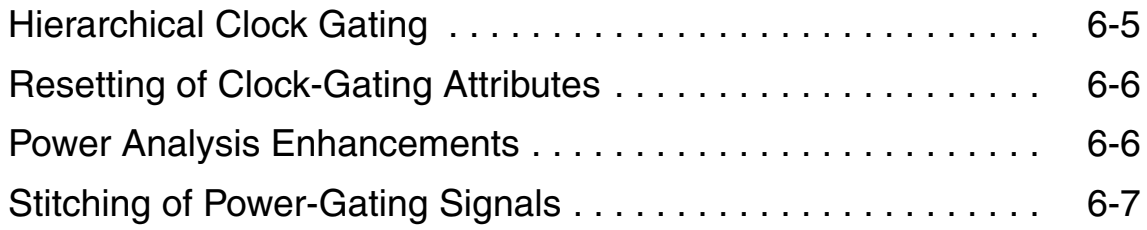

[Appendix A. Command Differences](#page-148-0)

[Index](#page-172-0)

## Preface

This preface includes the following sections:

- [What's New in This Release](#page-9-0)
- [About This Application Note](#page-13-0)
- [Customer Support](#page-15-0)

#### <span id="page-9-0"></span>**What's New in This Release**

This section describes the new features, enhancements, and changes made to XG mode in version X-2005.09. These features and enhancements are available only in XG mode. In general, features added to DB mode in version X-2005.09 are also available in XG mode, but they are not documented in this guide.

#### **New Features**

In version X-2005.09, the following new features have been added to support XG mode:

- The following DFT Compiler features are now supported in XG mode:
	- BSD Compiler
	- SocBIST
- Design Compiler FPGA now supports XG mode

#### **Enhancements**

In version X-2005.09, XG mode includes the following enhancements:

- The following commands work on instances throughout the hierarchy, instead of just on instances within the current design:
	- Netlist editing commands
	- ungroup, group, and uniquify commands
	- change\_link command
	- set\_size\_only command

For more information, see ["current\\_design Command" on](#page-28-2) [page 1-11](#page-28-2).

- The compile\_ultra command automatically ungroups small hierarchies to improve the quality-of-results
- The check design command has been enhanced to check for additional design problems

For information about the check design enhancements, see ["Differences in Behavior" on page 3-2.](#page-71-1)

• Support for SDC version 1.5

For details about SDC version 1.5, see the *Using the Synopsys Design Constraints Format Application Note*.

• Support for Milkyway-based DEF and PDEF generation

The DEF and PDEF implementations are now consistent across the Galaxy platform. This capability requires the use of Milkyway reference libraries for the physical libraries.

For more information about the Milkyway reference libraries, see ["Physical Libraries" on page 5-2](#page-123-2).

- The following DFT Compiler enhancements are available only in XG mode:
	- Ability to specify internal pins as test pins (set\_dft\_drc\_configuration -internal\_pins)
	- Ability to specify serially routed sequential cells as a scan group (set\_scan\_group -serial\_routed)

#### **Changes**

In version X-2005.09, the following changes have been made to XG mode:

- XG mode is now the default mode for Design Compiler, DFT Compiler, Physical Compiler, and Power Compiler
- By default, Physical Compiler uses Milkyway reference libraries, rather than the .pdb physical libraries.

#### **Known Limitations and Resolved STARs**

Information about known problems and limitations, as well as about resolved Synopsys Technical Action Requests (STARs), is available in the product release notes in SolvNet.

To see the product release notes,

- 1. Go to the Synopsys Web page at http://www.synopsys.com and click SolvNet.
- 2. If prompted, enter your user name and password. (If you do not have a Synopsys user name and password, follow the instructions to register with SolvNet.)
- 3. Click Release Notes in the Main Navigation section (on the left), click the product name you want, then click the release you want in the list that appears at the bottom.

### <span id="page-13-0"></span>**About This Application Note**

This application note describes how to invoke the Synopsys synthesis tools in XG mode and the differences between running in XG mode and DB mode.

This application note does not discuss how to run the synthesis tools. For this type of information, see the product documentation.

#### **Audience**

This application note is for engineers who plan to run the Synopsys synthesis tools in XG mode.

#### **Related Publications**

For additional information about the Synopsys synthesis tools, see

- Synopsys Online Documentation (SOLD), which is included with the software for CD users or is available to download through the Synopsys Electronic Software Transfer (EST) system
- Documentation on the Web, which is available through SolvNet at http://solvnet.synopsys.com
- The Synopsys MediaDocs Shop, from which you can order printed copies of Synopsys documents, at http://mediadocs.synopsys.com

#### **Conventions**

The following conventions are used in Synopsys documentation.

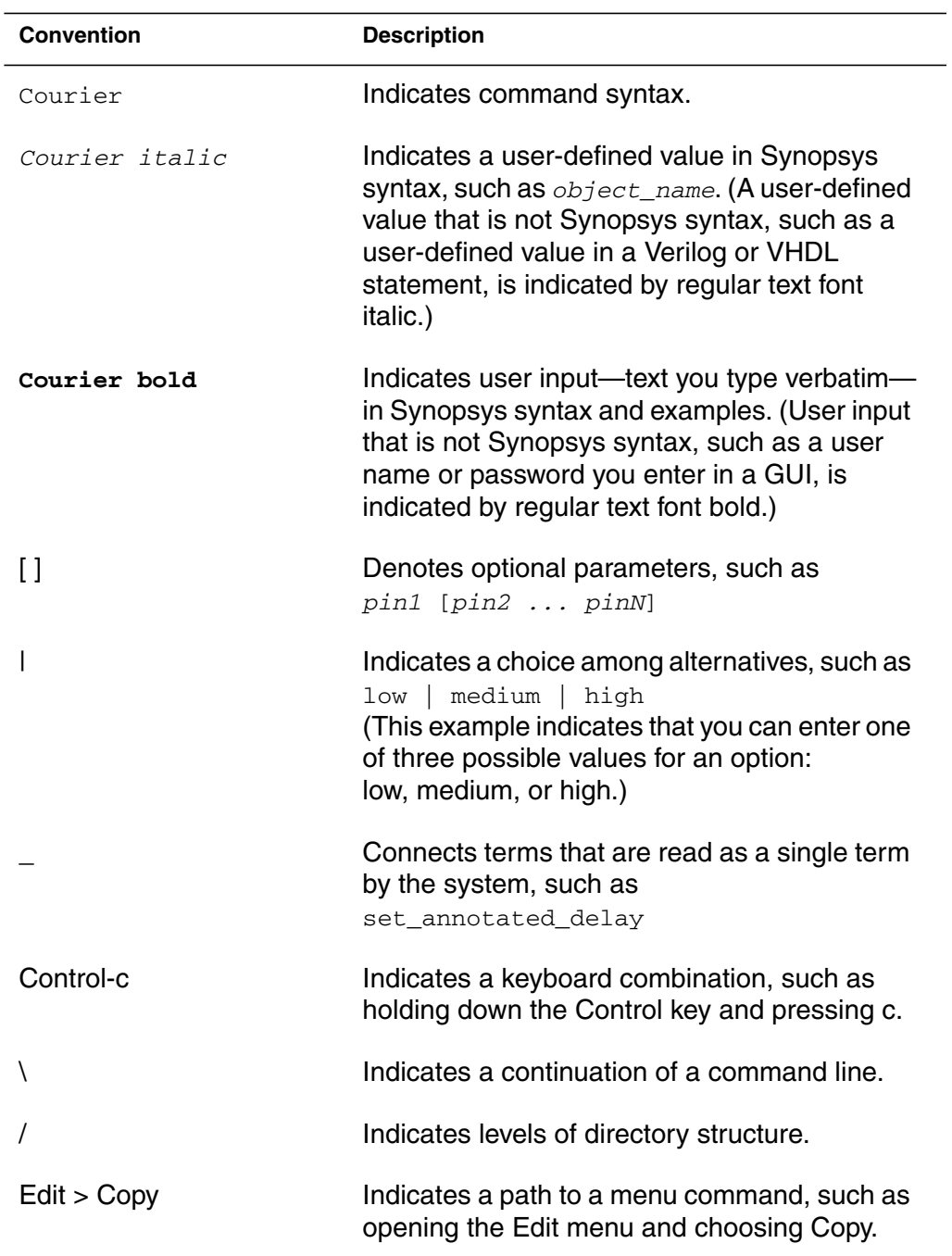

## <span id="page-15-0"></span>**Customer Support**

Customer support is available through SolvNet online customer support and through contacting the Synopsys Technical Support Center.

#### **Accessing SolvNet**

SolvNet includes an electronic knowledge base of technical articles and answers to frequently asked questions about Synopsys tools. SolvNet also gives you access to a wide range of Synopsys online services including software downloads, documentation on the Web, and "Enter a Call to the Support Center."

To access SolvNet,

- 1. Go to the SolvNet Web page at http://solvnet.synopsys.com.
- 2. If prompted, enter your user name and password. (If you do not have a Synopsys user name and password, follow the instructions to register with SolvNet.)

If you need help using SolvNet, click SolvNet Help in the Support Resources section.

### **Contacting the Synopsys Technical Support Center**

If you have problems, questions, or suggestions, you can contact the Synopsys Technical Support Center in the following ways:

- Open a call to your local support center from the Web by going to http://solvnet.synopsys.com (Synopsys user name and password required), then clicking "Enter a Call to the Support Center."
- Send an e-mail message to your local support center.
	- E-mail support\_center@synopsys.com from within North America.
	- Find other local support center e-mail addresses at http://www.synopsys.com/support/support\_ctr.
- Telephone your local support center.
	- Call (800) 245-8005 from within the continental United States.
	- Call (650) 584-4200 from Canada.
	- Find other local support center telephone numbers at http://www.synopsys.com/support/support\_ctr.

Preface

# 1

# <span id="page-18-0"></span>Introduction to XG Mode

This chapter provides an overview of the XG mode used by the Synopsys synthesis tools. The information in this chapter applies to all tools that support XG mode. Later chapters discuss aspects of XG mode that apply to specific products.

In version X-2005.09, the Synopsys synthesis tools provide two modes of operation:

• XG mode (default)

This mode uses optimized memory management techniques that increase a tool's capacity and can reduce runtime.

• DB mode

This was the default mode for version W-2004.12 and earlier versions.

This book describes differences in behavior between XG mode and DB mode, as well as features that are available only in XG mode. For detailed information about tool usage, see the product documentation.

This chapter contains the following sections:

- [Products That Support XG Mode](#page-20-0)
- [Supported Platforms](#page-21-0)
- [Licensing Requirements](#page-21-1)
- [Command Languages](#page-21-2)
- [Libraries](#page-23-0)
- [Setup Variables](#page-24-1)
- [Supported Commands](#page-25-0)
- [Differences in Behavior](#page-26-0)
- [Invoking a Synthesis Tool in XG Mode](#page-40-0)
- [Determining the Mode](#page-41-0)

## <span id="page-20-0"></span>**Products That Support XG Mode**

XG mode is supported in most Synopsys synthesis products, including Design Compiler, Design Compiler FPGA, DFT Compiler (including BSD Compiler, SoCBIST, and Adaptive Scan Technology), Power Compiler, and Physical Compiler.

The ShadowLogic DFT feature of DFT Compiler is not supported in XG mode.

The following synthesis products are not supported in XG mode: Behavioral Compiler, Floorplan Manager, and the SIFF interface to the Mentor Falcon framework.

- For information about using Design Compiler in XG mode, see [Chapter 3, "Using Design Compiler in XG Mode.](#page-70-1)"
- Design Compiler FPGA has no differences between XG mode and DB mode. For information about using Design Compiler FPGA, see *Design Compiler FPGA User Guide*.
- For information about using DFT Compiler (including BSD Compiler and SocBIST) in XG mode, see [Chapter 4, "Using DFT](#page-76-1) [Compiler in XG Mode.](#page-76-1)"
- For information about using Physical Compiler in XG mode, see [Chapter 5, "Using Physical Compiler in XG Mode](#page-122-1)."
- For information about using Power Compiler in XG mode, see [Chapter 6, "Using Power Compiler in XG Mode.](#page-140-1)"

#### <span id="page-21-0"></span>**Supported Platforms**

XG mode supports all existing hardware platforms, with the exception of HP32. (The Milkyway product does not support the HP32 platform.)

#### <span id="page-21-1"></span>**Licensing Requirements**

XG mode does not require any special licensing.

#### <span id="page-21-2"></span>**Command Languages**

In XG mode, all synthesis tools use the tool command language (Tcl). XG mode does not support the dcsh command language. If your existing scripts are written in dcsh, you must convert them to Tcl before running dc\_shell in XG mode.

Synopsys provides the dc-transcript utility to help with the conversion to Tcl. The dc-transcript utility has the following limitations:

• When your script echoes the results of a dcsh  $find$  command, dc-transcript outputs the collection handle (the variable name) rather than the object names.

For example, dc-transcript translates

```
ports = find(port, "*")
echo they are: ports
```
as

```
set ports find port "*"
echo [concat they are: $ports
```
To fix this problem change \$ports to [get\_object\_name \$ports].

• The dc-transcript utility does not always correctly handle multiple objects represented as a string.

For example, dc-transcript translates

find(net, " $x \setminus ?$ ")

as

find net  $\{x\}$ ?}

To fix this problem, wrap the string value with the Tcl list command:

```
find net [list \{x\}]
```
• The dc-transcript utility translates quotation marks to curly braces. In some cases, this will result in an incorrect translation.

For example, dc-transript translates

sh "echo s#/pattern## > out"

as

```
sh {echo s#/pattern## > out}
```
If your script contains a very complex statement, dc-transcript might not be able to translate it.

For example, dc-transcript cannot translate a statement such as

```
sh "awk 'BEGIN{flag=0}{if ($1=="Net" || $1=="Port") flag=1; \
   else if (flag==1 && $1!~/-/) print $1}' naming_temp.rep"
```
#### <span id="page-23-0"></span>**Libraries**

This section describes the logical and physical libraries used in XG mode.

#### <span id="page-23-1"></span>**Logical Libraries**

XG mode uses the same logical libraries (the library .db files) as DB mode. No changes are required to the logical libraries. To specify the logical libraries, set the link\_library and target\_library variables, just as you do in DB mode.

#### <span id="page-24-0"></span>**Physical Libraries**

By default, XG mode uses the Milkyway reference library as the physical library. This is the same physical library that is used by the Jupiter and Astro tools. To specify the Milkyway reference library, set the mw\_reference\_library variable.

If you do not have a Milkyway reference library, you can generate one from your LEF library files or your .pdb library files. Use the Milkyway read lef command to convert your LEF files or the Milkyway read\_plib command to convert your .pdb files. For more information, see ["Physical Libraries" on page 5-2](#page-123-2).

To revert to using .pdb library files for the physical libraries, set the use\_pdb\_lib\_format variable to true. If you use .pdb format physical libraries, you will not have access to the new Milkyway-based DEF and PDEF support.

#### <span id="page-24-1"></span>**Setup Variables**

Before running a synthesis tool in XG mode, you must define the paths for the libraries and designs that you are using, just as you would in DB mode. [Table 1-1](#page-24-2) provides a minimum set of setup variables for XG mode. You can set these variables in the setup file (.synopsys\_dc.setup), in a script, or interactively.

| Variable     | <b>Description</b>                                                                                                    |
|--------------|----------------------------------------------------------------------------------------------------|
| search path  | Defines the path used to locate the logical libraries,<br>physical libraries, .db design files, and .ddc design files. |
| link library | Defines the list of logical libraries searched to resolve<br>references.                                               |

<span id="page-24-2"></span>*Table 1-1 XG Mode Setup Variables*

| <b>Description</b>                                                                                                    |
|----------------------------------------------------------------------------------------------------|
| Defines the list of logical libraries used to perform<br>optimization.                                                                                                    |
| Specifies the location of the Milkyway design library.                                                                                                    |
| Important:<br>In XG mode, you can access only one Milkyway<br>design library in a single shell session.                                                                                          |
| Specifies the location of the Milkyway reference library.                                                                                                    |
| The order in the list implies priority for reference conflict<br>resolution. If more than one reference library has a cell<br>with the same name, the first reference library has<br>precedence. |
| Specifies the net used to tie off logic 1.                                                                                                    |
| You must set this variable if you are performing physical<br>synthesis. If this variable is not set correctly, power nets<br>might be converted to signal nets.                                  |
| Specifies the net used to tie off logic 0.                                                                                                    |
| You must set this variable if you are performing physical<br>synthesis. If this variable is not set correctly, power nets<br>might be converted to signal nets.                                  |
|                                                                                                    |

*Table 1-1 XG Mode Setup Variables (Continued)*

## <span id="page-25-0"></span>**Supported Commands**

The XG mode supports most, but not all, commands in dc\_shell and psyn\_shell. If you enter a command that is not supported in XG mode, an error message is generated.

For a complete list of commands and options that are not supported in XG mode, see [Appendix A, "Command Differences](#page-148-1)."

## <span id="page-26-0"></span>**Differences in Behavior**

Many commands and concepts are common to all synthesis tools. This section describes behavior differences that might affect any of the synthesis tools. Behavior differences that are product specific are included in the product-specific chapters.

The following sections describe the differences in behavior between XG mode and DB mode:

- read \* Command
- [current\\_design Command](#page-28-0)
- [get\\_object\\_name Command](#page-31-0)
- set attribute Command
- filter collection Command
- remove annotated delay Command
- [Reference Objects](#page-34-1)
- [Collections](#page-36-0)
- [SDC Support](#page-37-0)
- [Timing Path Attributes](#page-37-1)

#### <span id="page-26-1"></span>**read\_\* Command**

In XG mode, when you load a design into memory, the tool also loads all libraries specified in the link\_library variable, regardless of whether they are needed to link the design.

In DB mode, the libraries are read in during the link process. When all references are resolved, the link process ends and additional libraries, if any, are not read in.

Because the tool reads the libraries while loading the design, rather than during the link process, the memory usage and runtime required for loading the design might increase. However, there is a benefit to this: Unlike in DB mode, where peak memory usage occurs during optimization, in XG mode, peak memory usage occurs while the design is loading. Therefore you know immediately whether your design can be processed with the available memory.

#### <span id="page-28-2"></span><span id="page-28-0"></span>**current\_design Command**

The behavior of the current\_design command differs in two ways between XG mode and DB mode:

- In runtime
- In collection preservation

The following sections describe these differences.

## <span id="page-28-1"></span>**Runtime Differences**

The runtime for the current design command in XG mode is longer than in DB mode. Because of this difference in runtime, you should avoid writing scripts that use a large number of current\_design commands, such as in a loop.

For example, the following script uses the current\_design command in a loop to set the fix\_multiple\_port\_nets attribute on all designs in memory:

```
set designs [get_designs]
foreach_in_collection d $designs {
   echo [get_object_name $d]
   current_design [get_object_name $d]
   set_fix_multiple_port_nets -all
}
```
In XG mode, this type of loop uses a very large amount of runtime. To reduce the runtime, apply the command to a collection of designs, as shown in the following example, rather than changing the current design within a loop:

```
set_fix_multiple_port_nets -all [get_designs]
```
As another example, to ungroup instances within a hierarchy (such as a DesignWare instance), use the following command to set the ungroup attribute on the instance instead of changing the current design and ungrouping the subdesign. When you compile the design, the instances with the ungroup attribute are automatically ungrouped.

set\_ungroup *instance* true

To reduce the need to use the current\_design command, the following commands work throughout the design hierarchy in XG mode (in DB mode they work only on instances in the current design or require the -all\_instances option):

• Netlist editting commands

These commands are used for incrementally editing a design that is in memory. Examples are create\_cell, create\_net, connect\_net, disconnect\_net, create\_port, remove\_cell, remove\_net, remove\_port, remove\_unconnected\_ports, create\_bus, remove\_bus, and report bus. For a list of enhanced commands, see the *Design Compiler User Guide*, Chapter 5.

The ungroup, group, and uniquify commands

For detailed information, see Chapters 5 and 8 in the *Design Compiler User Guide*.

• set\_size\_only command

In addition to accepting instance objects, the  $\text{-all}$  instances option allows you to set the  $size\_only$  attribute on a leaf cell when its parent design is instantiated multiple times.

For more information, see the *Design Compiler Reference Manual: Optimization and Timing Analysis*, Chapter 4.

• change\_link command

In addition to accepting instance objects, the  $\text{-all}$  instances option allows you to make link changes for a leaf cell when its parent design is instantiated multiple times.

For more information, see the *Design Compiler User Guide*, Chapter 5.

#### <span id="page-30-0"></span>**Collection Preservation Differences**

In DB mode, all existing collections are maintained when you change the current design. You can access collections whether they were created in the current design or in another design.

In XG mode, you can access collections only within the current design in which they were created. When you change the current design, collections containing objects from the previous design are deleted. In most cases, Design Compiler automatically re-creates the deleted collections when you change the current design back to that design. However, Design Compiler does not re-create collections that contain the following design objects:

- Clusters
- Scan paths
- Timing paths

For example, the following command sequence works in DB mode but not in XG mode:

```
current_design top
set top cells [get cells -hier]
current_design mid
set sum_cells [add_to_collection [get_cells] $top_cells
```
In DB mode, the collection pointed to by the sum cells variable contains the cells from both the top design and the mid design. In XG mode, the  $top$  cells variable is undefined when top is not the current design, so the collection pointed to by the sum\_cells variable contains only the cells from the mid design.

Because the collection variables associated with a design are re-created each time you run current\_design, having a large number of collection variables can increase the current design runtime. To reduce the runtime impact, use the unset command to delete collection variables that you no longer need. For example,

```
dc_shell-xg-t> set pins [get_pins]
# do things with $pins
dc_shell-xg-t> unset pins
```
#### <span id="page-31-0"></span>**get\_object\_name Command**

In XG mode, the get object name command returns the complete path to an object; in DB mode the get\_object\_name command returns only the object name.

The following examples show the different results when you run the get\_object\_name command.

#### **DB Mode Example**

```
dc_shell-t> get_object_name [get_lib_pins class/NR4P/C]
C
```
#### **XG Mode Example**

dc\_shell-xg-t> **get\_object\_name [get\_lib\_pins class/NR4P/C]** class/NR4P/C

This difference makes it possible for you to nest the get object name command within another command when using XG mode. For example,

```
dc_shell-xg-t> get_attribute \
  [get_object_name [get_lib_pins class/NR4P/C]]] \
  pin_direction
```
In addition, in XG mode you can specify multiple objects as the argument to get\_object\_name. In DB mode, you must specify a single object as the argument.

#### <span id="page-32-0"></span>**set\_attribute Command**

In XG mode, the set attribute command enforces the predefined attribute type and generates an error if you try to set an attribute with a value of an incorrect type. In DB mode, the set\_attribute command does not perform type checking.

Note:

To determine the predefined type for an attribute, use the list attributes -application command. This command generates a list of all application attributes and their types.

For example, the max fanout attribute has a predefined type of float. Suppose you enter the following command:

set\_attribute *lib*/*lcell*/*lpin* max\_fanout 1 -type integer

In XG mode, you get the following error message:

Error: data type does not match attribute type

In DB mode the tool simply accepts the command.

#### <span id="page-33-0"></span>**filter\_collection Command**

In XG mode, the filter\_collection command verifies that the attribute specified in the filter expression is valid for the collection's object type and generates an error if you try to filter on an invalid attribute. In DB mode, the filter\_collection command does not perform attribute checking.

Note:

To determine the valid attributes for an object type, use the list\_attributes -application -class *object\_type* command. This command generates a list of all application attributes that apply to one of the following object types: design, port, cell, clock, pin, net, or lib.

For example, assume you enter the following command to filter a collection of library cells by specifying the object\_class attribute (which is not a valid library cell attribute):

```
filter_collection [get_lib_cells mylib/inv] \
  "@object_class == cell"
```
In XG mode, you get the following error message:

```
Error: Unknown identifier: 'object_class' (FLT-005)
```
In DB mode the tool accepts the command and returns an empty collection.

#### <span id="page-34-0"></span>**remove\_annotated\_delay Command**

In DB mode, you must use the same format to specify the annotated delay to be removed as you initially use to specify the delay. In XG mode, the requirement has been relaxed to allow a more general delay specification in the remove annotated delay command.

For example, suppose you set the annotated delay by using the following command:

```
shell-t> set_annotated_delay -from A -to B 10
```
In DB mode, you must remove the annotated delay by using the following command:

```
shell-t> remove_annotated_delay -from A -to B
```
In XG mode, you could also remove the annotated delay by using the following more general command:

```
shell-t> remove_annotated_delay -from A
```
#### <span id="page-34-1"></span>**Reference Objects**

Reference objects are not supported in XG mode. However, in XG mode the get\_references command provides similar functionality to using reference objects in DB mode.

In DB mode, the get\_references command returns a collection of references that meet the specified requirements, and you operate on the references. In XG mode, the get references command returns a collection of instances referred to by the specified

reference, and you operate on the instances. Although the objects in the collection differ, the effect of operating on the collection is the same.

For example, in DB mode the following command returns a collection containing the reference AN2:

```
shell-t> get_references AN2
{"AN2"}
```
In XG mode, the same command returns a collection containing the instances in the current design that have the reference AN2:

```
shell-xg-t> get_references AN2
{U2 U3 U4}
```
If you use the get\_references command in XG mode with a wildcard string and want to see the reference names, use the report\_cell command.

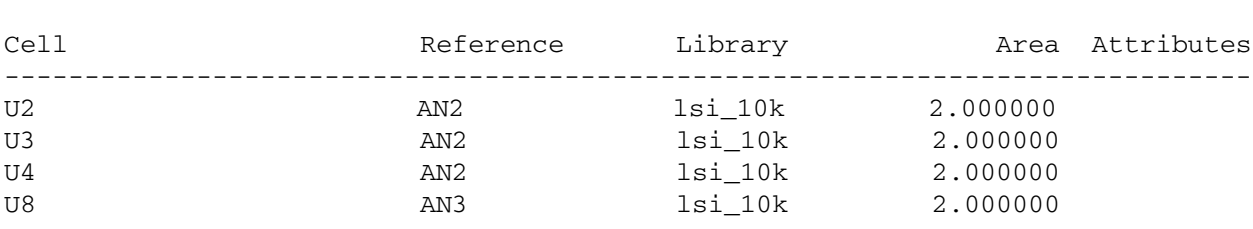

#### *shell*-xg-t> **report\_cell [get\_references AN\*]**
# **Collections**

Both DB and XG modes use Tcl collections to represent a group of design objects, but there are slight differences between the two modes. The following aspects of collection handling differ between the DB and XG modes:

• Invalidation of collections

Whenever the objects in a collection become invalid or are no longer in the current scope, the collections that refer to those objects become invalid.

Because of the different memory management techniques used in DB and XG modes, commands that invalidate design objects in one mode might not have the same effect in the other mode.

For example, the reset\_design command invalidates collections in DB mode but not in XG mode. The current\_design command (when used to change the current design) invalidates collections in XG mode but not in DB mode. (For details about the effects of the current\_design command on existing collections, see ["Collection Preservation Differences"](#page-30-0) [on page 1-13.](#page-30-0))

In either mode, if you need to use an invalidated collection, you must regenerate the collection.

• Query results

In DB mode, querying the contents of a collection produces a comma-separated list of design objects (for example, {a, b, c, d...}). This is not valid syntax for a Tcl list, so the result cannot be used directly.

In XG mode, the query results are formatted as a Tcl list (for example, {a b c d ...}), so that you can directly use the results.

If the query returns a collection handle, rather than a printed list, the result is the same in both DB and XG mode.

#### **SDC Support**

In XG mode, Design Compiler supports version 1.5 of the Synopsys Design Constraints (SDC) format. In DB mode, Design Compiler supports SDC version 1.4. For details about the SDC versions, see the *Using the Synopsys Design Constraints Format Application Note*.

#### **Timing Path Attributes**

In DB mode, you can get detailed information about the data paths in your design by using the get\_timing\_paths command to generate a collection containing the data path, then querying the data path's attributes. (For more information about this capability, see the *Design Compiler Reference Manual: Optimization and Timing Analysis*.)

In XG mode, you can also get detailed information about the clock paths associated with the specified data path and information about the clock reconvergence pessimism removal (CRPR). To enable access to this information, you must specify the -path\_type full\_clock\_expanded option when you run the get\_timing\_paths command. (The default, -path\_type full, enables access only to the data path information.)

[Table 1-2](#page-38-0) shows the attributes supported on clock paths. [Table 1-3](#page-39-0) [on page 1-22](#page-39-0) shows the attributes supported on clock path points.

| <b>Attribute</b>               | <b>Type</b>    | <b>Notes</b>                                                                   |
|--------------------------------|----------------|--------------------------------------------------------------------------------|
| arrival                        | string         |                                                                                |
| capture_clock_paths            | collection     | This attribute is supported only in XG<br>mode.                                |
| clock_path                     | Boolean        | This attribute is supported only in XG<br>mode.                                |
| clock_uncertainty              | float          |                                                                                |
| crpr_common_point              | collection     | This attribute is supported only in XG<br>mode.                                |
| crpr_value                     | float          | This attribute is supported only in XG<br>mode.                                |
| endpoint                       | string         |                                                                                |
| endpoint_clock                 | string         | This attribute always has the same value<br>as the startpoint_clock attribute. |
| endpoint_clock_close_edge_type | string         |                                                                                |
| endpoint_clock_latency         | float          |                                                                                |
| endpoint_clock_open_edge_type  | string         |                                                                                |
| endpoint_recovery_time_value   | float          |                                                                                |
| endpoint_setup_time_value      | float          |                                                                                |
| full_name                      | string         |                                                                                |
| hierarchical                   | <b>Boolean</b> | This attribute is always true for clock<br>paths.                              |

<span id="page-38-0"></span>*Table 1-2 Attributes Supported on Clock Paths*

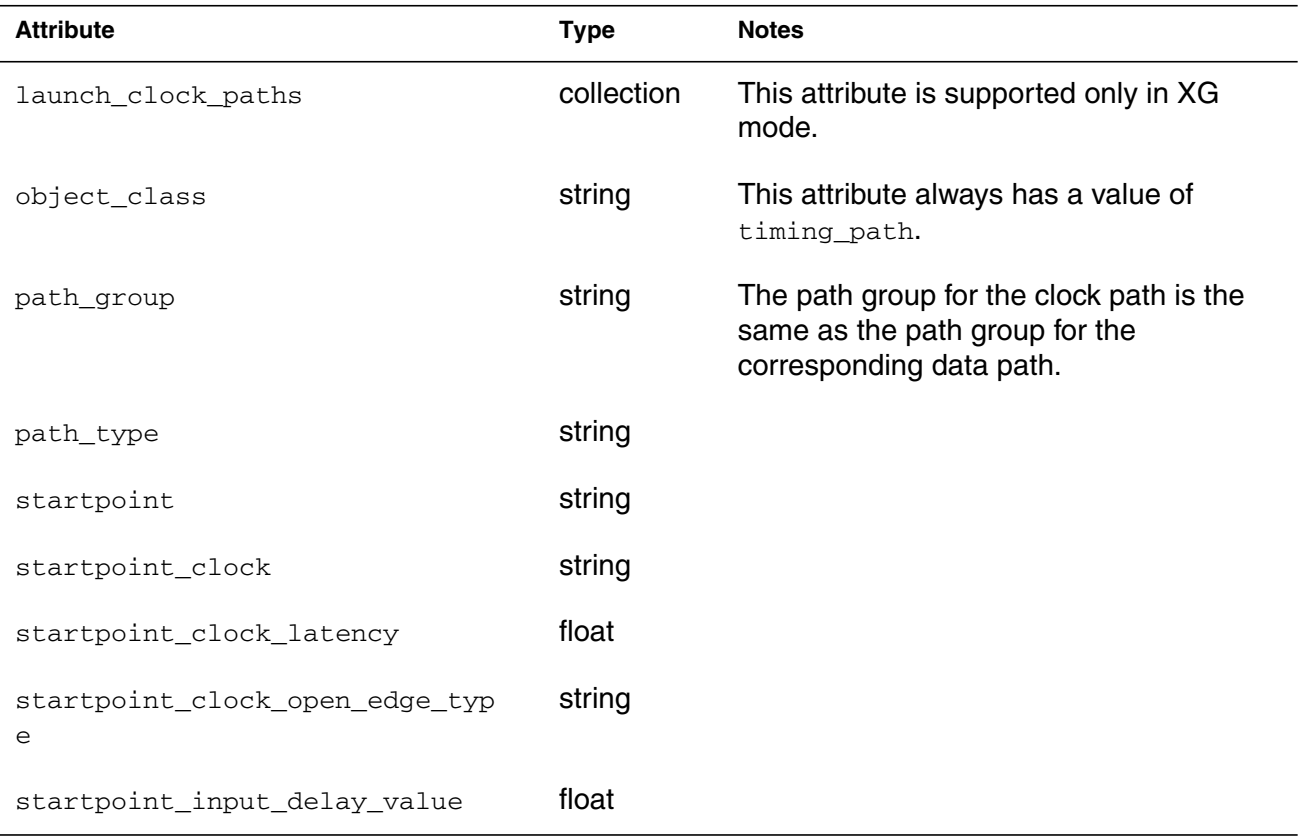

#### *Table 1-2 Attributes Supported on Clock Paths (Continued)*

#### <span id="page-39-0"></span>*Table 1-3 Attributes Supported on Clock Path Points*

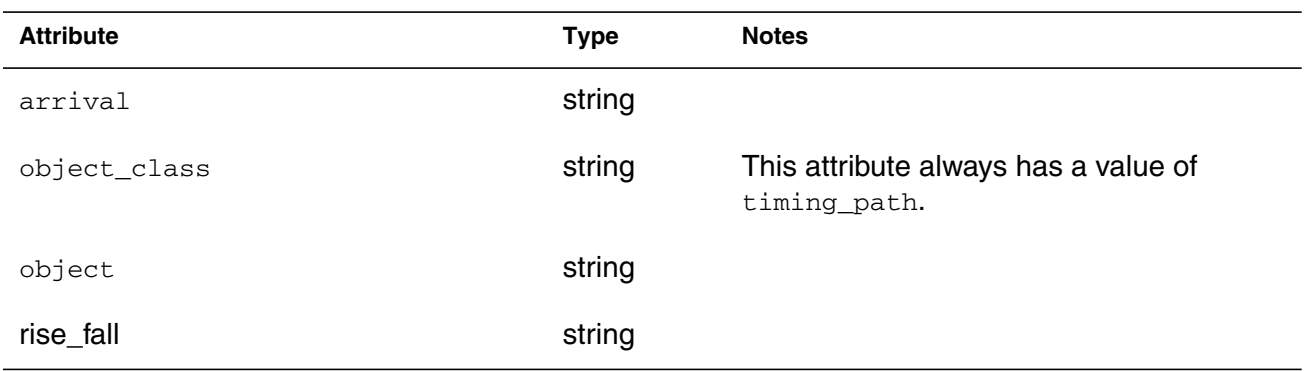

# **Invoking a Synthesis Tool in XG Mode**

You can run the following user interfaces in XG mode:

- dc\_shell
- Design Vision
- fpga\_shell
- psyn\_shell
- Physical Compiler Graphical User Interface (GUI)

[Table 1-4](#page-40-0) shows the command used to invoke each interface in XG mode and the prompt used in XG mode.

<span id="page-40-0"></span>*Table 1-4 XG Mode Tool Invocation Commands*

| User interface               | <b>Invocation command</b>                                               | XG mode prompt          |
|------------------------------|-------------------------------------------------------------------------|-------------------------|
| dc shell                     | dc shell-t<br>dc shell-xq-t<br>dc shell -tcl<br>$dc$ shell $-tcl$ $-xq$ | $dc$ _shell-xg-t $>$    |
| Design Vision                | design_vision<br>design vision-xg<br>design_vision -xg                  | design_vision-xg-t<br>⋗ |
| fpga_shell                   | $f$ pga_shell-t -xg                                                     | $f$ pga_shell-xg-t $>$  |
| psyn_shell                   | psyn shell<br>psyn shell -xq                                            | psyn_shell-xg-t>        |
| <b>Physical Compiler GUI</b> | psyn qui<br>psyn_gui -xg                                                | psyn_gui-xg-t>          |

# **Determining the Mode**

When you invoke a user interface in XG mode, the following message appears at startup:

```
Starting shell in XG mode...
```
In addition, when you are using a Tcl-based command-line interface, you can use the shell\_is\_in\_xg\_mode command to determine the current mode. If shell\_is\_in\_xg\_mode returns 1, the shell is running in XG mode. Otherwise the shell is running in DB mode.

# **XG Mode Design Database Formats**

In DB mode, the .db format is the design database format used by all synthesis tools. In XG mode, the synthesis tools support two design database formats: .ddc and Milkyway. This chapter describes these formats in the following sections:

- [Using the .ddc Format](#page-44-0)
- [Using the Milkyway Format](#page-47-0)
- [Using the .db Format](#page-65-0)
- [Interfacing Between Synopsys Tools](#page-67-0)

<span id="page-42-0"></span>[Table 2-1](#page-42-0) shows the support that each synthesis tool provides for the various database formats. The DB Milkyway format refers to the Milkyway design library written by the  $write\_mdb$  command in DB mode. The XG Milkyway format refers to the Milkyway design library written by the write\_milkyway command in XG mode.

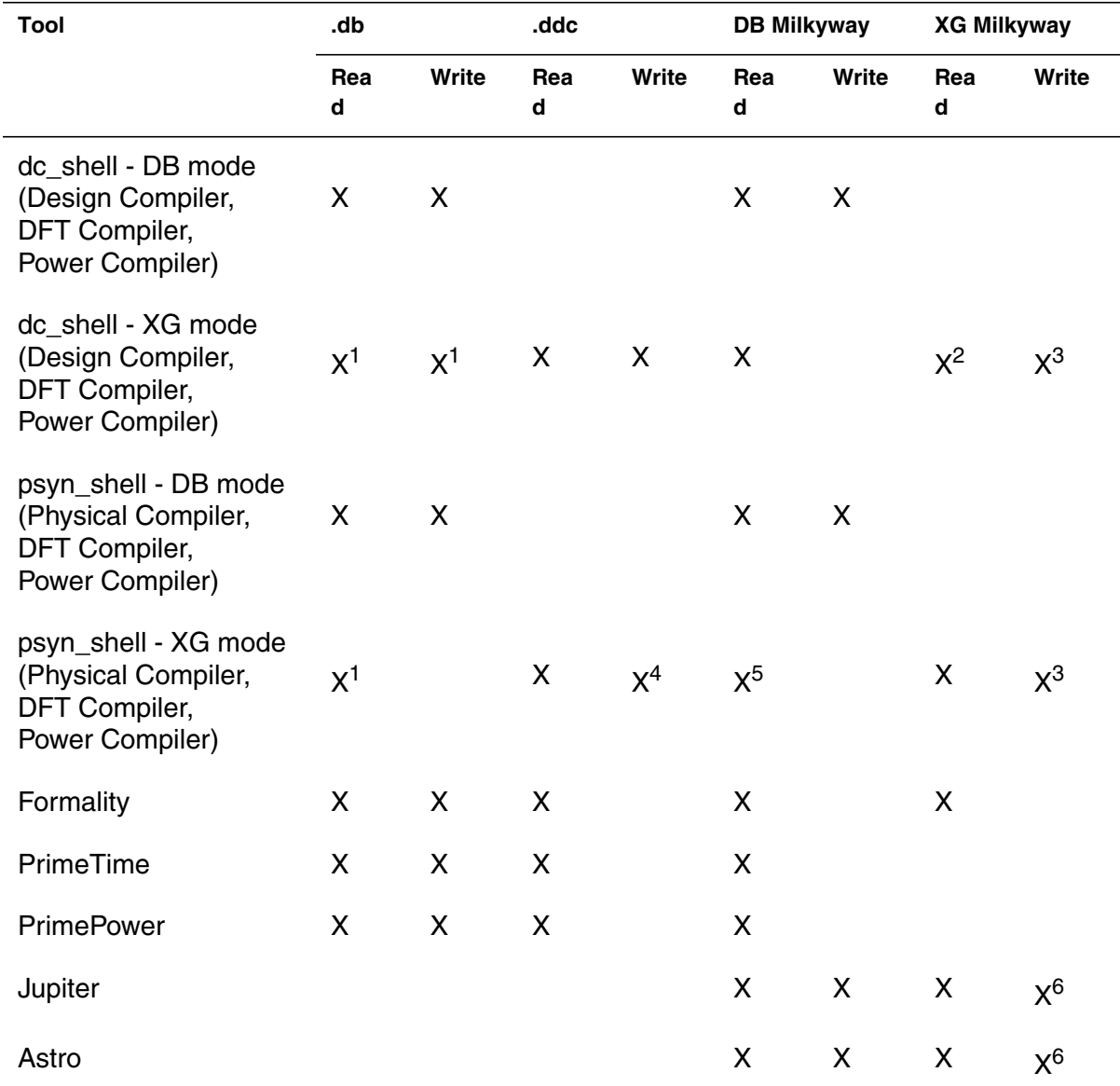

#### *Table 2-1 Supported Database Formats by Tool*

*1. Not recommended. Use .ddc or Milkyway format instead for maximum efficiency.*

*2. Not recommended if your design contains physical information.*

*3. Requires a mapped design that does not contain multiple instances.*

*4. Saves logical information only.*

*5. Design constraints are not read. You must use the SDC file to reapply the constraints.*

*6. Existing design constraints are maintained but not updated.*

# <span id="page-44-0"></span>**Using the .ddc Format**

The .ddc format is similar to the .db format in that it is a single-file, binary format. The .ddc format stores design data in a more efficient manner than the .db format, enabling increased capacity. In addition, reading and writing files in .ddc format is faster than reading and writing files in .db format. The .ddc format stores only logical design information.

Note:

To maximize the capacity and performance improvements, use the .ddc format rather than the .db format when using XG mode.

The following sections contain information about how to use the .ddc format:

- [Writing .ddc Files](#page-45-0)
- [Limitations When Writing .ddc Files](#page-45-1)
- [Reading .ddc Files](#page-46-0)
- [Converting From .db Format to .ddc Format](#page-46-1)
- [GUI Support](#page-46-2)

# <span id="page-45-0"></span>**Writing .ddc Files**

To save the design data in a .ddc file, use the  $w$ rite -format ddc command.

By default, the write command saves just the top-level design. To save the entire design, specify the -hier option.

If you do not use the  $-$ output option to specify the output file name, the write -format ddc command creates a file called *top\_design*.ddc, where *top\_design* is the name of the current design.

## <span id="page-45-1"></span>**Limitations When Writing .ddc Files**

The following limitations apply when you are writing .ddc files:

- The .ddc format saves only the logical design information. The .ddc format does not save physical information, such as physical constraints, floorplan data, or cell locations.
- If you load your design from a Milkyway database and then save the design in .ddc format, the .ddc file contains only the gate-level netlist description. You cannot perform RTL synthesis on this .ddc file.

# <span id="page-46-0"></span>**Reading .ddc Files**

To read the design data from a .ddc file, use the read\_ddc command.

Note:

Like the .db format, the .ddc format is backward compatible (you can read a .ddc file that was generated with an earlier software version), but not forward compatible (you cannot read a .ddc file that was generated with a later software version).

# <span id="page-46-1"></span>**Converting From .db Format to .ddc Format**

To convert your design data from .db format to .ddc format, read the .db file into dc\_shell or psyn\_shell in XG mode, then save the design in .ddc format  $(w\text{rite } -\text{format } d\text{dc})$ . To realize the memory savings from using the .ddc format, you must exit the current shell, then restart the shell in XG mode and read the .ddc file.

# <span id="page-46-2"></span>**GUI Support**

In XG mode, both Design Vision and the Physical Compiler GUI support the .ddc format.

To read or write .ddc files, select either Auto (if your file has the .ddc extension) or DDC from the Format list in the appropriate dialog box.

# <span id="page-47-0"></span>**Using the Milkyway Format**

The Milkyway format uses the directory structure shown in [Figure 2-1](#page-47-1) to store design data. This directory structure is referred to as the Milkyway design library. You specify the Milkyway design library for the current session by setting the mw\_design\_library variable to the root directory path.

<span id="page-47-1"></span>*Figure 2-1 Milkyway Design Library*

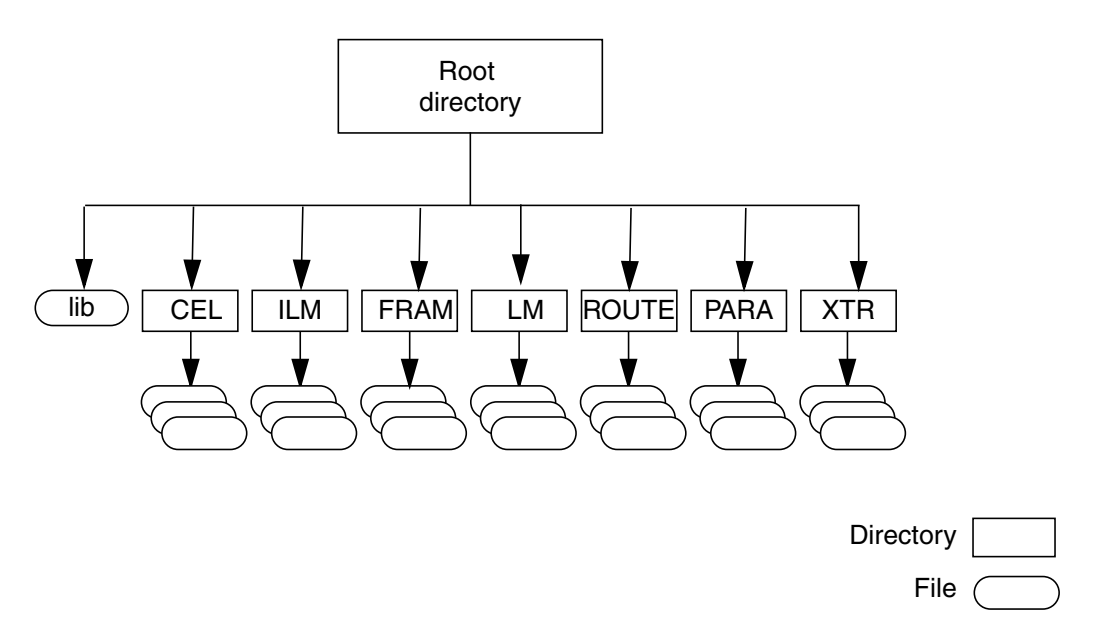

The Milkyway format stores both logical and physical design information, but it requires a mapped design (the Milkyway format cannot store RTL information). In addition, the Milkyway format does not support designs that contain multiple instances.

The Milkyway format stores the following design information:

- Logical information, such as the netlist, design constraints, and design attributes
- Floorplan data, such as floorplan objects and physical constraints (for example, keepouts and bounds)
- Placement data

The format used to represent constraint information differs between the Milkyway format used in XG mode differs and the Milkyway format used in DB mode (as generated by the write\_mdb command or by the Jupiter or Astro tool).

If you read a Milkyway design library that was created in the other mode, the design information is read, but the constraint information is not. You must reapply the constraints by reading the Synopsys Design Constraints (SDC) file.

Note:

Jupiter and Astro can read the constraint information from the Milkyway design library regardless of which mode it was generated in.

The following sections contain information about how to use the XG mode Milkyway format:

- [Creating a Milkyway Design Library](#page-49-0)
- [Saving a Design in Milkyway Format](#page-50-0)
- [Limitations When Writing Milkyway Format](#page-53-0)
- [Reading a Design in Milkyway Format](#page-53-1)
- [Limitations When Reading Milkyway Format](#page-58-0)
- [Maintaining the Milkyway Design Library](#page-59-0)
- [Converting From .db Format to Milkyway Format](#page-64-0)
- [GUI Support](#page-64-1)

## <span id="page-49-0"></span>**Creating a Milkyway Design Library**

You must create a Milkyway design library before you can save your design in Milkyway format.

To create a Milkyway design library,

- 1. Specify the logical libraries by setting the search\_path, target\_path, and link\_library variables.
- 2. Specify the physical libraries by setting the mw\_reference\_library variable.
- 3. Specify the location for the Milkyway design library by setting the mw design library variable.
- 4. Define the power nets by setting the mw logic0 net and mw\_logic1\_net variables.

5. Run the create\_mw\_design command to create the Milkyway design library.

When you run the create mw design command, you must use the  $-$ tech  $fi1$ e option to specify the Milkyway technology file. If you do not have a Milkyway technology file, see ["Generating a Milkyway Technology File" on page 5-5](#page-126-0) for information about extracting it from the Milkyway reference library.

For detailed information about the create\_mw\_design command, see the *Physical Compiler User Guide, Volume 1*.

For an example script that shows how to create a Milkyway design library, see [Example 2-1 on page 2-10.](#page-51-0)

#### <span id="page-50-0"></span>**Saving a Design in Milkyway Format**

To save the design data in the Milkyway design library,

- 1. Specify the Milkyway reference library (mw\_reference\_library variable) and the Milkyway design library (mw\_design\_library variable).
- 2. Define the power nets by setting the  $mw\_loq$  net and mw logic1 net variables.

If these variables are not set correctly, the power nets might be converted to signal nets.

- 3. Prepare the Milkyway design library.
	- If the Milkyway design library does not exist, create it as described in ["Creating a Milkyway Design Library" on](#page-49-0) [page 2-8.](#page-49-0)
- If you are writing to an existing Milkyway design library, prepare it for access by running the set mw design command.
- 4. Run the write milkyway command to save the design data. You must use the -output option to specify the file name.

```
psyn_shell-xg-t> write_milkyway -output file_name
```
[Example 2-1](#page-51-0) shows a sample command sequence for saving a design in Milkyway format.

#### <span id="page-51-0"></span>*Example 2-1 Saving a Design in Milkyway Format*

# Define logical libraries set search\_path "*dir1 dir2*" set target\_library "*logic\_lib*.db" set link\_library "\* *logic\_lib*.db" # Define Milkyway reference library set mw\_reference\_library *mw\_ref\_lib* # Define Milkyway design library set mw\_design\_library *design\_dir* # Define power nets set mw\_logic1\_net VDD set mw\_logic0\_net VSS # Create Milkyway design library create\_mw\_design -tech\_file *mw\_ref*.tf

```
# Save design data in Milkyway format
write_milkyway -output file_name
```
The write\_milkyway command saves the design data for the current design in the CEL view of the Milkyway design library. The path for the design file is *design\_dir*/CEL/*file\_name*:*version*, where *design\_dir* is the location you specified in mw\_design\_library.

By default, the write\_milkyway command increments the version number of the Milkyway design file. To overwrite the latest version of the Milkyway design file instead of creating a new one, specify the -overwrite option.

If you plan to read the Milkyway design file created by write\_milkyway into Jupiter or Astro, see ["Interfacing Between](#page-67-0) [Synopsys Tools" on page 2-26](#page-67-0) for the requirements.

If you encounter problems when saving the design in Milkyway format, check for the following possible causes:

• The Milkyway design library does not exist

It is not sufficient for the directory specified in the mw\_design\_library variable to exist. The specified directory must contain a Milkyway design library before you can save your design in Milkyway format. For information about creating a Milkyway design library, see ["Creating a Milkyway Design](#page-49-0) [Library" on page 2-8](#page-49-0).

• The Milkyway design library is locked.

If the Milkyway design library is being used by another user, you must wait to use the Milkyway design library. If there is a leftover lock file in the CEL directory, delete it as described in ["Reading a](#page-53-1) [Design in Milkyway Format" on page 2-12.](#page-53-1)

• The design is not mapped

Because the Milkyway format describes physical information, it supports mapped designs only. You cannot use the Milkyway format to store design data for unmapped designs.

• The design contains multiples instances

You must flatten or uniquify your design before saving it in Milkyway format.

#### <span id="page-53-0"></span>**Limitations When Writing Milkyway Format**

The following limitations apply when you are writing your design in Milkyway format:

- The write milkyway command saves the entire hierarchical design in a single Milkyway design file (CEL view). You cannot generate separate design files for each subdesign.
- When you save a design in Milkyway format, the write milkyway command does not save the interface logic model (ILM) instances in the Milkyway design library. You must explicitly save each ILM (see ["Using Interface Logic Models" on](#page-133-0) [page 5-12](#page-133-0)).
- The constraints saved in the Milkyway design library cannot be read in DB mode (the read mdb command) or by versions of Jupiter or Astro prior to W-2004.12.

If you are using one of these tools, you must input the constraints by reading the golden SDC file for the design after reading the Milkyway design library. For more information, see ["Limitations](#page-58-0) [When Reading Milkyway Format" on page 2-17.](#page-58-0)

#### <span id="page-53-1"></span>**Reading a Design in Milkyway Format**

To read a Milkyway design file,

1. Specify the logical libraries by setting the search\_path, target\_library, and link\_library variables.

- 2. Specify the Milkyway reference library (mw\_reference\_library variable) and the Milkyway design library (mw\_design\_library variable).
- 3. Define the power nets by setting the mw logic0 net and mw\_logic1\_net variables.

If these variables are not set correctly, the power nets might be converted to signal nets.

- 4. Set up the Milkyway design library and update the search path by running the set mw design command.
- 5. Run the read\_milkyway command to read the design.

psyn\_shell-xg-t> **read\_milkyway** *file\_name*

Note:

The read mdb command is not supported in XG mode. For information about reading Milkyway design libraries created by write\_mdb, see ["Limitations When Reading Milkyway](#page-58-0) [Format" on page 2-17.](#page-58-0)

[Example 2-2](#page-55-0) shows a sample command sequence for reading a design in Milkyway format.

#### <span id="page-55-0"></span>*Example 2-2 Reading a Design in Milkyway Format*

```
# Define logical libraries
set search_path "dir1 dir2"
set target_library "logic_lib.db"
set link_library "* logic_lib.db"
# Define Milkyway reference library
set mw_reference_library mw_ref_lib
# Define Milkyway design library
set mw_design_library design_dir
# Define power nets
set mw_logic1_net VDD
set mw_logic0_net VSS
# Prepare Milkyway design library
set_mw_design
# Read design data in Milkyway format
```
read\_milkyway *file\_name*

When you read a design file from the Milkyway design library, the tool sets the top-level design as the current design and links the design.

By default, the read milkyway command reads the latest version of the *file\_name* design file from the location specified in mw\_design\_library. To read another version of the design file, specify the version with the -version option.

By default, the read\_milkyway command generates a lock file to prevent other users from accessing the Milkyway design library. To open a Milkyway design library without generating a lock file, specify the  $-{\rm read\_only}$  option. This option prevents you from modifying the Milkyway design library, but allows other users to access the design.

When you end your session, the lock file is automatically deleted. However, if your session terminates abnormally or you end the session by using Control-c, the lock file is not deleted and you must manually remove it. For example,

#### % **rm** *design\_dir***/CEL/***my\_design***\*.lock**

If you encounter problems when reading a Milkyway design library, check for the following possible causes:

The Milkyway design library is locked.

If the Milkyway design library is being used by another user, you must wait to use the Milkyway design library. If there is a leftover lock file in the CEL directory, delete it as previously described.

• The physical library cannot be located.

Verify that the physical library is defined and that its location is accurately defined in the search path.

• There is a mismatch between the site names in the Milkyway design library and the physical library.

To synchronize the site names between the Milkyway design library and the physical library, use the mw\_site\_name\_mapping variable to define the name mappings. You must set this variable before running the following commands: read\_db, read\_ddc, or read\_def.

The syntax for setting this variable is

```
set mw_site_name_mapping \
   [list old_site_name new_site_name]
```
• The logical hierarchy data in the Milkyway design library is invalid.

If the hierarchy data has been corrupted, you must use Astro to repair the Milkyway design library. You can use the following Milkyway consistency checking commands to validate your Milkyway design library: dbCheckCellData, dbCheckNetlistVsFram, and astCheckHierPresConsistency. For more information about these commands, see the Milkyway documentation.

# <span id="page-58-0"></span>**Limitations When Reading Milkyway Format**

If a Milkyway design file was not created in XG mode (it was created by write\_mdb in DB mode or by the Jupiter or Astro tool), the design constraints are not loaded into memory when you use the read milkyway command to read the Milkyway design.

Note:

This limitation also applies to a Milkyway design file that was updated in Jupiter or Astro, even if the design library was initially created in XG mode.

To ensure that all design constraints are loaded into memory, use one of the following methods to read a Milkyway design file that was not created in XG mode.

#### **Method 1: Using the Milkyway and SDC Files**

In XG mode, use read milkyway to read the DB mode Milkyway design file, then reapply the design constraints by reading the golden SDC file:

psyn\_shell-t> **read\_milkyway** *my\_design* psyn\_shell-t> **source** *my\_constraints***.sdc**

#### **Method 2: Using the .db and DEF Files**

To use this method, you must first convert the Milkyway design file into .db and Design Exchange Format (DEF) files in DB mode, then read the .db and DEF files in XG mode.

1. Invoke the tool in DB mode.

In DB mode, use read\_mdb to read the DB mode Milkyway design file, then save the design in .db and DEF formats.

psyn\_shell-t> **read\_mdb -cell\_name** *my\_design* psyn\_shell-t> **current\_design** *my\_design* psyn\_shell> **write -format db -hierarchy \** -output *my\_design***.db** psyn\_shell-t> **write\_def -output** *my\_design***.def**

2. Invoke the tool in XG mode.

In XG mode, read the .db and DEF files.

psyn\_shell-t-xg> **read\_db** *my\_design***.db** psyn\_shell-t-xg> **link\_physical** psyn\_shell-t-xg> **read\_def** *my\_design***.def**

## <span id="page-59-0"></span>**Maintaining the Milkyway Design Library**

To maintain your Milkyway design library (for example, to delete unneeded versions of your design), you must use the Milkyway Environment tool. The Milkyway Environment tool is a graphical user interface (GUI) that enables manipulation of the Milkyway libraries.

This section describes how to perform the following tasks:

- Invoke the Milkyway Environment tool
- Open a Milkyway design library
- List the cells in the Milkyway design library
- Purge unneeded versions of cells from the Milkyway design library
- Delete cells from the Milkyway design library

For more information about using the Milkyway Environment tool, see the Milkyway documentation. For information about installing the Milkyway Environment tool, see the *Installation Guide*.

# **Invoking the Milkyway Environment Tool**

To invoke the Milkyway Environment tool, enter

```
% Milkyway -galaxy
```
# **Opening a Milkyway Design Library**

To open an existing Milkyway design library,

1. Choose Library > Open from the Milkyway menu bar.

The Open Library dialog box appears.

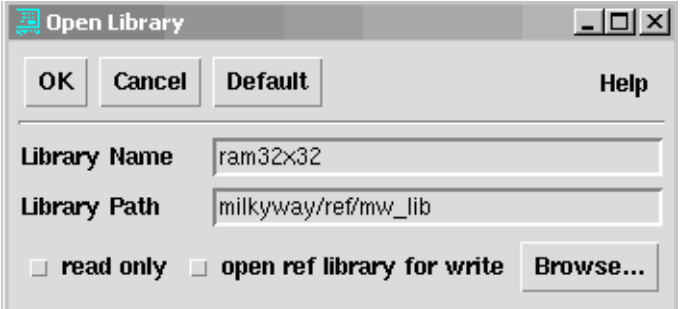

2. Enter the design library name (Library Name) and path (Library Path).

Alternatively, you can click Browse to use the browse capability to select the design library. When you use the browse capability, Milkyway determines both the design library name and its path from your selection.

3. Click OK to open the specified design library.

Note:

You can have only one design library open at a time.

## **Listing the Cells**

To list the cells in the current Milkyway design library,

• Choose Library > Show Cells from the Milkyway menu bar.

The Current Library's Cell List dialog box appears. By default, the view and version information is not displayed. To display all views of the cells, select "all views". To display all versions of the cells, select "all versions".

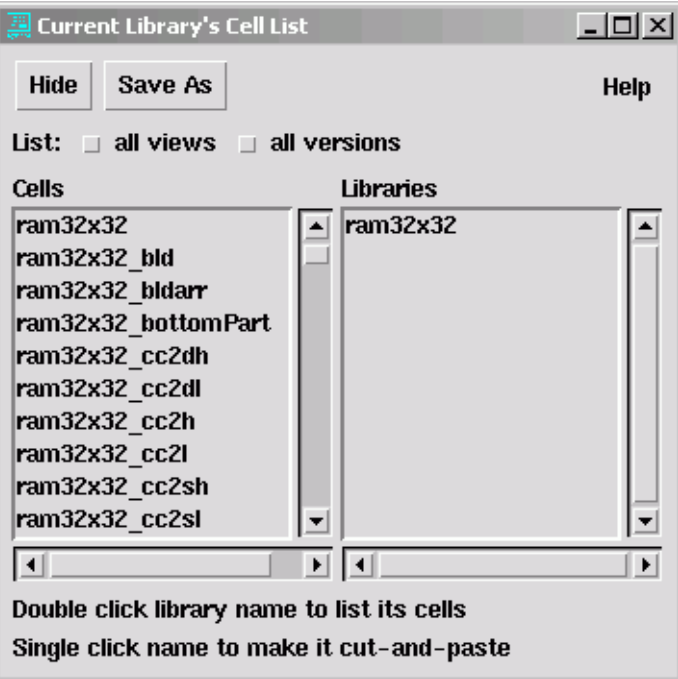

# **Purging Versions from the CEL View**

To purge old versions of cells in the current Milkyway design library,

1. Choose Cell > Purge from the Milkyway menu bar.

The Purge Cell dialog box appears.

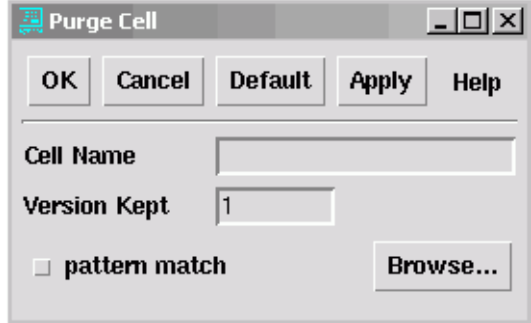

2. Specify the name of the cell you want to purge (Cell Name).

Alternatively, you can click Browse to use the browse capability to select the cell.

3. Specify the number of versions to keep (Version Kept) field.

For example, if you specify 1, after purging the latest version of the cell remains. All older versions are deleted.

4. Click OK to delete the specified versions of the cell from the Milkyway design library.

#### **Deleting a Cell**

To delete a cell from the current Milkyway design library,

1. Choose Cell > Delete from the Milkyway menu bar.

The Delete Cell dialog box appears.

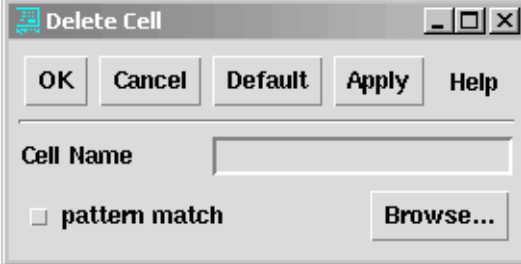

Chapter 2: XG Mode Design Database Formats

2. Specify the name of the cell you want to delete (Cell Name).

Alternatively, you can click Browse to use the browse capability to select the cell.

3. Click OK to delete all versions of the specified cell from the Milkyway design library.

#### <span id="page-64-0"></span>**Converting From .db Format to Milkyway Format**

To convert your design data from .db format to Milkyway format, read the .db file into dc\_shell or psyn\_shell in XG mode, then save the design in Milkyway format (write\_milkyway). For example,

```
psyn_shell-t-xg> set mw_cel_without_Fram_tech true
psyn_shell-t-xg> set mw_design_library design_dir
psyn_shell-t-xg> read_db my_design.db
psyn_shell-t-xg> write_milkyway -output my_design
psyn_shell-t-xg> remove_design -all
psyn_shell-t-xg> read_milkyway my_design
```
# <span id="page-64-1"></span>**GUI Support**

In XG mode, the Physical Compiler GUI supports the Milkyway format with menu options, but Design Vision does not.

To read a Milkyway design in the Physical Compiler GUI, choose File > Read. When the Read Designs dialog box opens, Milkyway is set as the design type. To read a design, specify the Milkyway design library in the "Library name" box, select the appropriate design (cell) and version, then click Read.

To write a Milkyway design in the Physical Compiler GUI, choose File > Save As. When the Write Designs dialog box opens, Milkyway is set as the design type. To write a design, specify the Milkyway design library in the "Library name" box, select the appropriate design (in the "Cell name" box), then click OK.

To read or write a Milkyway design library in Design Vision, you must run read\_milkyway or write\_milkyway from the command line.

## <span id="page-65-0"></span>**Using the .db Format**

The .db format is the internal database format used in DB mode. Although this format is supported in both DB and XG mode, for maximum capacity in XG mode, do not use the .db format in XG mode.

For more information about the .db format, see the Design Compiler documentation.

#### **Writing .db Format**

To save a design in .db format, you must use the  $\text{-xg\_force\_db}$ option.

psyn\_shell-t-xg> **write -format db -xg\_force\_db -hierarchy \ -output** *my\_design***.db**

If your design contains physical information or if you do not specify the  $-xg_f$  force db option, the write  $-f$  ormat db command generates an error message.

# **Limitations When Writing .db Format**

Because Physical Compiler does not annotate physical data to the .db file, you cannot write .db designs from psyn\_shell.

Note:

In the Physical Compiler GUI, the Design type list in the Write Designs dialog box (File > Save As) lists DB as a valid option. This option is not valid in XG mode and should not be used.

# **Limitations When Reading .db Format**

When you read a routed design in .db format, Physical Compiler loads the net topology and any vias defined in the physical library; however, Physical Compiler does not load any design-specific via definitions or power net topology.

To ensure that all routing information is loaded into memory, use the following process to read your .db design:

- 1. Invoke Physical Compiler in DB mode.
	- a. Use the read db command to read the design .db file.
	- b. Use the write def command to save the floorplan and routing information.
- 2. Invoke Physical Compiler in XG mode.
	- a. Use the read\_db command to read the design .db file.
	- b. Use the link\_physical command to link the physical library to your design.
	- c. Use the read\_def command to read the generated DEF file to input the floorplanning and routing information.

# <span id="page-67-1"></span><span id="page-67-0"></span>**Interfacing Between Synopsys Tools**

[Table 2-2](#page-67-1) shows the recommended format for exchanging design data between the various Synopsys tools. In general, .ddc is the recommended format for logical information, and Milkyway is the recommended format when the design contains physical information.

*Table 2-2 Recommended Design Interface Formats*

| <b>From</b>      | to dc shell     | to psyn_shell   | to Jupiter/Astro |
|------------------|-----------------|-----------------|------------------|
| dc_shell         | .ddc format     | ddc format.     | Milkyway format  |
| psyn_shell       | .ddc format     | Milkyway format | Milkyway format  |
| Jupiter or Astro | Milkyway format | Milkyway format | Milkyway format  |

## **Exporting Design Data to Jupiter or Astro**

If you are exporting design data from dc\_shell or psyn\_shell to Jupiter or Astro, you must follow these steps:

1. Remove the multiport nets.

To remove the multiport nets, run the set fix multiple port nets -all command before you run compile or physopt.

2. Ensure that the netlist is Verilog compliant.

To ensure that the netlist is Verilog compliant, run the change\_names -rules verilog -hier command before you run write\_milkyway.

[Example 2-3](#page-68-0) shows a sample command sequence for exporting a design to Jupiter or Astro.

<span id="page-68-0"></span>*Example 2-3 Exporting a Design to Jupiter or Astro*

```
# Remove the multi-port nets
set_fix_multiple_nets -all
physopt
# Ensure the netlist is Verilog compliant
change_names -rules verilog -hier
# Save the design in Milkyway format
write_milkyway -output my_design
```
# **Verifying Designs Compiled in XG Mode**

There are no differences between the optimizations performed in XG mode and DB mode. Therefore, Formality behaves the same with designs compiled in either mode.

Chapter 2: XG Mode Design Database Formats

# Using Design Compiler in XG Mode

This chapter describes the differences between running Design Compiler in XG mode and DB mode.

This chapter contains the following sections:

- [Differences in Behavior](#page-71-0)
- [Using Automated Chip Synthesis in XG Mode](#page-74-0)
- [Unsupported Capabilities](#page-75-0)

# <span id="page-71-0"></span>**Differences in Behavior**

The following differences in Design Compiler behavior exist between XG mode and DB mode:

• Effect of the OPT-100 error

In XG mode, the OPT-100 error (command *xyz* terminated abnormally) might corrupt the design database. To prevent a script from performing further optimization on this data, dc\_shell removes all designs from memory. If this error occurs, exit and restart the shell. In DB mode, you need not exit when this error occurs.

• Behavior of the check design command

In XG mode, the check design command generates warnings for the following cases (in addition to the checks performed in DB mode):

- Constant-driven outputs in the design—that is, an output that is driven by a logic constant cell or the check\_design command is called post-compile on an originally unused output
- A multidriver net connecting VDD directly to VSS
- A multidriver net with constant drivers
- Designs with no child cells or nets

Additionally, the check\_design command has a new option -multiple\_designs that you can use to display multiply instantiated designs. By default, warning messages related to such designs are not reported.
Behavior of the uniquify command

In  $XG$  mode, the uniquify command removes the original design from memory after it creates the new, unique designs. The original design and any collections that contain it or its objects are no longer accessible.

In DB mode, the original design remains in memory after you run the uniquify command.

• Behavior of compile\_ultra command

In XG mode, the compile\_ultra command automatically ungroups small hierarchies to improve the quality-of-results for both timing and area. You can disable this feature by specifying the -no autoungroup option when you run the compile\_ultra command. For more information, see Chapter 8 of the *Design Compiler User Guide*.

• Constraints set on subdesigns

In XG mode, if you are using a bottom-up compile flow, the constraints set on subdesigns are not preserved after you perform a top-level compile. To ensure that you are using the correct constraints, you should always reapply the subdesign constraints before compiling or analyzing a subdesign.

Note:

This behavior difference does not impact the top-level compile. The top-level constraints are always preserved.

The following difference in Design Vision behavior exist between XG mode and DB mode:

• Impact of changing the design netlist

In XG mode, when you change the design netlist (for example, by using netlist editing commands, such as change\_link) when the design schematic is open, Design Vision updates the schematic and maintains the current zoom level and pan position.

In DB mode, Design Vision closes the design schematic.

Note:

If you have a path schematic open when you change the netlist, Design Vision closes the path schematic in both XG mode and DB mode.

## **Using Automated Chip Synthesis in XG Mode**

In XG mode, Automated Chip Synthesis uses the .ddc format to store the design files, rather than the .db format.

The default directories for the design files do not change when you use .ddc format instead of .db format; however, Automated Chip Synthesis provides unique file types for the .ddc files, so you can change the directories if you want to. [Table 3-1](#page-74-0) shows the .ddc file types. For more information about file types and customizing the directory locations, see the *Automated Chip Synthesis User Guide*.

<span id="page-74-0"></span>*Table 3-1 .ddc File Types*

| File type             | Keyword  | Default file location                                    |
|-----------------------|----------|----------------------------------------------------------|
| Elaborated .ddc file  | elab ddc | \$acs work dir/elab/db                                   |
| Precompile .ddc file  | pre ddc  | \$acs_work_dir/dest_dir/db/pre_compile <sup>1</sup>      |
| Postcompile .ddc file | post ddc | \$acs work dir/dest dir/db/<br>post_compile <sup>1</sup> |

*1. The dest\_dir argument refers to the destination directory.*

In XG mode, constraints are not preserved on subdesigns after performing a top-level compile; therefore, the postcompile .ddc files for the subpartitions do not contain constraints. If you reload a postcompile .ddc file for a subpartition, you must reapply the subpartition constraints (from the \$acs\_work\_dir/*dest\_dir*/ constraints directory) before doing any analysis or further processing on the subpartition.

#### **Unsupported Capabilities**

In XG mode, Design Compiler does not support the following capabilities:

• Saved design budgets

You cannot save design budgets in the design .db file. If a .db file contains design budgeting information, dc\_shell ignores the information.

• Design verification

The compare design, set compare design script, reset\_compare\_design\_script, and write compare design script commands are not supported in XG mode. In addition, XG mode does not support the -verify, -verify\_effort, and -verify\_hierarchically options with the compile or translate commands.

To verify your design, use the Formality tool, rather than these dc\_shell commands.

• Pad mapping

The following commands are not supported in XG mode: insert pads, remove pads, set pad type, and set\_port\_is\_pad.

# 4

## Using DFT Compiler in XG Mode

This chapter describes the DFT Compiler flow using the new user interface introduced in XG mode. In XG mode, DFT Compiler uses the Unified Test Design Rule Checking (DRC) flow (which was introduced in version U-2003.06), so the scope of changes you see depends on whether you have previously converted to the Unified Test DRC flow. A converter script,  $db2xq$ , is provided to assist with the conversion.

This chapter contains the following sections:

- [Benefits of XG Mode](#page-77-0)
- [Features Available in XG Mode](#page-78-0)
- [Overview of Scan Synthesis Command Changes](#page-79-0)
- [Using the db2xg Converter Script](#page-87-0)
- [Converting to the Unified Test DRC Flow](#page-91-0)
- [Performing Scan Synthesis](#page-94-0)
- [Performing Scan Extraction](#page-102-0)
- [Using Rapid Scan Synthesis](#page-104-0)
- [Using Hierarchical Scan Synthesis](#page-104-1)
- [Using AutoFix](#page-106-0)
- [Reporting](#page-109-0)
- [Using BSD Compiler](#page-113-0)
- [Using DFT Compiler DBIST Synthesis](#page-118-0)
- [GUI Support](#page-121-0)

#### <span id="page-77-0"></span>**Benefits of XG Mode**

XG mode provides the following benefits for DFT Compiler:

- Half the runtime of DB mode
- Twice the capacity of DB mode
- New user interface that is more consistent and flexible than the DB mode user interface
- Enhanced reporting capabilities

## <span id="page-78-0"></span>**Features Available in XG Mode**

The following DFT Compiler features are available in XG mode:

- Unified Test DRC flow
- 1-Pass test synthesis
- Rapid scan synthesis
- Hierarchical scan synthesis
- Adaptive Scan Technology (including Hierarchical Adaptive Scan Synthesis)
- Test data volume reduction (TDVR)
- Automatic fixing of scan violations (AutoFix)
- Location-based scan ordering
- Timing-based scan ordering
- BSD Compiler
- SocBIST (including BIST-ready and Core Wrapping)

The ShadowLogic DFT feature is not available in XG mode.

The following capabilities are available only in XG mode:

- Ability to use internal pins as test pins (set\_dft\_drc\_configuration -internal\_pins command)
- Ability to specify a serially routed set of sequential cells as a scan group (set\_scan\_group -serial\_routed command)

## <span id="page-79-0"></span>**Overview of Scan Synthesis Command Changes**

The main differences between the user interface in XG mode and in the Unified Test DRC flow in DB mode are the following:

• The command set used to identify the test-related ports and to set the test attributes on these ports

DB mode provides four commands for this purpose. XG mode provides a single command, set dft signal.

• The introduction of the concept of descriptive and prescriptive views of the design-for-test (DFT) structures

The descriptive view (-view existing dft) describes how existing logic is used in test mode. The prescriptive view  $(-\bar{v}_1\bar{e}_w)$ spec) defines the DFT structures that you want DFT Compiler to insert into the design. Views are used for specifying the DFT signals (\*dft\_signal commands) and the scan paths (\*scan\_path commands).

Note:

If you do not specify a view, DFT Compiler uses the prescriptive view (-view spec).

• Addition of commands to report on *all* DFT specifications

The ability to report on the DFT specifications enables you to verify the current specification at any point during exploration and implementation.

• Addition of commands to reset or remove *all* DFT specifications

The ability to return the DFT specification to the default state enables interactive debugging and exploration of the DFT structures.

If you have not yet migrated to the Unified Test DRC flow, you will also see the following differences in test design rule checking:

Test design rule checking requires a test protocol file.

In the Unified Test DRC flow, the test protocol is no longer inferred during test design rule checking. You must explicitly run create\_test\_protocol (or read\_test\_protocol) before running test design rule checking.

• The same command,  $dft_drc$ , is used to perform test design rule checking in all contexts

In the original DRC flow, the  $rt1drc$  command is used to perform test design rule checking for RTL designs, while the check\_dft command is used to perform test design rule checking for gate-level designs. In the Unified Test DRC flow, the dft\_drc is used to perform test design rule checking, regardless of the context (RTL design, gate-level pre-scan design, or gate-level post-scan design).

In addition to these changes, many DFT Compiler commands have been obsolete for some time but are still used. You must remove these commands from your scripts, because they do not function in XG mode. If you use these commands in XG mode, you will get an error message such as

```
dc_shell-xg-t> set_test_methodology
Error: Command 'set_test_methodology' is disabled.(CMD-080)
```
[Table 4-1](#page-81-0) shows the command correspondence between the different DFT Compiler user interfaces. In most cases, even if the command name is the same, the command options differ between XG mode and DB mode. For detailed information about these commands, see the man pages. For information about syntax

differences between XG mode and DB mode, see [Appendix A,](#page-148-0) ["Command Differences.](#page-148-0)" For information about using the  $db2xg$ converter script to automatically update your script files, see ["Using](#page-87-0) [the db2xg Converter Script" on page 4-12](#page-87-0).

[Table 4-2](#page-81-0) provides a list of obsolete DFT Compiler commands that no longer function in XG mode.

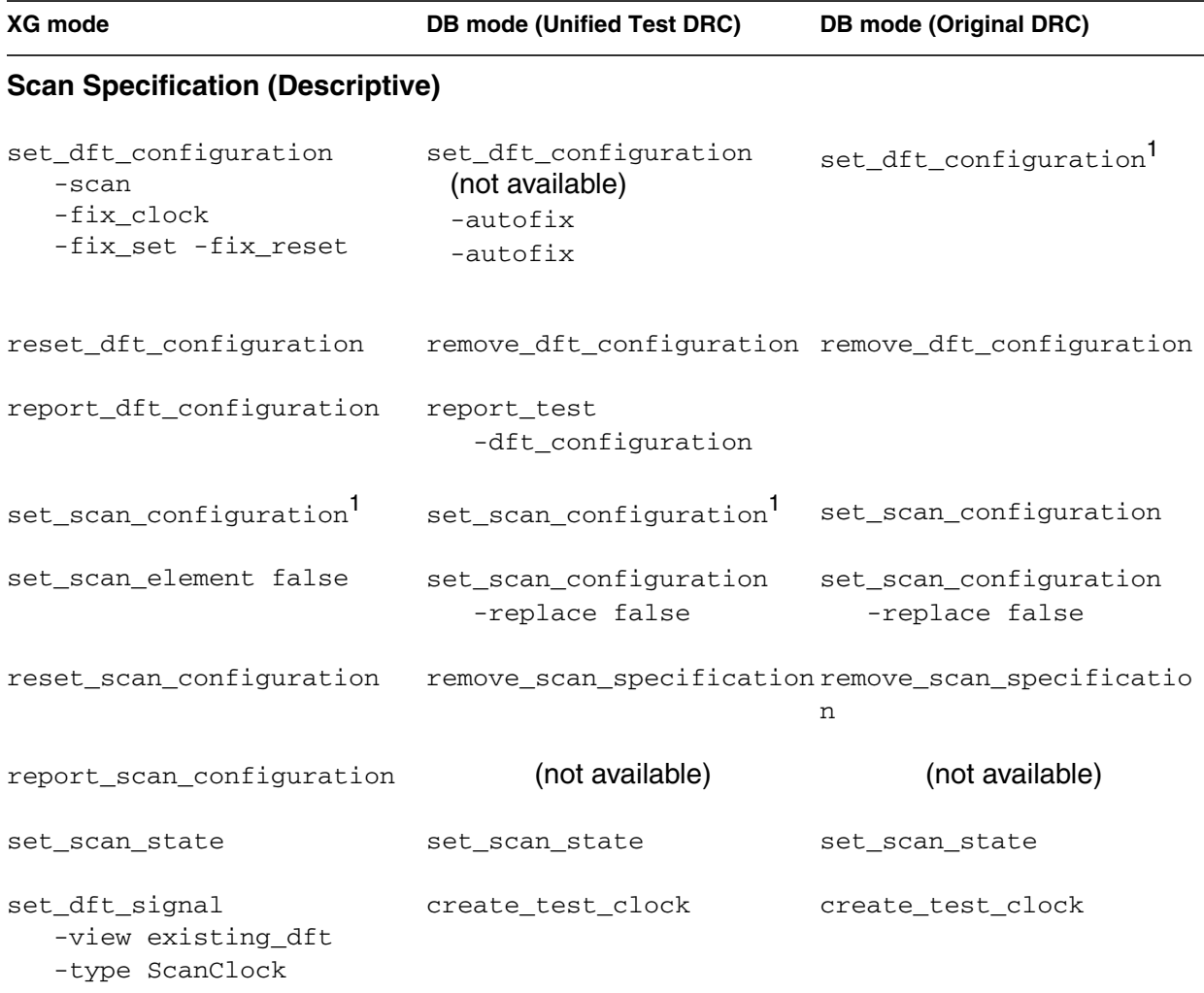

<span id="page-81-0"></span>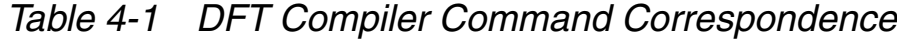

4-6 Chapter 4: Using DFT Compiler in XG Mode

| XG mode                                                | <b>DB mode (Unified Test DRC)</b>         | <b>DB mode (Original DRC)</b>                   |
|--------------------------------------------------------|-------------------------------------------|-------------------------------------------------|
| set_dft_signal<br>-view existing_dft<br>-type Reset    | set_signal_type<br>test_asynch[_inverted] | set_signal_type<br>test_asynch[_inverted<br>1   |
| set_dft_signal<br>-view existing_dft<br>-type Constant | set_test_hold                             | set_test_hold                                   |
| remove_dft_signal                                      | (not available)                           | (not available)                                 |
| report_dft_signal<br>-view existing_dft                | report_test -port                         | report_test -port                               |
| set_test_assume <sup>2</sup>                           | set_test_assume                           | set_test_assume                                 |
| set_scan_path<br>-view existing_dft                    | (not available)                           | (not available)                                 |
| remove_scan_path                                       | (not available)                           | (not available)                                 |
| <b>Test Design Rule Checking</b>                       |                                           |                                                 |
| create test protocol                                   | create test protocol                      | create test protocol                            |
| read test protocol                                     | read test protocol                        | read_test_protocol                              |
| remove_test_protocol                                   | (not available)                           | (not available)                                 |
| write_test_protocol                                    | write test protocol                       | write test protocol                             |
| dft_drc                                                | dft_drc                                   | rtldrc<br>check_dft<br>check_scan<br>check_test |

*Table 4-1 DFT Compiler Command Correspondence (Continued)*

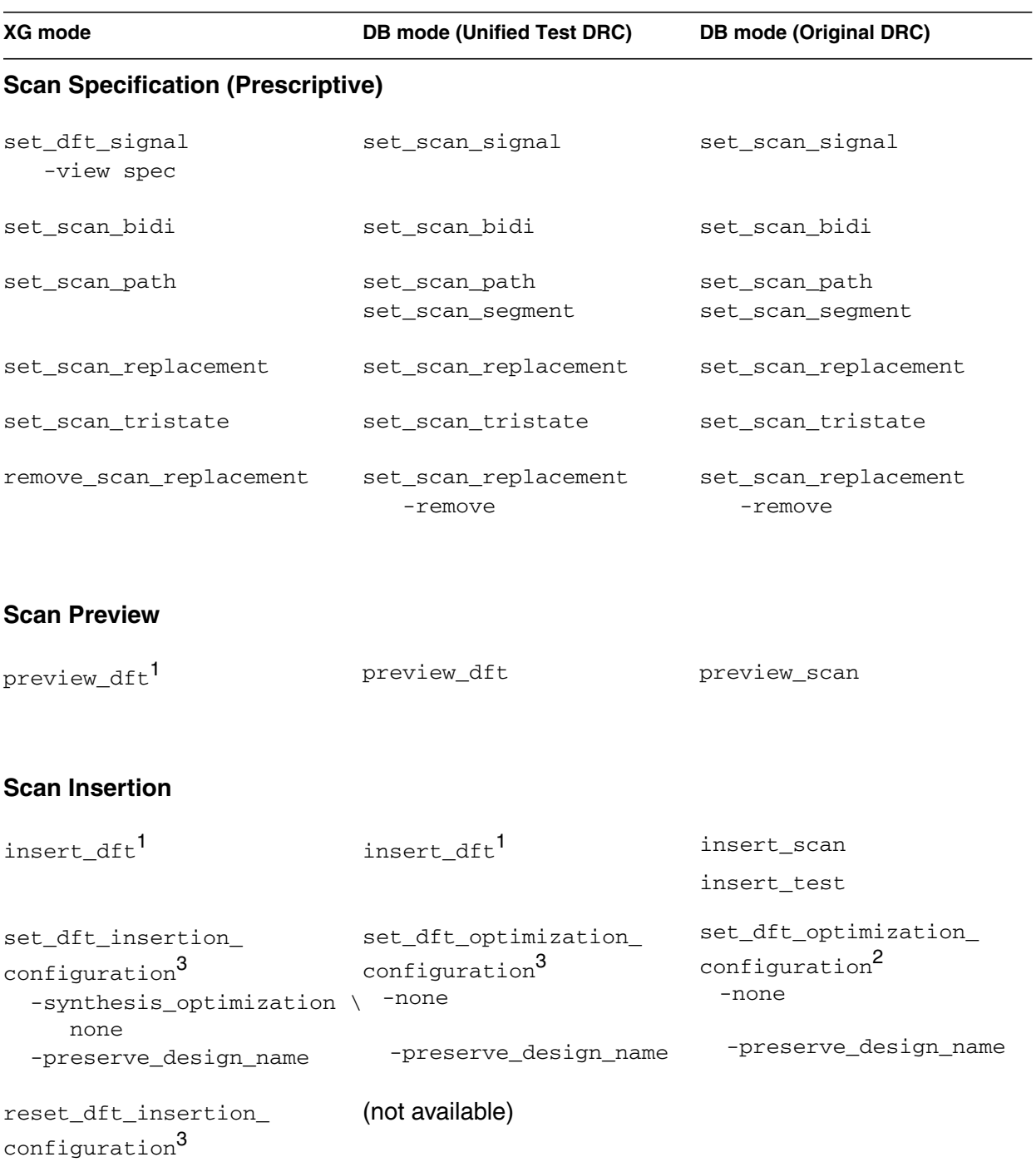

#### *Table 4-1 DFT Compiler Command Correspondence (Continued)*

Chapter 4: Using DFT Compiler in XG Mode

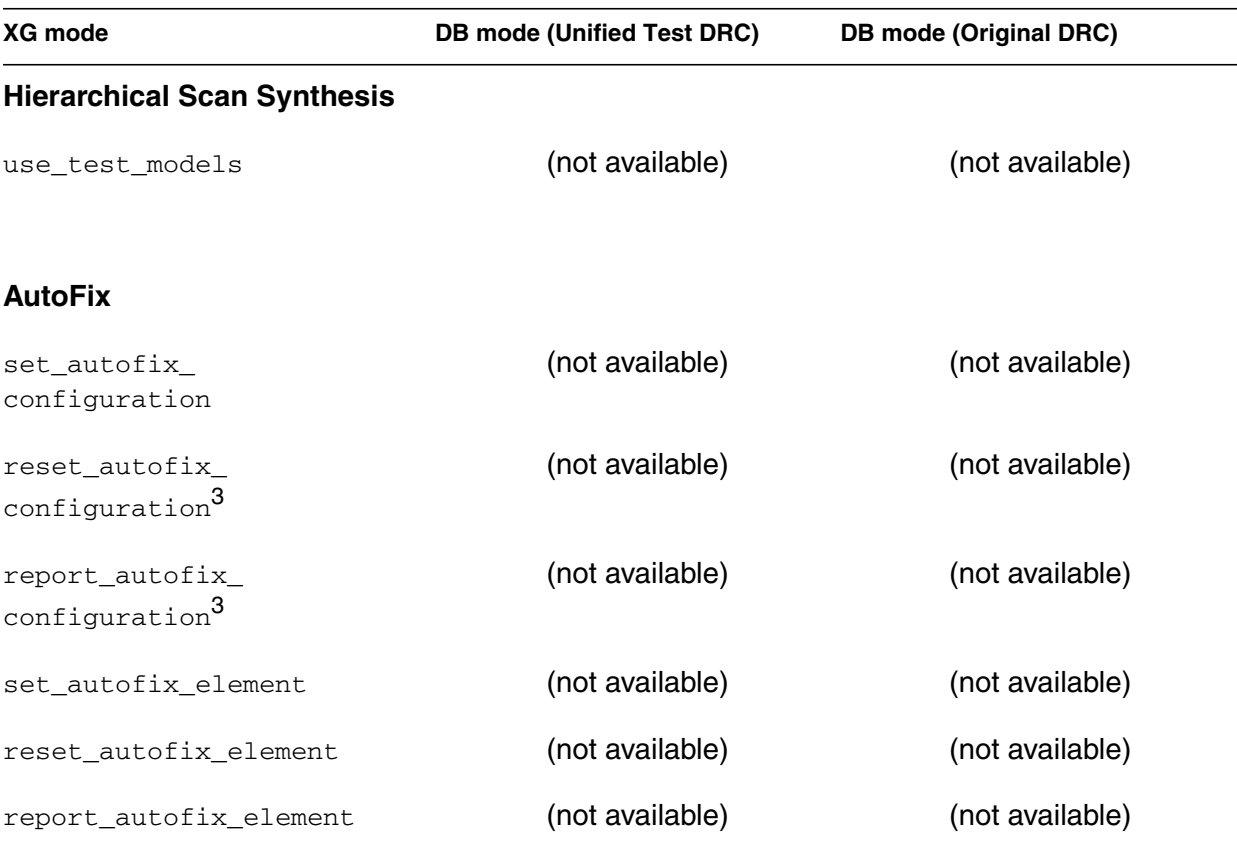

#### *Table 4-1 DFT Compiler Command Correspondence (Continued)*

#### **Reporting**

report\_scan\_path report\_test report\_test

*1. Options differ between XG mode and DB mode.*

*2. The set\_test\_assume command can be used only on output pins in XG mode. In addition, it no longer requires you to isolate the output pin (set\_test\_isolate is not required).*

*3. Command is one word; it is broken to fit in the table.*

#### *Table 4-2 Obsolete DFT Compiler Commands*

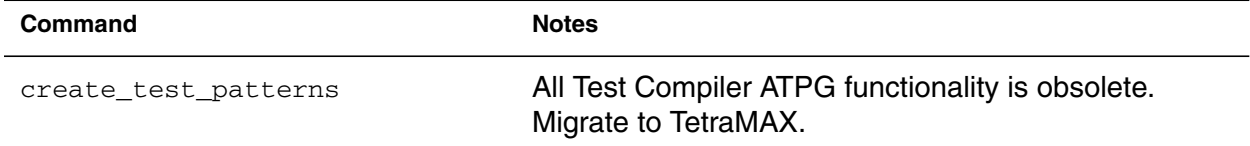

| Command                  |                                                                                                    | <b>Notes</b>                                |
|--------------------------|----------------------------------------------------------------------------------------------------|---------------------------------------------|
| create_testsim_model     |                                                                                                    |                                             |
| delete_test              |                                                                                                    |                                             |
| fault_simulate           |                                                                                                    |                                             |
| insert_test              |                                                                                                    | Use insert_dft instead.                     |
| prepare_testsim_vectors  |                                                                                                    |                                             |
| report_test -dont_fault  | -mask_fault<br>-testsim_timing<br>-faults<br>-class<br>-coverage<br>$-incremental$<br>-atpg_conflicts |                                             |
| restore_test             |                                                                                                    |                                             |
| set_min_fault_coverage   |                                                                                                    |                                             |
| set_scan                 |                                                                                                    |                                             |
| set_scan_chain           |                                                                                                    | Replace with set_scan_path.                 |
| set_scan_style           |                                                                                                    | Replace with set_scan_configuration -style. |
| set_test_dont_fault      |                                                                                                    |                                             |
| set_test_isolate         |                                                                                                    | Replace with set_scan_element false.        |
| set_test_keep_fault_data |                                                                                                    |                                             |
| set_test_mask_fault      |                                                                                                    |                                             |
| set_test_methodology     |                                                                                                    |                                             |
| set_test_require         |                                                                                                    |                                             |
| set_test_routing_order   |                                                                                                    |                                             |
|                          |                                                                                                    |                                             |

*Table 4-2 Obsolete DFT Compiler Commands (Continued)*

4-10 Chapter 4: Using DFT Compiler in XG Mode

*Table 4-2 Obsolete DFT Compiler Commands (Continued)*

| Command                   | <b>Notes</b> |
|---------------------------|--------------|
| set test unmask fault     |              |
| set_testsim_output_strobe |              |

## <span id="page-87-0"></span>**Using the db2xg Converter Script**

The db2xg script (which is located at \$SYNOPSYS/auxx/syn/dftc/ db2xg) converts your existing dctcl script to the XG mode command set. If your script uses dcsh syntax rather than dctcl syntax, run the dc-transcript script on your script before running db2xg. For more information about the dc-transcript utility, see the Design Compiler documentation.

You run the  $db2xg$  script from the system prompt. The syntax for running this script is

```
db2xg dctcl_script xg_script [-silent]
   [-help | -man | -version]
```
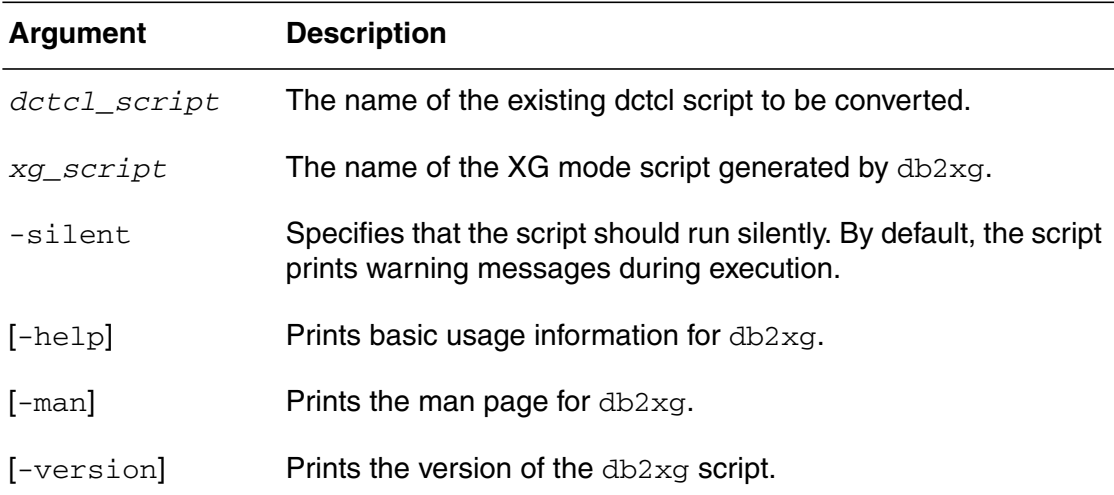

#### Note:

The db2xg script is a Perl script. To run this script, you must be able to run Perl from /usr/bin/perl.

#### **Known Limitations**

The db2xg script has the following known limitations:

• Your dctcl script must use the Unified Test DRC flow.

The db2xg script does not support the original DRC flow. For information about converting your script from the original DRC flow to the Unified Test DRC flow, see ["Converting to the Unified](#page-91-0) [Test DRC Flow" on page 4-16](#page-91-0).

• The script fully supports only the multiplexed flip-flop scan style.

If your design uses a scan style other than multiplexed flip-flop, the db2xg script correctly translates commands such as set\_scan\_style, but it might not correctly specify the test clocks.

• Scan path specifications might not translate correctly.

In XG mode, the set\_scan\_path command is order dependent (it must occur after the test ports related to the path have been defined), so the script holds this command in memory until the script finds a command unrelated to scan specification, such as create\_test\_protocol, dft\_drc, preview\_dft, or insert\_dft.

Because db2xg waits to output the set\_scan\_path command, the result can be incorrect if the specification includes a Tcl variable (db2xg does not perform variable substitution) or occurs within a Tcl loop.

For example, assume that your dctcl script contains the following commands:

```
for {set i 1} \{5i \; 20\} {incr i} {
   set_scan_path c${i} -chain_length 50
}
for {set j 1} {$j < 20} P{incr j} {
  set_scan_signal test_scan_in -port si${j} \
     -chain c${j}
  set_scan_signal test_scan_out -port so${j} \
      -chain c${j}
}
create_test_protocol
```
In this case,  $db2xq$  would convert the set\_scan\_path command incorrectly because it would not know that c\${i} and c\${j} resolve to the same value. Even if the same variable were used for the two loops, the generated set\_scan\_path command would be incorrect, because only a single command would be generated, and it would be outside the loop (so the variable would be undefined), as shown in the following code:

```
for {set i 1} \{5i \; 20\} {incr i} {
}
for {set i 1} \{\sin \langle 20 \rangle\} P{incr i} {
   set_dft_signal -view spec -port si${i} \
      -type ScanDataIn
   set_dft_signal -view spec -port so${i} \
      -type ScanDataOut
}
set_scan_path c${i} -view spec -scan_data_in si${i} \
   -scan_data_out so${i} -exact_length 50
create_test_protocol
```
• Trailing characters after the actual command (for example, redirection specifications) might not be correctly translated.

If a single command is translated into multiple commands, and the original command contains information after the actual command syntax, the additional information is added only to the last command in the generated script. This might result in an incorrect translation.

For example, assume that your script contains the following command:

report\_test -scan\_path > report.log

The resulting commands in the generated script are

```
report_scan_path -chains all
report scan path -cells all > report.log
```
In this case, only the cell report, and not the chain report, would be included in the log file.

• Multiline commands are merged into a single line during conversion.

This limitation does not cause a problem for script execution; however, the generated script does not retain the formatting of the original script.

Because of these limitations, inspect the generated script to ensure that it is correct. You can use the enhanced reporting capabilities provided in XG mode to help with this task.

## <span id="page-91-0"></span>**Converting to the Unified Test DRC Flow**

The Unified Test DRC flow uses the same DRC engine as TetraMAX, thereby ensuring consistent rules and messages between DFT Compiler and TetraMAX.

This section briefly describes how to migrate to the Unified Test DRC flow. For detailed information about test design rule checking using the Unified Test DRC flow, see the following chapters in the *DFT Compiler User Guide Vol. 1: Scan (XG Mode)*:

- Chapter 2, "Running RTL Test Design Rule Checking"
- Chapter 4, "Pre-Scan Design Rule Checking"
- Chapter 5, "Architecting Your Test Design"

To migrate to the Unified Test DRC flow,

1. Add the create\_test\_protocol command to your script.

In the Unified Test DRC flow, DFT Compiler no longer infers the test protocol during test design rule checking. You must explicitly run create\_test\_protocol (or read\_test\_protocol) before running test design rule checking.

Before running the create\_test\_protocol command, you must define the test protocol, including the test clocks, resets, and constant values. For information about defining the test protocol, see the DFT Compiler documentation.

By default, the create\_test\_protocol command does not infer test clocks and resets. For the best results (and reduced runtime), use the set\_dft\_signal -view existing\_dft command to explicitly define these signals before running

create\_test\_protocol. If you would rather have DFT Compiler infer these signals, specify the  $\lnot$  infer clock or -infer aynch options when you run create\_test\_procotol.

2. Replace all test design rule checking commands with the dft drc command.

In the Unified Test DRC flow, the  $\det$  drc command performs test design rule checking at all design stages, replacing the rtldrc, check\_test, check\_scan, and check\_dft commands.

#### **About the set\_dft\_signal Command**

The set\_dft\_signal command replaces several commands from the Unified Test DRC flow. In XG mode, this command is used to identify all test signals, both those that are used in the existing logic (-view existing\_dft) and those that are to be added (-view spec). You use the -type option to specify the type of test signal. [Table 4-3](#page-93-0) lists the valid keyword values.

#### **Important:**

The type values are case-sensitive.

| <b>Type keyword</b>          | <b>Description</b>                                                                                     | DB mode signal type                                                                                                    |
|------------------------------|----------------------------------------------------------------------------------------------------|----------------------------------------------------------------------------------------------------|
| Constant                     | Test-hold pin<br>(replaces set_test_hold)                                                              | (no equivalent)                                                                                                    |
| <b>MasterClock</b>           | System clock                                                                                           | test clock                                                                                                    |
| Reset                        | Asynchronous set or reset signal                                                                       | test_asynch<br>test_asynch_inverted                                                                                                    |
| <b>ScanClock</b>             | Shorthand for MasterClock +<br>ScanMasterClock (for use with<br>multiplexed flip-flop scan style only) | (no equivalent)                                                                                                    |
| ScanDataIn                   | Scan input                                                                                             | test_scan_in                                                                                                    |
| <b>ScanDataOut</b>           | Scan output                                                                                            | test_scan_out                                                                                                    |
| ScanEnable                   | Scan enable                                                                                            | test_scan_enable                                                                                                    |
| ScanMasterClock Master clock |                                                                                                    | test scan clock<br>test_scan_clock_a                                                                                                    |
| ScanSlaveClock               | Slave clock in LSSD scan style                                                                         | test_scan_clock_b                                                                                                    |
| <b>TestData</b>              | External test data pin                                                                                 | test_point_normal_data_source_asyn<br>$\mathbf C$<br>test_point_normal_data_source<br>test_point_normal_data_source_clock<br>test_point_clock |
| <b>TestMode</b>              | Test mode pin                                                                                          | test_mode                                                                                                    |

<span id="page-93-0"></span>*Table 4-3 DFT Signal Type Keywords*

## <span id="page-94-0"></span>**Performing Scan Synthesis**

When performing scan synthesis, you use a combination of the descriptive view (-view existing\_dft) and the prescriptive view (-view spec). When you define existing signals that are used in test mode, you use the descriptive view. When you define the scan structure you want inserted, you use the prescriptive view.

As in DB mode, you follow these steps to perform scan synthesis in XG mode (after reading the RTL design):

- 1. Perform RTL test design rule checking.
- 2. Perform 1-pass scan synthesis.
- 3. Perform pre-scan test design rule checking.
- 4. Perform scan insertion.
- 5. Analyze the post-scan design.

The following sections provide sample scripts for performing these steps in XG mode.

#### **Performing RTL Test Design Rule Checking**

To perform RTL test design rule checking,

1. Define the test protocol.

Use the -view existing dft option with the set\_dft\_signal command to specify how existing signals are used in test mode.

- 2. Create the test protocol.
- 3. Run RTL test design rule checking.

<span id="page-95-0"></span>[Table 4-4](#page-95-0) shows a sample script that performs RTL test design rule checking. Both the XG mode and DB mode (Unified Test DRC flow) versions are provided for comparison. In the XG mode script, the commands that differ from DB mode are shown in bold.

*Table 4-4 RTL Test Design Rule Checking*

| <b>XG mode script</b>                                                                                          | DB mode script                                                     |
|----------------------------------------------------------------------------------------------------|--------------------------------------------------------------------|
| # Define the test protocol                                                                                     |                                                                    |
| set scan configuration $\setminus$<br>-style multiplexed flip flop                                             | set scan configuration $\setminus$<br>-style multiplexed flip flop |
| set dft signal -view existing dft $\setminus$<br>-type ScanClock $\setminus$<br>-port CLK -timing [list 45 55] | create test clock $CLK \setminus$<br>-waveform [list 45 55]        |
| set dft signal -view existing dft $\setminus$<br>-type Reset $\setminus$<br>-port RESETN -active state 0       | set signal type test asynch inverted<br>RESETN                     |
| # Create the test protocol<br>create test protocol                                                             | create test protocol                                               |
| # Run RTL test design rule checking<br>dft drc                                                                 | dft drc                                                            |

#### **Performing 1-Pass Scan Synthesis**

To perform 1-pass synthesis, use the compile -scan command, just as you do in DB mode. There are no changes to this step.

#### **Performing Pre-Scan Test Design Rule Checking**

To perform pre-scan test design rule checking,

1. Create the test protocol.

You previously defined the test protocol when you ran RTL test design rule checking (if you did not, you must do so now). The design has changed, so you must regenerate the test protocol.

2. Run pre-scan test design rule checking.

[Example 4-1](#page-96-0) shows a sample script that performs pre-scan test design rule checking. The commands to perform this task are the same in XG mode and DB mode.

<span id="page-96-0"></span>*Example 4-1 Pre-Scan Test Design Rule Checking*

# Create the test protocol create\_test\_protocol # Run pre-scan test design rule checking dft\_drc

#### **Performing Scan Insertion**

To perform scan insertion,

1. Define the scan configuration.

Use the  $-\text{view}$  spec option with the set dft signal and set scan element commands to define the scan structures that you want inserted into your design. For details about these commands, see the man pages.

To specify the scan routing order, use the set scan path -view spec command. In DB mode, when you specify the routing order, you must specify the entire scan chain. In XG mode, you can specify cells at the beginning (-head\_elements) or end (-tail\_elements) of the scan chain. DFT Compiler inserts cells between the specified cells.

- 2. Preview the scan chains.
- 3. Insert the scan chains.

To prevent DFT Compiler from renaming the subdesigns, run the set\_dft\_insertion\_configuration -preserve\_design\_name true command before inserting the scan chains.

[Table 4-5](#page-98-0) shows a sample script that performs scan insertion. Both the XG mode and DB mode (Unified Test DRC flow) versions are provided for comparison. In the XG mode script, the commands that differ from DB mode are shown in bold.

<span id="page-98-0"></span>*Table 4-5 Scan Insertion*

| <b>XG mode script</b>                                                    | DB mode script                                             |
|--------------------------------------------------------------------------|------------------------------------------------------------|
| # Define the scan configuration                                          |                                                            |
| set dft signal -view spec $\setminus$<br>-type ScanDataIn -port TEST SI  | set scan signal test scan in $\setminus$<br>-port TEST SI  |
| set dft signal -view spec $\setminus$<br>-type ScanDataOut -port TEST SO | set scan signal test scan out $\setminus$<br>-port TEST SO |
| set dft signal -view spec $\setminus$<br>-type ScanEnable -port TEST_SE  | set scan signal test scan enable \<br>-port TEST SE        |
| # Preview the scan chains                                                |                                                            |
| preview dft                                                              | preview dft                                                |
| # Insert the scan chains                                                 |                                                            |
| insert dft                                                               | insert dft                                                 |

#### **Analyzing the Post-Scan Design**

To analyze the post-scan design,

- 1. Save the design and test protocol.
- 2. Run post-scan test design rule checking.
- 3. Report on the scan structures.

[Table 4-6](#page-99-0) shows a sample script that performs post-scan test design rule checking. In the XG mode script, the commands that differ from DB mode are shown in bold.

<span id="page-99-0"></span>*Table 4-6 Post-Scan Design Analysis*

| <b>XG mode</b>                                                                                                    | DB mode                                                        |
|----------------------------------------------------------------------------------------------------|----------------------------------------------------------------|
| # Save the design and test protocol                                                                                             |                                                                |
| write -format ddc -hier $\lambda$<br>-output my_design.ddc                                                                      | write -format db -hier $\lambda$<br>-output my_design.db       |
| write test protocol $\setminus$<br>-output my design final.spf                                                                  | write test protocol $\setminus$<br>-output my design final.spf |
| # Analyze the scan design                                                                                                    |                                                                |
| dft drc                                                                                                    | dft drc                                                        |
| <b>report scan path -view existing dft \</b> report test -scan<br>-chain all<br>report scan path -view existing dft $\setminus$ |                                                                |
| $-cell$ all                                                                                                    |                                                                |

#### **Complete Scan Insertion Example**

<span id="page-100-0"></span>[Table 4-7](#page-100-0) shows a sample script that performs the complete scan insertion process. Both the XG mode and DB mode (Unified Test DRC flow) versions are provided for comparison. In the XG mode script, the commands that differ from DB mode are shown in bold.

| <b>XG mode script</b>                                                                                                    | <b>DB</b> mode script                                                                                         |
|----------------------------------------------------------------------------------------------------|----------------------------------------------------------------------------------------------------|
| # Read RTL design                                                                                                    |                                                                                                    |
| read_verilog my_design.v<br>current_design my_design<br>link                                                                                                    | read_verilog my_design.v<br>current_design my_design<br>link                                                  |
| # Define the test protocol                                                                                                    |                                                                                                    |
| set_scan_configuration \<br>-style multiplexed_flip_flop<br>set_dft_signal -view existing_dft \<br>-type ScanClock $\setminus$<br>-port CLK -timing [list 45 55] | set_scan_configuration \<br>-style multiplexed_flip_flop<br>create_test_clock CLK \<br>-waveform [list 45 55] |
| set_dft_signal -view existing_dft \<br>-type Reset $\setminus$<br>-port RESETN -active_state 0                                                                   | set signal type test asynch inverted<br>RESETN                                                                |
| # Create the test protocol                                                                                                    |                                                                                                    |
| create_test_protocol                                                                                                    | create_test_protocol                                                                                          |
| # Run RTL test design rule checking<br>dft drc                                                                                                    | dft_drc                                                                                                    |
| # Run 1-pass scan synthesis                                                                                                    |                                                                                                    |
| compile -scan                                                                                                    | compile -scan                                                                                                 |
| # Run pre-scan test design rule checking<br>create test protocol<br>dft_drc                                                                                      |                                                                                                    |

*Table 4-7 Complete Scan Insertion Script*

| <b>XG mode script</b>                                                 | <b>DB</b> mode script                    |
|-----------------------------------------------------------------------|------------------------------------------|
| # Define the scan configuration                                       |                                          |
| set_dft_signal -view spec \                                           | set scan signal test scan in $\setminus$ |
| -type ScanDataIn -port TEST SI                                        | -port TEST SI                            |
| set dft signal -view spec $\setminus$                                 | set_scan_signal test_scan_out \          |
| -type ScanDataOut -port TEST SO                                       | -port TEST SO                            |
| set_dft_signal -view spec $\setminus$                                 | set_scan_signal test_scan_enable \       |
| -type ScanEnable -port TEST_SE                                        | -port TEST SE                            |
| # Preview the scan chains                                             |                                          |
| preview_dft                                                           | preview_dft                              |
| # Insert the scan chains                                              |                                          |
| insert dft                                                            | insert dft                               |
| # Save the design and test protocol                                   |                                          |
| write -format ddc -hier $\setminus$                                   | write -format db -hier $\setminus$       |
| -output my design.ddc                                                 | -output my_design.db                     |
| write test protocol $\setminus$                                       | write test protocol $\setminus$          |
| -output my_design_final.spf                                           | -output my_design_final.spf              |
| # Analyze the scan design                                             |                                          |
| dft drc                                                               | dft drc                                  |
| report_scan_path -view existing_dft \ report_test -scan<br>-chain all |                                          |
| report_scan_path -view existing_dft \<br>$-cell$ all                  |                                          |

*Table 4-7 Complete Scan Insertion Script (Continued)*

## <span id="page-102-0"></span>**Performing Scan Extraction**

When performing scan extraction, you always use the descriptive view (-view existing\_dft), because you are defining test structures that already exist in your design.

To perform scan extraction,

1. Define the scan input and scan output for each scan chain.

Use the -view existing\_dft option with the set scan path and set dft signal commands to define these relationships.

2. Define the test clocks, resets, and test mode signals.

Use the -view existing\_dft option with the set dft signal command to specify these signals.

**3.** Run dft drc to extract the scan chains.

[Table 4-8](#page-103-0) shows a sample script that performs scan extraction. Both the XG mode and DB mode (Unified Test DRC flow) versions are provided for comparison. In the XG mode script, the commands that differ from DB mode are shown in bold.

Note:

You can use this flow to perform scan reordering after physical synthesis by running the preview dft -physical and insert\_dft -physical commands after you run the commands shown in the sample script.

<span id="page-103-0"></span>*Table 4-8 Scan Extraction*

| <b>XG mode</b>                                          | <b>DB</b> mode                                   |
|---------------------------------------------------------|--------------------------------------------------|
|                                                         |                                                  |
| # Define the scan chains                                |                                                  |
| set_scan_configuration \                                | set_scan_configuration \                         |
| -style multiplexed_flip_flop                            | -style multiplexed_flip_flop                     |
|                                                         | set_scan_state scan_existing                     |
| set_dft_signal -view existing_dft \                     | set signal type test scan in TEST SI $\setminus$ |
| -type ScanDataIn -port TEST_SI                          | -index 1                                         |
| set_dft_signal -view existing_dft \                     | set_signal_type test_scan_out TEST_SO \          |
| -type ScanDataOut -port TEST_SO                         | -index 1                                         |
| set_dft_signal -view existing_dft \                     | set_signal_type test_scan_enable TEST_SE         |
| -type ScanEnable -port TEST SE                          |                                                  |
| $set\_scan\_path chain1 \setminus$                      |                                                  |
| -view existing dft $\setminus$                          |                                                  |
| -scan_data_in TEST_SI \<br>-scan_data_out TEST_SO       |                                                  |
|                                                         |                                                  |
| # Define the test signals                               |                                                  |
| $set_dft\_signal$ -view existing dft \                  | create test clock CLK -waveform {45 55}          |
| -type ScanClock -port CLK \                             |                                                  |
| $-$ timing [list 45 55]                                 |                                                  |
| set_dft_signal -view existing_dft \                     | set_signal_type test_asynch_inverted \           |
| -type Reset -port RESETN \<br>-active state 0           | <b>RESETN</b>                                    |
|                                                         |                                                  |
| # Extract scan chains                                   |                                                  |
| create_test_protocol                                    | create_test_protocol                             |
| dft drc                                                 | dft_drc -infer_scan_structure                    |
| report scan path -view existing dft \ report test -scan |                                                  |
| -chain all                                              |                                                  |
| report scan path -view existing dft \                   |                                                  |
| $-cell$ all                                             |                                                  |

Chapter 4: Using DFT Compiler in XG Mode

#### <span id="page-104-0"></span>**Using Rapid Scan Synthesis**

Rapid scan synthesis is the process of stitching the scan chains together without optimizing them. In XG mode, use the set dft insertion configuration -synthesis\_optimization none command to prevent optimization during scan insertion.

#### <span id="page-104-1"></span>**Using Hierarchical Scan Synthesis**

The hierarchical scan synthesis process is the same in XG mode as it is in DB mode. (For details about hierarchical scan synthesis, see Chapter 1, "Key DFT Flows and Methodologies" in the DFT Compiler User Guide Vol. 1: Scan (XG Mode).)

There are a few differences in command and variable names, which are detailed in this section.

To create test models during scan insertion, set the test\_xg\_use\_models variable to true before running insert\_dft. (DB mode uses the test\_use\_test\_models variable for this purpose.)

To use test models at the top level,

- Set the test xg use models variable to true.
- Use the read test models command to read the test models.
- Use the use\_test\_models command to specify which subdesigns use test models.

Use the -true *design\_list* option to specify which subdesigns use test models. Use the -false *design\_list* option to specify which subdesigns do not use test models.

To report the current settings, use the report\_use\_test\_models command.

[Table 4-9](#page-105-0) shows a sample script that creates a test model. [Table 4-10](#page-106-1) shows a sample script that uses the test model. Both the XG mode and DB mode (Unified Test DRC flow) versions are provided for comparison. In the XG mode script, the commands that differ from DB mode are shown in bold.

<span id="page-105-0"></span>*Table 4-9 Hierarchical Scan Synthesis (Module Level)*

```
XG mode DB mode
# Enable test model generation
set test_xg_use_models true set test_use_test_models true
# Perform scan insertion
compile -scan compile -scan
set_dft_signal ... set_signal_type ...
create_test_protocol create_test_protocol
dft_drc dft_drc dft_drc dft_drc dft_drc dft_drc dft_drc dft_drc dft_drc dft_drc dft_drc dft_drc dft_drc dft_drc dft_drc dft_drc dft_drc dft_drc dft_drc dft_drc dft_drc dft_drc dft_drc dft_drc dft_drc dft_drc dft_drc dft_dr
set scan configuration ... set scan signal ...
preview_dft preview_dft
insert_dft insert_dft insert_dft
# Save test model
write_test_model -output mod1.ctldb write_test_model -output mod1.ctldb
```

| XG mode                                                     | DB mode                       |  |
|-------------------------------------------------------------|-------------------------------|--|
| # Enable test model generation                              |                               |  |
| set test xg use models true                                 | set test use test models true |  |
|                                                             |                               |  |
| # Read design and test model                                |                               |  |
| read test model mod1.ctldb                                  | read test model mod1.ctldb    |  |
| read verilog top.v                                          | read_verilog top.v            |  |
|                                                             |                               |  |
| # Enable use of test models throughout the design hierarchy |                               |  |
| use test model -true top                                    |                               |  |
|                                                             |                               |  |
| # Perform scan insertion at the top level                   |                               |  |
| dft drc                                                     | dft drc                       |  |
| set_scan_configuration                                      | set scan signal               |  |
| preview dft                                                 | preview dft                   |  |
| insert dft                                                  | insert dft                    |  |
|                                                             |                               |  |

<span id="page-106-1"></span>*Table 4-10 Hierarchical Scan Synthesis (Top Level)*

#### <span id="page-106-0"></span>**Using AutoFix**

The AutoFix capability can automatically fix scan rule violations associated with uncontrollable clocks, uncontrollable asynchronous set signals, or uncontrollable asynchronous reset signals.

To use the AutoFix capability,

1. Enable the desired capabilities.

You use the set\_dft\_configuration command to enable these capabilities. [Table 4-11](#page-107-0) shows the options used to control the various capabilities.

<span id="page-107-0"></span>*Table 4-11 Options to Enable AutoFix Capabilities*

| To enable fixing of                       | Use this option   |
|-------------------------------------------|-------------------|
| Uncontrollable clocks                     | -fix clock enable |
| Uncontrollable asynchronous reset signals | -fix reset enable |
| Uncontrollable asynchronous set signals   | -fix set enable   |

2. Specify the control signals.

You use the set\_autofix\_configuration command to specify global control signals. (To remove the specification, use the reset\_autofix\_configuration command.)

You use the set autofix element command to specify the local control signals. (To remove the specification, use the reset\_autofix\_element command.)

Note:

Although the set\_autofix\_configuration and set autofix element commands exist in DB mode, their options and functionality differ in the two modes.

Both commands have the same set of options. [Table 4-12](#page-108-0) defines the options used to fix clocks, asynchronous set signals, or asynchronous reset signals. For more information, see the man pages and the DFT Compiler documentation.
| Option                        | <b>Description</b>                                                                                                    |
|-------------------------------|----------------------------------------------------------------------------------------------------|
| -type clock   reset<br>set    | You must specify the AutoFix type that uses this<br>configuration. You can define different configurations for<br>each AutoFix type and set of elements.                                                     |
| -control_signal signal_name   | Specifies the name of the test mode control signal. This<br>signal must be defined as either a TestMode or<br>ScanEnable signal (with the set_dft_signal<br>command).                                        |
|                               | If you do not specify this option, DFT Compiler uses the<br>TestMode signals in your design (as defined by<br>set_dft_signal). If there are no TestMode signals in<br>your design, DFT Compiler creates one. |
| -test_data signal_name        | Specifies the name of the externally controllable test data<br>signal. This signal must be defined as a TestData signal<br>(with the set_dft_signal command).                                                |
|                               | If you do not specify this option, DFT Compiler creates a<br>new port.                                                                                                    |
| -include_elements object_list | Specifies the set of design objects that are considered for<br>fixing violations. By default, all objects are considered.                                                                                    |
| -exclude_elements object_list | Specifies the set of design objects that are not considered<br>for fixing violations. By default, all objects are considered.                                                                                |

*Table 4-12 AutoFix Configuration Options*

[Table 4-13](#page-109-0) shows a sample script that performs AutoFix. Both the XG mode and DB mode (Unified Test DRC flow) versions are provided for comparison. In the XG mode script, the commands that differ from DB mode are shown in bold.

<span id="page-109-0"></span>*Table 4-13 AutoFix*

| XG mode                                                                                                    | DB mode                                  |
|----------------------------------------------------------------------------------------------------|------------------------------------------|
| # Enable AutoFix                                                                                               |                                          |
| set dft configuration $\setminus$<br>$-fix clock enable \$<br>-fix reset enable $\setminus$<br>-fix set enable | set dft configuration -autofix           |
| # Perform scan insertion                                                                                       |                                          |
| compile -scan                                                                                                  | compile -scan                            |
| set dit signal $\ldots$                                                                                        | set signal type                          |
| create test protocol                                                                                           | create test protocol                     |
| dft drc                                                                                                    | dft drc                                  |
| set scan configuration                                                                                         | set scan signal                          |
| preview dft -test points all $\setminus$                                                                       | preview dft -test points all $\setminus$ |
| $-show$ all                                                                                                    | $-show$ all                              |
| insert dft                                                                                                    | insert dft                               |

### **Reporting**

In XG mode, all DFT specification commands have corresponding reporting commands. To report what exists in the design, use the -view existing\_dft option on the reporting command. To report what you have specified for insertion, use the -view spec option (this is the default).

[Example 4-2](#page-110-0) through [Example 4-6](#page-112-0) show sample reports from many of the XG mode reporting commands.

#### <span id="page-110-0"></span>*Example 4-2 A DFT Configuration Report*

dc\_shell-xg-t> report\_dft\_configuration

```
****************************************
Report : DFT configuration
Design : test
Version: 2003.12-DFT-POWER-BETA1
Date : Fri Aug 22 16:10:05 2003
****************************************
```
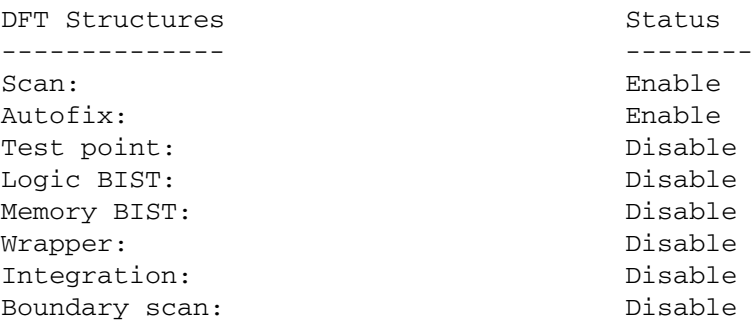

#### *Example 4-3 A Scan Configuration Report*

```
dc_shell-xg-t> report_scan_configuration
****************************************
Report : Scan configuration
Design : SYNCH
Version: 2003.12-DFT-POWER-BETA1
Date : Fri Aug 22 15:48:24 2003
****************************************
```

```
========================================
```
TEST MODE: Internal scan VIEW : Specification ========================================

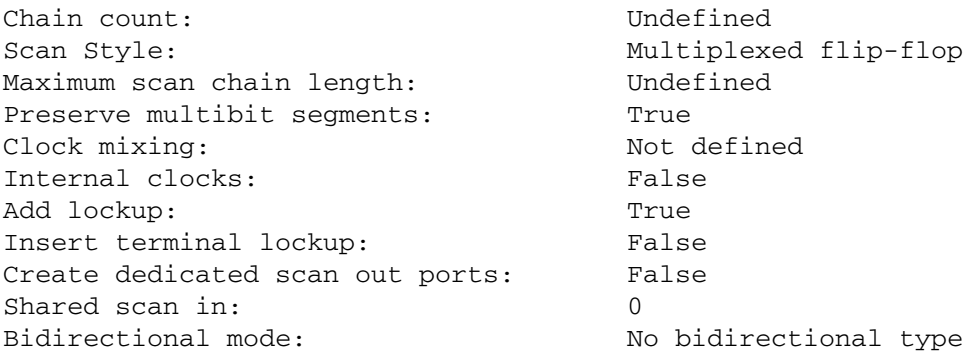

#### *Example 4-4 A DFT Signal Report*

dc\_shell-xg-t> report\_dft\_signal -view existing\_dft

\*\*\*\*\*\*\*\*\*\*\*\*\*\*\*\*\*\*\*\*\*\*\*\*\*\*\*\*\*\*\*\*\*\*\*\*\*\*\*\* Report : DFT signals Design : SYNCH Version: 2003.12-DFT-POWER-BETA1 Date : Fri Aug 22 15:48:51 2003 \*\*\*\*\*\*\*\*\*\*\*\*\*\*\*\*\*\*\*\*\*\*\*\*\*\*\*\*\*\*\*\*\*\*\*\*\*\*\*\* ======================================== TEST MODE: Internal scan VIEW : Existing DFT ======================================== Port SignalType Active Hookup Timing ---------- ---------- ------ ------ ----- hrst\_L Reset 0 - P 100.0 R 55.0 F 45.0 mrxc ScanMasterClock 1 - P 100.0 R 45.0 F 55.0 mrxc MasterClock 1 - P 100.0 R 45.0 F 55.0 clk3 ScanMasterClock 1 - P 100.0 R 45.0 F 55.0 clk3 MasterClock 1 - P 100.0 R 45.0 F 55.0 clk2 ScanMasterClock 1 - P 100.0 R 45.0 F 55.0 clk2 MasterClock 1 - P 100.0 R 45.0 F 55.0 dc\_shell-xg-t> report\_dft\_signal -view spec \*\*\*\*\*\*\*\*\*\*\*\*\*\*\*\*\*\*\*\*\*\*\*\*\*\*\*\*\*\*\*\*\*\*\*\*\*\*\*\* Report : DFT signals Design : SYNCH Version: 2003.12-DFT-POWER-BETA1 Date : Fri Aug 22 16:25:11 2003 \*\*\*\*\*\*\*\*\*\*\*\*\*\*\*\*\*\*\*\*\*\*\*\*\*\*\*\*\*\*\*\*\*\*\*\*\*\*\*\* ======================================== TEST MODE: Internal scan VIEW : Specification ======================================== Port SignalType Active Hookup Timing ---------- ---------- ------ ------ ------ SI1 ScanDataIn - - Delay 5.0

4-36 Chapter 4: Using DFT Compiler in XG Mode

#### *Example 4-5 Report on a User-Specified Scan Path*

dc\_shell-xg-t> report\_scan\_path -view spec -chain all

```
****************************************
Report : Scan path
Design : SYNCH
Version: 2003.12-DFT-POWER-BETA1
Date : Fri Aug 22 15:50:07 2003
****************************************
========================================
TEST MODE: Internal scan
VIEW : Specification
========================================
Scan_path ScanDataIn (h) ScanDataOut (h) ScanEnable (h)
--------------- --------------- --------------- ---------------
chain1 - - -
1
```
#### <span id="page-112-0"></span>*Example 4-6 An AutoFix Configuration Report*

```
dc_shell-xg-t> report_autofix_configuration
 ****************************************
Report : Autofix configuration
Design : sample
Version: V-2004.06-SP1
Date : Fri Jul 2 12:11:19 2004
****************************************
========================================
TEST MODE: all_dft
VIEW : Specification
========================================
Fix type: Set
Fix method: Mux
Fix latches: Disable
Fix type: Clock
Fix latches: Disable
Fix clocks used as data: Disable
Fix type: The Thermal bus
Fix method: Enable one
Fix type: External_bus
Fix method: Disable_all
```
# **Using BSD Compiler**

In XG mode, BSD Compiler supports both boundary-scan insertion and compliance checking for IEEE Standards 1149.1-1993 and 1149.1-2001. It also supports BSDL file and test pattern generation.

Like the DFT Compiler user interface, the BSD Compiler user interface has been simplified in XG mode.

Note:

The db2xg script does not convert BSD Compiler commands.

This section covers the following topics:

- [Boundary-Scan Design Flow](#page-113-0)
- [Boundary-Scan Verification Flow](#page-115-0)
- [Unsupported Capabilities](#page-117-0)

#### <span id="page-113-0"></span>**Boundary-Scan Design Flow**

The process used for inserting boundary-scan logic is the same in XG mode as in DB mode; however many of the commands are different. In cases where the command is the same, the options might differ.

[Table 4-16](#page-119-0) shows the command correspondence between XG mode and DB mode for the commands used in the boundary-scan design flow. For detailed information about the boundary-scan design flow, see the *BSD Compiler User Guide (XG Mode)*.

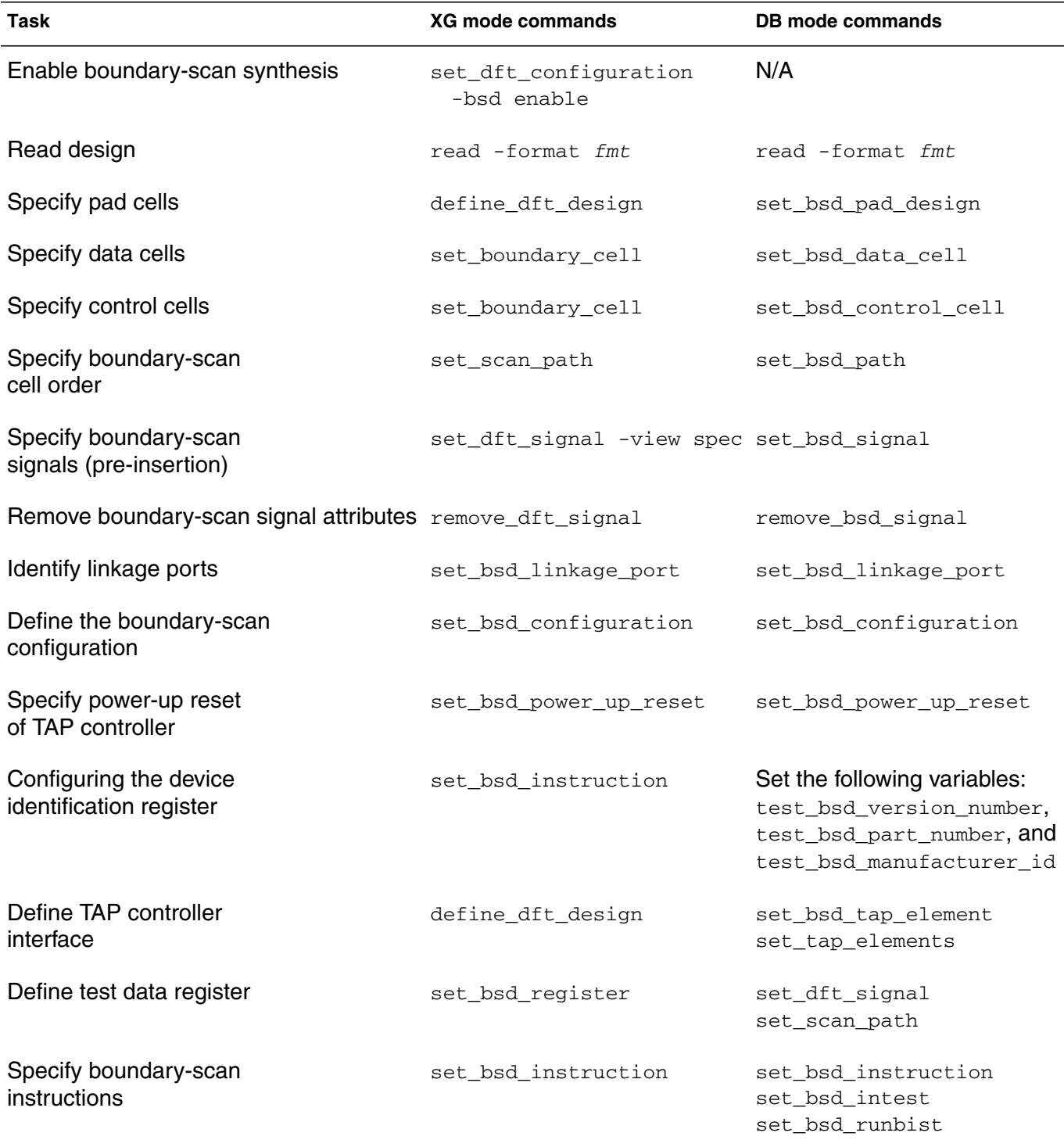

## *Table 4-14 Boundary-Scan Design Commands*

4-39 Using BSD Compiler

| Task                                    | <b>XG mode commands</b> | DB mode commands       |
|-----------------------------------------|-------------------------|------------------------|
| Preview boundary scan                   | preview dft -bsd all    | preview_bsd            |
| Insert boundary scan                    | insert dft              | insert bsd             |
| Save design                             | N/A                     | write -donot expand dw |
| Synthesize the boundary-<br>scan design | N/A                     | compile                |

*Table 4-14 Boundary-Scan Design Commands (Continued)*

#### <span id="page-115-0"></span>**Boundary-Scan Verification Flow**

The process used for verifying boundary-scan logic is the same in XG mode as in DB mode; however many of the commands are different. In cases where the command is the same, the options might differ.

[Table 4-15](#page-115-1) shows the command correspondence between XG mode and DB mode for the commands used in the boundary-scan verification flow. For detailed information about the boundary-scan verification flow, see the *BSD Compiler User Guide (XG Mode)*.

<span id="page-115-1"></span>*Table 4-15 Boundary-Scan Verification Commands*

| Task                                                      | <b>XG mode commands</b> | DB mode commands     |
|-----------------------------------------------------------|-------------------------|----------------------|
| Checking for existing<br>test ports                       | report dft signal       | report test -port    |
| Specify existing boundary- set_dft_signal<br>scan signals | -view existing dft      | set bsd port         |
| Remove boundary-scan<br>signal attributes                 | remove dft signal       | remove bsd signal    |
| Identify linkage ports                                    | set bsd linkage port    | set bsd linkage port |

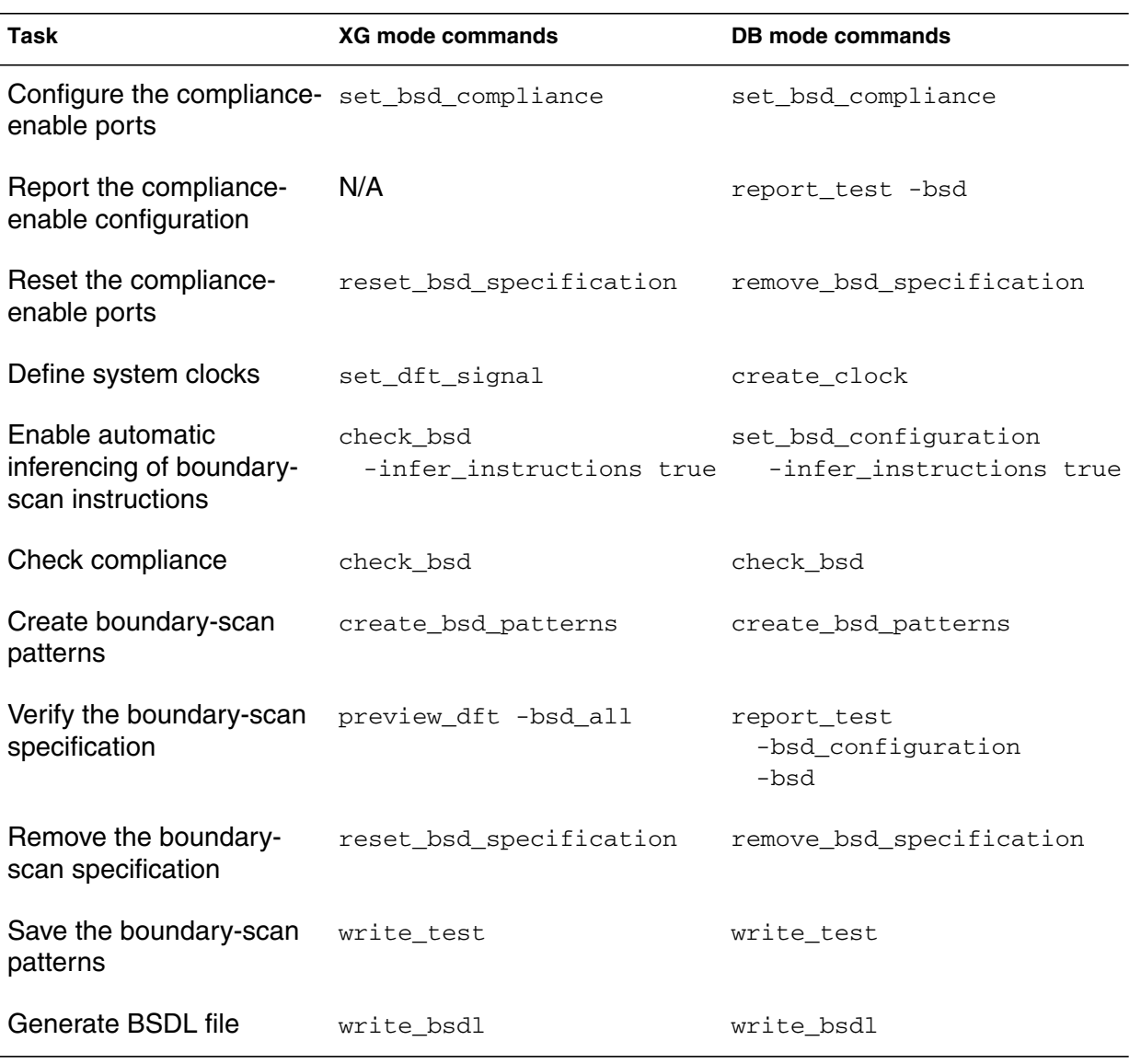

#### *Table 4-15 Boundary-Scan Verification Commands (Continued)*

#### <span id="page-117-0"></span>**Unsupported Capabilities**

In XG mode, BSD Compiler does not support the following capabilities:

The write -donot\_expand\_dw option

In XG mode, the DesignWare boundary scan components are automatically linked to the design when you save the design.

• Generation of the boundary scan test patterns as a Verilog testbench

You must save the boundary scan test patterns in STIL format. You can simulate these patterns with the VerilogDPV capablity.

• Integration with Physical Compiler

In DB mode, BSD Compiler places the boundary scan registers close to the pad cells. This capability is not supported in XG mode.

• Scan through TAP

In DB mode, BSD Compiler can connect the TAP signals to the internal scan enable and generate a test protocol that uses the TAP to control the internal scan chains. This capability is not supported in XG mode.

# **Using DFT Compiler DBIST Synthesis**

The Synopsys deterministic built-in self test (DBIST) feature provides a method of testing digital logic more efficiently, while maintaining high test quality and minimizing the impact of test on designers. This feature includes X-tolerant DBIST and streaming DBIST (SDBIST).

The BIST insertion process consists of the following steps:

- **BIST** preparation
- BIST integration

In XG mode, you can perform these steps with a single insert\_dft command. In DB mode, these are two separate steps. Other than this flow enhancement, the DBIST synthesis process is the same in both XG and DB mode; however some of the commands and options are different.

Note:

The db2xg script does not convert DBIST commands.

[Table 4-16](#page-119-0) shows the command correspondence between XG mode and DB mode for the commands used in DBIST synthesis. For detailed information about DBIST synthesis, see the *DBIST User Guide (XG Mode)*.

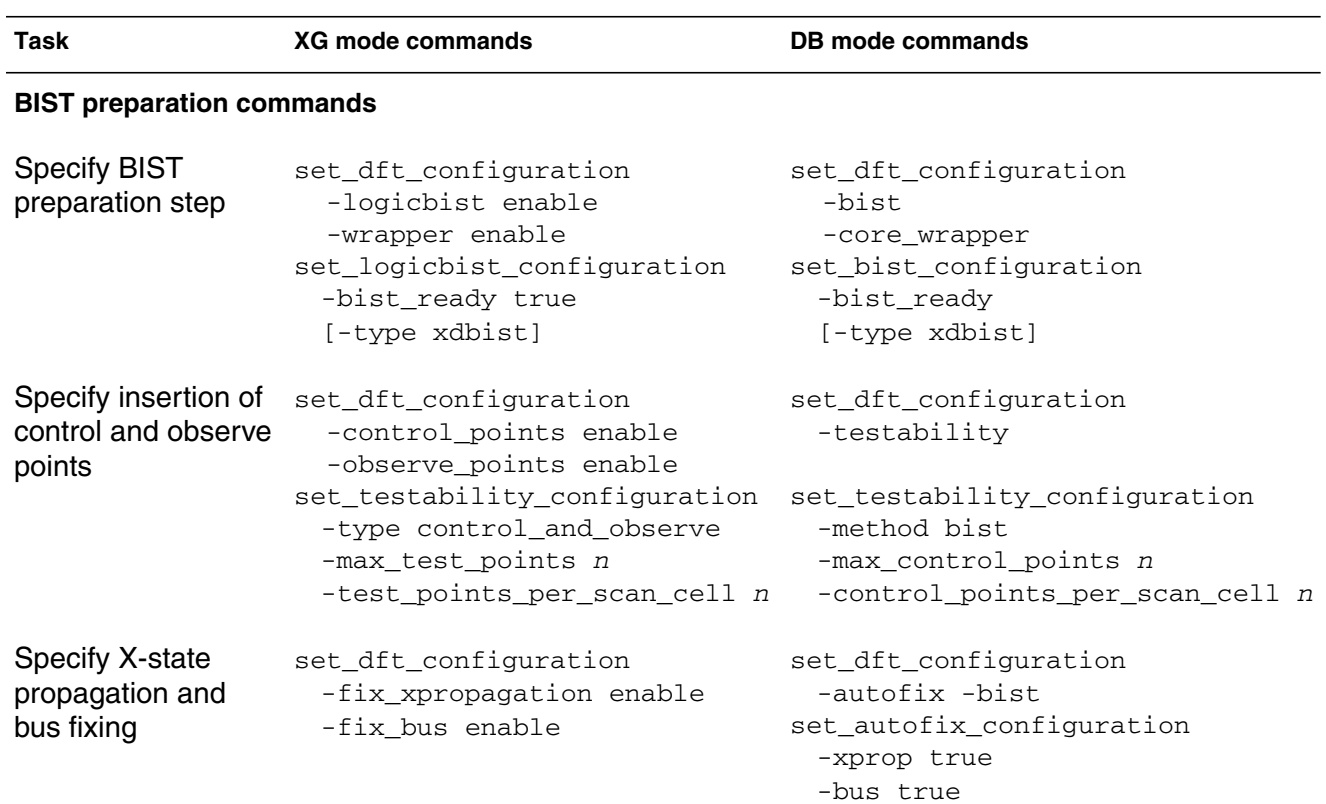

#### <span id="page-119-0"></span>*Table 4-16 DBIST Command Correspondence*

#### **BIST integration commands**

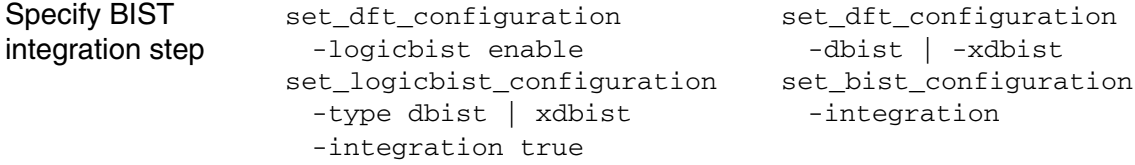

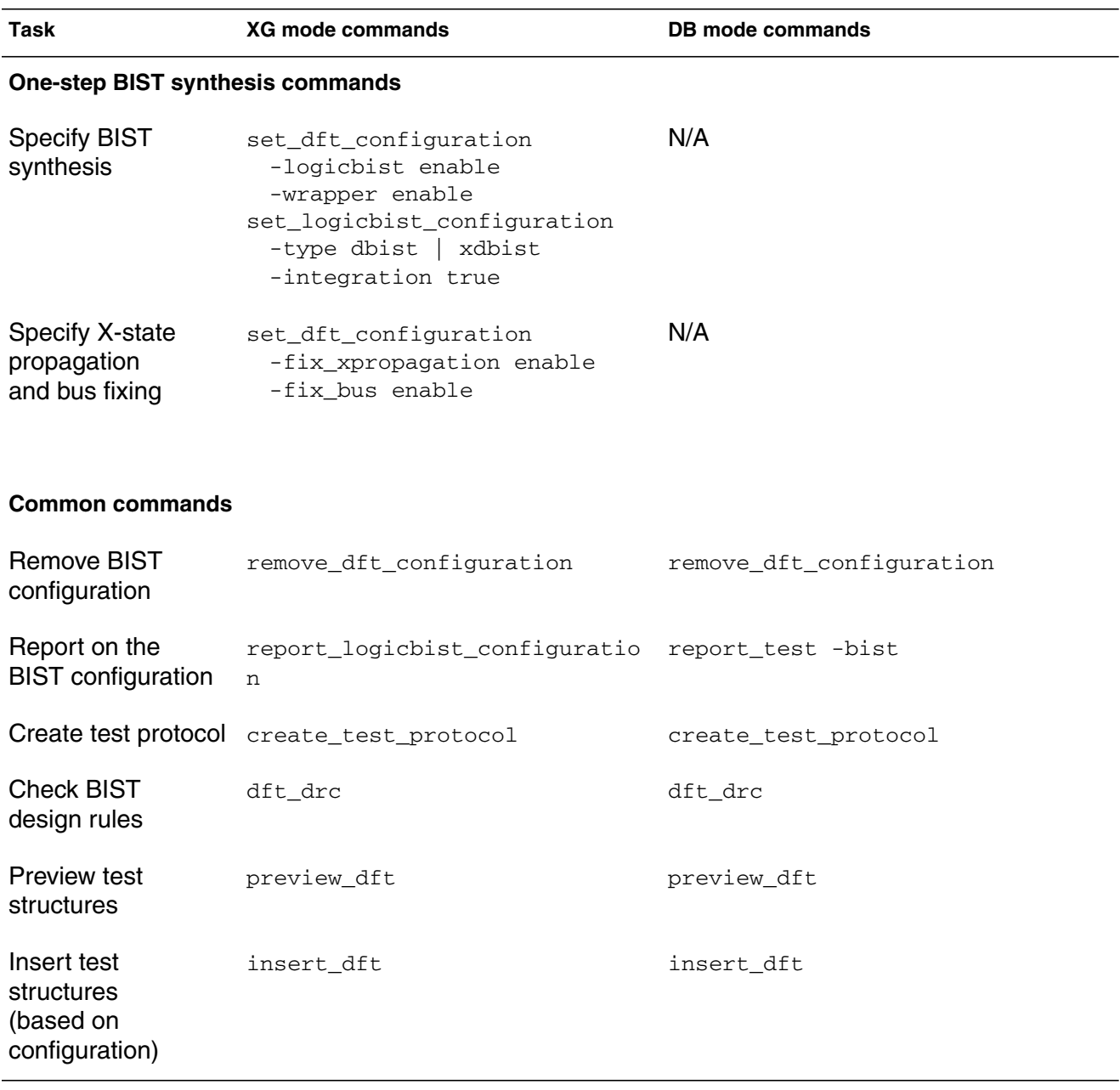

#### *Table 4-16 DBIST Command Correspondence (Continued)*

# **GUI Support**

In XG mode, the Test menu options and the DRC violation browser are disabled in Design Vision and the Physical Compiler GUI. You must invoke all DFT commands from the command line.

To debug your DRC violations, you can use the dft\_drc\_interactive Tcl procedure to invoke the TetraMAX GUI from within DFT Compiler. The TetraMAX GUI provides advanced DRC analysis capabilities.

You do not need a TetraMAX license to use these DRC analysis capabilities. However, you must have a fully mapped netlist and have access to simulation libraries that can be used by TetraMAX.

For more information about using the dft\_drc\_interactive procedure and a link to download it, see the SolvNet article, "Using TMAX for interactive debug inside DFT Compiler" (located at https:/ /solvnet.synopsys.com/retrieve/012388.html).

# 5

# Using Physical Compiler in XG Mode 5

This chapter describes the differences between running Physical Compiler in XG mode and DB mode.

This chapter contains the following sections:

- [Physical Libraries](#page-123-0)
- [Supported Physical Design Flows](#page-128-0)
- [Differences in Behavior](#page-131-0)
- [Features Available Only in XG Mode](#page-135-0)
- [Unsupported Capabilities](#page-137-0)

#### Note:

The information provided in [Chapter 1, "Introduction to XG](#page-18-0) [Mode](#page-18-0)," and [Chapter 2, "XG Mode Design Database Formats,](#page-42-0)" applies to Physical Compiler as well. For detailed information about running Physical Compiler, see the Physical Compiler documentation.

### <span id="page-123-0"></span>**Physical Libraries**

By default, Physical Compiler uses the Milkyway reference library as the physical library in XG mode. This is the same physical library that is used by the Jupiter and Astro tools. To specify the Milkyway reference library, set the mw\_reference\_library variable.

If you do not have a Milkyway reference library, you can use the Milkyway tool to generate one from your LEF library files or your .pdb library files. After generating the Milkyway reference library, you must generate a technology file (for use with the create mw design command). Physical Compiler also provides a way to revert to using .pdb format physical libraries. The following sections describe these tasks.

#### **Generating a Milkyway Reference Library from LEF**

To generate a Milkyway reference library from your LEF library files,

1. Choose Cell Library > LEF In from the Milkyway menu bar.

The Read LEF dialog box appears.

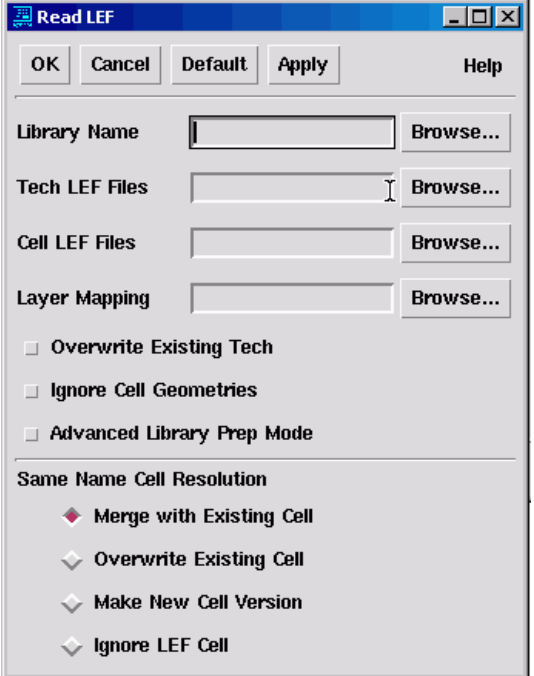

2. Enter the reference library name (Library Name), the technology LEF files (Tech LEF Files), and the cell LEF files (Cell LEF Files).

Alternatively, you can click Browse to use the browse capability to select the reference library and LEF files.

If the same LEF file is used for both technology and cell information, enter the file name in both the Tech LEF Files and Cell LEF Files fields.

- 3. Click OK to generate the specified reference library.
- 4. Check the log file for warnings or errors.

The log file is located in the directory where you invoked the Milkyway tool. The name of the log file is Milkyway.log.*date*, where date is the date and time when you invoked the Milkyway tool.

For more information about this process, including debugging information and information about the other fields in the Read LEF dialog box, see the Milkyway documentation.

#### **Generating a Milkyway Reference Library from .pdb**

To generate a Milkyway reference library from your .pdb library files,

1. Choose Cell Library > Import PLIB from the Milkyway menu bar.

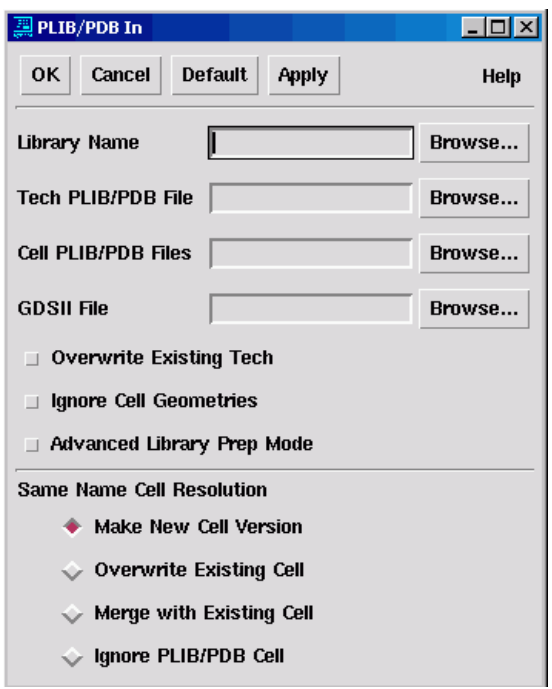

The PLIB/PDB In dialog box appears.

2. Enter the reference library name (Library Name), the technology .pdb file (Tech PLIB/PDB File), and the cell .pdb files (Cell PLIB/ PDB Files).

Alternatively, you can click Browse to use the browse capability to select the reference library and .pdb files.

Chapter 5: Using Physical Compiler in XG Mode

#### **Caution!**

The technology .pdb file must contain layer definitions; otherwise the generated Milkyway reference library will be invalid.

If the same .pdb file is used for both technology and cell information, enter the file name in both the Tech PLIB/PDB File and Cell PLIB/PDB Files fields.

- 3. Click OK to generate the specified reference library.
- 4. Check the log file for warnings or errors.

The log file is located in the directory where you invoked the Milkyway tool. The name of the log file is Milkyway.log.*date*, where date is the date and time when you invoked the Milkyway tool.

For more information about this process, including debugging information and information about the other fields in the PLIB/PDB In dialog box, see the Milkyway documentation.

#### **Generating a Milkyway Technology File**

You use the Milkyway Environment tool to extract the technology file from the Milkyway reference library.

To extract the technology file,

1. Choose Library > Dump Tech File from the Milkyway menu bar.

The Dump Technology File dialog box appears.

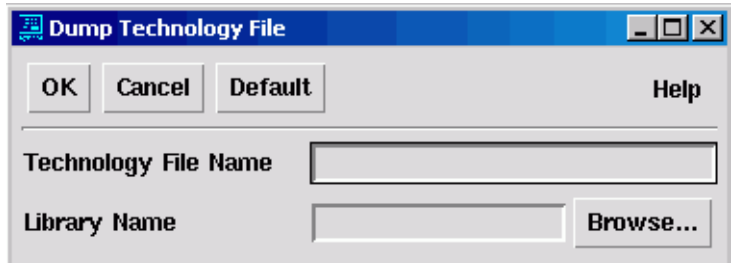

2. Enter the technology file name (Technology File Name) and the Milkyway reference library name (Library Name).

Alternatively, you can click Browse to use the browse capability to select the reference library.

3. Click OK to generate the specified technology file.

#### **Using .pdb Libraries**

The Milkyway reference library is the recommended physical library for the following reasons:

- A common physical library is used across the Galaxy platform
- The enhanced capabilities for reading and writing DEF and PDEF files require the Milkyway reference library

However, you can revert to using .pdb format physical libraries by setting the use pdb lib format variable to true. When you use the .pdb physical libraries, you also revert to the previous DEF and PDEF implementations (you are not using the common Milkyway-based DEF and PDEF implementation).

If you set the use\_pdb\_lib\_format variable to true, you must specify the physical library by setting the physical library variable.

# <span id="page-128-0"></span>**Supported Physical Design Flows**

Physical Compiler supports the following flows in XG mode:

- Synopsys tool flow
- Third-party tool flow

This section provides an overview of these flows. You can find more information about these flows in the *Physical Compiler User Guide, Volume 1*.

#### **Synopsys Tool Flow**

If you are using only Jupiter, Physical Compiler, and Astro, you are using the Synopsys tool flow. This tool flow uses the Milkyway design library to store all design information.

Before running Physical Compiler, you must have the design floorplan that you created using Jupiter or Astro. The floorplan is saved in the Milkyway design library.

The script in [Example 5-1](#page-129-0) shows the basic commands for using this flow in XG mode. For more information about the Synopsys tool flow, see "Interacting With Other Synopsys Tools" in the *Physical Compiler User Guide, Volume 1*.

#### <span id="page-129-0"></span>*Example 5-1 Jupiter or Astro > Physical Compiler > Jupiter or Astro*

```
# Set variables for running in XG mode (REQUIRED)
set mw_design_library design_dir
set mw_reference_library lib_dir
set mw_logic1_net VDD
set mw_logic0_net VSS
# Read floorplan
read_milkyway mydesign
# Set constraints
source myconstraints.sdc
# Perform physical optimization
physopt
# Save design database
write_milkyway -output mydesign
```
#### **Third-Party Tool Flow**

If you are using a tool other than Jupiter or Astro for floorplanning or routing, you are using the third-party tool flow. This flow uses DEF files to export the floorplanning and routing information.

Before running Physical Compiler, you must have the design floorplan that you created using a third-party tool. The design is saved in an ASCII format, such as Verilog. The floorplan is saved in DEF or PDEF format.

The script in [Example 5-2](#page-130-0) shows the basic commands for using the third-party flow in XG mode. For more information about the third-party flow, see "Interfacing with Third-Party Tools" in the *Physical Compiler User Guide, Volume 1*.

#### <span id="page-130-0"></span>*Example 5-2 Third-Party Flow*

```
# Set variables for running in XG mode (REQUIRED)
set mw_design_library design_dir
set mw_reference_library lib_dir
set mw_logic1_net VDD
set mw_logic0_net VSS
# Read netlist
read_file -format fmt mydesign.fmt
link
link_physical
# Read floorplan
read_[p]def mydesign.[p]def
# Set constraints
source myconstraints.sdc
# Save design database
create_mw_design -tech_file mw_ref.tf
write_milkyway -output mydesign
# Perform physical optimization
physopt
# Save placement data
write_[p]def -output mydesign.[p]def
# Save design database
write_milkyway -output mydesign
```
# <span id="page-131-0"></span>**Differences in Behavior**

The following sections describe the differences in behavior between XG mode and DB mode.

- [Checkpointing the Optimization Results](#page-131-1)
- [Using Interface Logic Models](#page-133-0)
- [Using Distributed Physical Synthesis](#page-134-0)
- **[GUI Enhancements](#page-134-1)**

#### <span id="page-131-1"></span>**Checkpointing the Optimization Results**

The process used for saving an intermediate design database (checkpointing) is the same in XG mode as in DB mode. You can do automatic checkpointing by setting the physopt\_checkpoint\_stage variable, or you can do manual checkpointing by pressing Control-c during optimization. However, there are differences in the checkpointing behavior.

The checkpointing capability has the following differences between XG mode and DB mode:

In XG mode, checkpoint files are saved in the CEL view of the Milkyway design library, rather than in a .db file.

Before using checkpointing, you must have created the Milkyway design library and specified its location by setting the mw\_design\_library variable. For information about creating a Milkyway design library, see ["Creating a Milkyway Design](#page-49-0) [Library" on page 2-8](#page-49-0).

• The default file naming is different in XG mode than in DB mode.

Chapter 5: Using Physical Compiler in XG Mode

In DB mode, the default file name is CHECKPOINT.db. You can specify a file name by setting the compile checkpoint filename variable before you run the physopt command.

In XG mode, the default file name is the current design name (*design\_dir*/CEL/*current\_design*:*version*, where *design\_dir* is the location you specified in  $m_{W_{\alpha}}$  design library). To specify the file name, set the physopt mw checkpoint filename variable before you run the physopt command.

• You can save multiple checkpoint files in XG mode.

In DB mode, you can save a single checkpoint file. Each successive checkpoint file overwrites the existing checkpoint file.

In XG mode, you can save multiple checkpoint files. Each successive checkpoint file increments the version number. To conserve disk space, purge unneeded checkpoint files when you are done. For information about purging CEL versions, see ["Purging Versions from the CEL View" on page 2-21.](#page-62-0)

#### <span id="page-133-0"></span>**Using Interface Logic Models**

Interface logic model (ILM) behavior differs between XG mode and DB mode in the following ways:

- The interface logic models are stored in the ILM view of the Milkyway design library rather than in a .db file.
- When you save a design that contains ILMs, the ILMs are not saved. You must explicitly save each ILM.
- You do not read ILMs directly in XG mode; instead you specify the ILMs in the link\_library variable and then Physical Compiler automatically loads them when you read the top-level design (in Milkyway format).

In addition, the following ILM capabilities are available only in XG mode:

- ILMs can be displayed in the GUI.
- The create ilm command automatically handles dont\_touch subblocks
- The get\_location command can return the coordinates of pins on an ILM instance.
- You can perform on-route optimization on designs that contain ILMs.

For detailed information about using interface logic models in XG mode, see the *Interface Logic Model User Guide*.

### <span id="page-134-0"></span>**Using Distributed Physical Synthesis**

In XG mode, distributed physical synthesis uses the Milkyway format rather than the .db format. If you read your design in Milkyway format, distributed physical synthesis automatically uses the Milkyway format.

Note:

If you read your design in .db format, distributed physical synthesis uses the .db format. For the best results, start with a Milkyway design, rather than a .db design. For information about converting your .db design to Milkyway format, see ["Converting](#page-64-0) [From .db Format to Milkyway Format" on page 2-23](#page-64-0)

#### <span id="page-134-1"></span>**GUI Enhancements**

In XG mode, the Physical Compiler GUI provides three modes for displaying flylines:

• Pin to pin (default)

This mode displays the flylines between two core cells.

• Macro to macro

This mode displays the flylines between two macro cells.

• Pin to macro

This mode displays the flylines between a core cell and a macro cell.

These flyline display modes are available only in XG mode.

# <span id="page-135-0"></span>**Features Available Only in XG Mode**

The following features are available only in XG mode:

- Milkyway-based DEF and PDEF support
- Relative placement

#### **Milkyway-based DEF and PDEF Support**

In XG mode, Physical Compiler uses the same Milkyway-based Design Exchange Format (DEF) and Physical Design Exchange Format (PDEF) reader and writer as the Astro and Jupiter products.

To use the Milkyway-based implementation to read and write DEF or PDEF files,

The Milkyway Environment tool must be installed

For information about installing the Milkyway Environment tool, see the *Installation Guide*.

• The physical libraries must be Milkyway reference libraries

The Milkyway reference library is the default physical library. If you revert to using .pdb libraries, you cannot use the Milkyway-based DEF or PDEF implementation.

<span id="page-136-0"></span>The same commands (read\_def, write\_def, read\_pdef, and write pdef) are used to read and write DEF and PDEF files, regardless of the implementation you use; however, the options differ. [Table 5-1](#page-136-0) lists the options for each command that are supported only in the Milkyway-based implementation.

| Command   | <b>Options</b>                                                                                                    |
|-----------|----------------------------------------------------------------------------------------------------|
| read def  | -allow_physical_objects<br>-lef_file_name                                                                                                    |
| write def | -regions groups<br>$-macro$<br>-fixed cell-<br>-placed cell<br>-blockages<br>-routed net<br>-diode pins<br>-notch gap<br>-floating metal fill<br>-pg metal fill<br>-lef_file_name |
| read pdef | -allow_physical_objects                                                                                                    |

*Table 5-1 Options Supported Only in Milkyway-based Implementation*

For more information about using DEF and PDEF files, see Chapter 4, "Preparing Data for Physical Compiler," in the *Physical Compiler User Guide, Volume 1*.

#### **Relative Placement**

The Physical Compiler physical datapath with relative placement capability provides a way for you to create structures within psyn\_shell in which you specify the relative column and row positions of instances with respect to each other. During placement and legalization, these structures, which are placement constraints called relative placement structures, are preserved and the cells in each structure are placed as a single entity. Relative placement is also called physical datapath and structured placement.

For details about using relative placement, see Chapter 12, "Physical Datapath with Relative Placement," in the *Physical Compiler User Guide, Volume 1*.

### <span id="page-137-0"></span>**Unsupported Capabilities**

The following commands are not supported in XG mode:

- compile\_physical
- reoptimize\_design
- read\_mdb

Use the read milkyway command to read the Milkyway design library. For information about reading Milkyway design libraries created with the  $write$  mdb command, see ["Limitations When Reading Milkyway Format" on page 2-17.](#page-58-0)

- write\_mdb

Use the write\_milkyway command to save your design in a Milkyway design library. For more information, see ["Saving a](#page-50-0) [Design in Milkyway Format" on page 2-9](#page-50-0).

- change\_site\_name

Use the mw\_site\_name\_mapping variable to define the name mappings. For more information about this variable, see ["Reading a Design in Milkyway Format" on page 2-12](#page-53-0).

In addition, the Physical Compiler clock tree synthesis capabilities are not supported in XG mode. To perform clock tree synthesis, use the clock tree synthesis features in Astro.

Chapter 5: Using Physical Compiler in XG Mode

# Using Power Compiler in XG Mode

This chapter describes the differences between running Power Compiler in XG mode and DB mode.

This chapter contains the following sections:

- [Benefits of XG Mode](#page-141-0)
- [Differences in Command Behavior](#page-141-1)
- [Features Available Only in XG Mode](#page-142-0)

# <span id="page-141-0"></span>**Benefits of XG Mode**

XG mode provides the following benefits for Power Compiler:

- A 35 percent reduction in memory usage
- Up to 10 times faster runtime on some features
- New features that are available only in XG mode (for information about the new features, see ["Features Available Only in XG](#page-142-0) [Mode" on page 6-3](#page-142-0))

### <span id="page-141-1"></span>**Differences in Command Behavior**

All Power Compiler commands behave the same in XG mode as they do in DB mode. However, if you use the DFT Compiler hookup\_testports command in your flow, you need to be aware of a change in the method of identifying test ports and update your scripts accordingly.

In DB mode, you identify the test ports by using the set\_signal\_type command (for scan enable ports) or set\_test\_hold and set\_attribute commands (for test mode ports). In XG mode, you must use the set\_dft\_signal command to identify the test ports. For more information about the set\_dft\_signal command, see [Chapter 4, "Using DFT Compiler](#page-76-0) [in XG Mode](#page-76-0)."

In addition, after you execute the hookup\_testports command on a design in XG mode, if you save the design in .db format (which is not recommended), the resulting .db file is incompatible with DFT Compiler in DB mode. You can use the resulting .db file in DB mode only if you will not be using DFT Compiler.

# <span id="page-142-0"></span>**Features Available Only in XG Mode**

Power Compiler has added the following features that are available only in XG mode:

- Multistage clock gating
- Hierarchical clock gating
- Ability to reset clock-gating attributes
- Power analysis enhancements
- Stitching of power-gating signals

The following sections describe these features. For more information about these features, see the *Power Compiler User Guide*.

#### **Multistage Clock Gating**

When a clock-gating cell drives another clock-gating cell or a row of clock-gating cells, this structure is referred to as multistage clock gating. Multistage clock gating reduces power consumption by moving the clock gating closer to the root. [Figure 6-1](#page-143-0) shows a two-stage clock-gating structure.

#### <span id="page-143-0"></span>*Figure 6-1 Multistage Clock Gating*

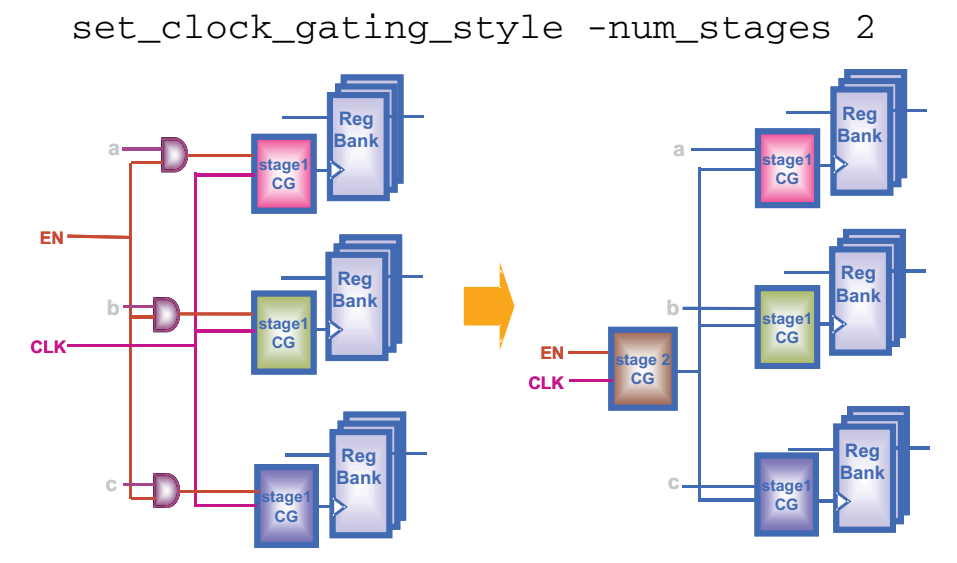

Power Compiler can automatically identify shared enable signals and use them to insert additional clock-gating levels. You can use this capability on either an RTL or gate-level design.

To enable multistage clock gating, run the

set\_clock\_gating\_style -name\_stages *cnt* command before you run the insert\_clock\_gating command. For example,

```
dc_shell-xg-t> set_clock_gating_style -num_stages 2
dc_shell-xg-t> insert_clock_gating
```
#### Chapter 6: Using Power Compiler in XG Mode
# <span id="page-144-1"></span>**Hierarchical Clock Gating**

Traditionally, the Power Compiler clock-gating technique extracts common enable conditions that are shared across registers in the same block.

With hierarchical clock gating, Power Compiler extracts common enable conditions shared across registers in different blocks. With this technique the tool looks for globally shared enables, thereby limiting the number of clock-gating cells inserted. Power Compiler inserts the hierarchical clock-gating cells in the current design when you run the insert\_clock\_gating command. [Figure 6-2](#page-144-0) shows an example of hierarchical clock gating.

#### <span id="page-144-0"></span>*Figure 6-2 Hierarchical Clock Gating*

```
current_design TOP
insert_clock_gating -global
```
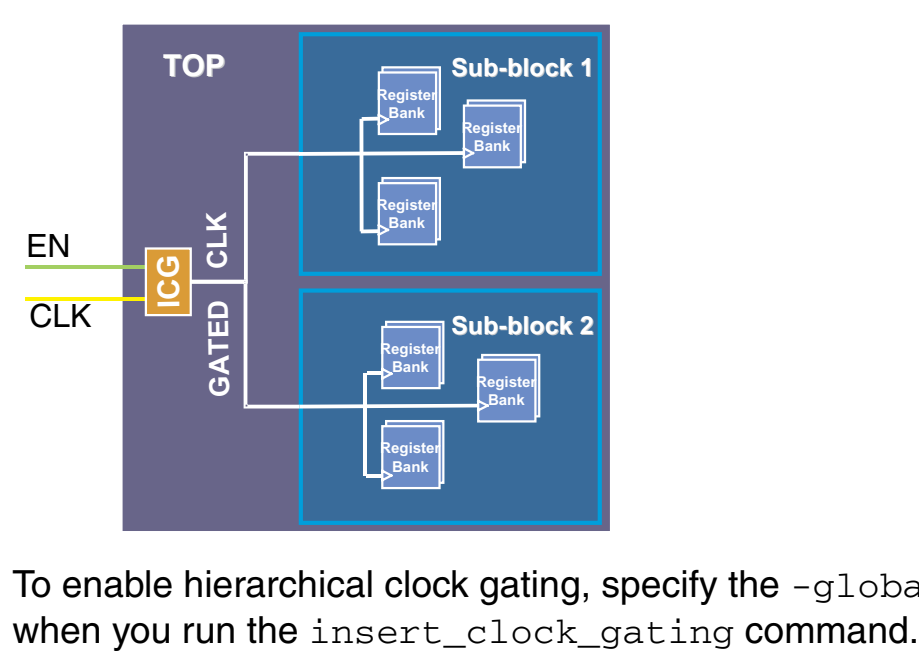

<span id="page-144-3"></span>To enable hierarchical clock gating, specify the -global option

# <span id="page-145-0"></span>**Resetting of Clock-Gating Attributes**

<span id="page-145-1"></span>Two new options, -reset and -reset\_only *object\_list*, have been added to the identify\_clock\_gating command. These options are supported only in XG mode.

The -reset option resets all clock-gating attributes in the design. The -reset\_only *object\_list* option resets the clock-gating attributes only on the specified cells and nets.

For more information about the identify\_clock\_gating command, see the *Power Compiler User Guide*.

#### **Power Analysis Enhancements**

The following power analysis enhancements are available only in XG mode:

<span id="page-145-2"></span>The propagate\_switching\_activity command was added to propagate switching activity data directly.

In DB mode, you use the report\_power command to propagate the switching activity data. In XG mode, the propagate\_switching\_activity command performs this task. For details about the propagate switching activity command, see the man page.

• The -target\_instance option was added to the read\_saif command.

<span id="page-145-3"></span>In DB mode, when you run the read\_saif command the switching activity is annotated on the entire design. In XG mode, you can restrict the annotation to a specific instance by specifying the -target instance option when you run the read\_saif command.

<span id="page-146-1"></span>• The write\_saif command was added to save the switching activity data in Switching Activity Interchange Format (SAIF).

To write the annotated switching activity to the SAIF file, enter

dc-shell-xg-t> **write\_saif -output** *my\_design***.saif**

To include both annotated and propagated switching activity in the SAIF file, specify the -propagated option.

To exclude state-dependent static probabilities and state-dependent or path-dependent toggle rates from the SAIF file, specify the -exclude\_sdpd option.

For more information about the write saif command, see the man page.

## <span id="page-146-2"></span>**Stitching of Power-Gating Signals**

In both XG mode and DB mode, Power Compiler can insert state retention power-gating registers. In DB mode, you must manually stitch the power-gating signals. In XG mode, Power Compiler can automatically connect the sleep and wake signals on the registers to the power-gating signals.

To stitch the power-gating signals,

<span id="page-146-3"></span>1. Identify the power-gating signals.

<span id="page-146-0"></span>Use the set\_power\_gating\_signal command to identify the power-gating signals. You apply this command to top-level ports or to the output pins of instances in your design.

If you do not identify existing power-gating signals, Power Compiler creates new top-level ports when you stitch the power-gating signals.

<span id="page-147-4"></span>2. Stitch the power-gating signals.

<span id="page-147-1"></span>Use the hookup\_power\_gating\_ports command to stitch the power-gating signals. This command connects the specified power-gating signals to the appropriate pins of the state retention power-gating registers. To control the naming of top-level ports added during stitching, specify the -port\_naming\_style or -default port naming style option.

<span id="page-147-3"></span>3. Report on the stitched signals.

<span id="page-147-2"></span>The report power gating command reports the following information about the stitched state retention power-gating registers: cell name, library cell name, power-gating style, power-gating pin (the library pin of the retention registers), and power-gating signal. If the power-gating signals are not stitched, report\_power\_gating displays the disabled value rather than the power-gating signal.

For more information about power gating, see the *Power Compiler User Guide*.

[Example 6-1](#page-147-0) shows a sample script used for stitching the power-gating signals.

<span id="page-147-0"></span>*Example 6-1 Stitching of Power-Gating Signals*

```
dc_shell-xg-t> set_power_gating_signal ts \
   –library_pin SLEEP
dc_shell-xg-t> set_power_gating_signal tw \
  –library_pin WAKE
dc_shell-xg-t> hookup_power_gating_ports \
   –port_naming_style ts
dc_shell-xg-t> report_power_gating
```
# A

# **Command Differences**

<span id="page-148-0"></span>The tables in this appendix list the command differences between DB mode (Tcl-based shells) and XG mode. [Table A-1 on page A-2](#page-149-0) shows the commands that are supported in DB mode but not in XG mode. [Table A-2 on page A-9](#page-156-0) shows the commands that are supported in XG mode but not in DB mode.[Table A-3 on page A-15](#page-162-0) shows the commands that are supported in both modes, but have different options in the two modes.

| Command                   | <b>Note</b>                                 |
|---------------------------|---------------------------------------------|
| all_cluster_cells         |                                             |
| all_clusters              |                                             |
| characterize_physical     |                                             |
| check_dft                 | Use dft_drc instead.                        |
| check_scan                | Use dft_drc instead.                        |
| check_test                | Use dft_drc instead.                        |
| compare_fsm               | Command will never be supported in XG mode. |
| compile_clock_tree        |                                             |
| compile_physical          |                                             |
| create_cluster            |                                             |
| create_routing_path       |                                             |
| create_schematic          |                                             |
| create_test_clock         | Use set_dft_signal instead.                 |
| create_test_patterns      | Command will never be supported in XG mode. |
| create_test_schedule      |                                             |
| create_wire_load          |                                             |
| disconnect_scan_chains    |                                             |
| estimate_physical         |                                             |
| estimate_test_coverage    |                                             |
| extract                   |                                             |
| get_clock_tree_attributes |                                             |
|                           |                                             |

<span id="page-149-0"></span>*Table A-1 Commands Not Supported in XG Mode*

| Command                | <b>Note</b>                                 |
|------------------------|---------------------------------------------|
| get_clock_tree_delays  |                                             |
| get_clock_tree_objects |                                             |
| get_congested_regions  |                                             |
| get_design_parameter   |                                             |
| get_regions            |                                             |
| highlight_path         |                                             |
| infer_test_protocol    | Command will never be supported in XG mode. |
| insert_bsd             | Use insert_dft instead.                     |
| insert_scan            | Use insert_dft instead.                     |
| library_analysis       |                                             |
| minimize_fsm           | Command will never be supported in XG mode. |
| optimize_bsd           |                                             |
| parent_cluster         |                                             |
| plot                   |                                             |
| preview_bsd            | Use preview_dft instead.                    |
| preview_scan           | Use preview_dft instead.                    |
| read_bsd_init_protocol |                                             |
| read_bsd_protocol      |                                             |
| read_clusters          |                                             |
| read_init_protocol     |                                             |
| read_mdb               |                                             |

*Table A-1 Commands Not Supported in XG Mode (Continued)*

| Command                               | <b>Note</b>                                 |
|---------------------------------------|---------------------------------------------|
| read_trc_file                         |                                             |
| reduce_fsm                            | Command will never be supported in XG mode. |
| remove_analysis_info                  |                                             |
| remove_bsd_port                       |                                             |
| remove_bsd_signal                     |                                             |
| remove_bsd_specification              |                                             |
| remove_bsr_cell_type                  |                                             |
| remove_clock_tree                     |                                             |
| remove_clock_tree_balance_group       |                                             |
| remove_clock_tree_exceptions          |                                             |
| remove_clock_tree_options             |                                             |
| remove_clock_tree_root_delay          |                                             |
| remove_clusters                       |                                             |
| remove_core_integration_configuration |                                             |
| remove_core_wrapper_configuration     |                                             |
| remove_core_wrapper_specification     |                                             |
| remove_delay_calculation              |                                             |
| remove_dft_configuration              | Use reset_dft_configuration instead.        |
| remove_highlighting                   |                                             |
| remove_port_configuration             |                                             |
| remove_wrapper_element                |                                             |
|                                       |                                             |

*Table A-1 Commands Not Supported in XG Mode (Continued)*

| Command                        | <b>Note</b> |
|--------------------------------|-------------|
| reoptimize_design              |             |
| replace_fpga                   |             |
| report_clock_tree              |             |
| report_clusters                |             |
| report_floorplan_macro_array   |             |
| report_floorplan_macro_options |             |
| report_floorplan_options       |             |
| report_floorplan_pnet_options  |             |
| report_floorplan_port_options  |             |
| report_packages                |             |
| report_ph_region               |             |
| report_routability             |             |
| report_routing_options         |             |
| report_test                    |             |
| report_xref                    |             |
| reset_clock_tree_references    |             |
| rtl_analyzer                   |             |
| rtIdrc                         |             |
| set_autofix_async              |             |
| set_autofix_clock              |             |
| set_bist_configuration         |             |

*Table A-1 Commands Not Supported in XG Mode (Continued)*

| Command                            | <b>Note</b> |
|------------------------------------|-------------|
| set_bsd_bsr_element                |             |
| set_bsd_control_cell               |             |
| set_bsd_data_cell                  |             |
| set_bsd_intest                     |             |
| set_bsd_pad_design                 |             |
| set_bsd_path                       |             |
| set_bsd_port                       |             |
| set_bsd_register                   |             |
| set_bsd_runbist                    |             |
| set_bsd_signal                     |             |
| set_bsd_tap_element                |             |
| set_bsr_cell_type                  |             |
| set_clock_tree_balance_group       |             |
| set_clock_tree_exceptions          |             |
| set_clock_tree_options             |             |
| set_clock_tree_references          |             |
| set_clock_tree_root_delay          |             |
| set_core_integration_configuration |             |
| set_core_wrapper_cell              |             |
| set_core_wrapper_cell_design       |             |
| set_core_wrapper_configuration     |             |
|                                    |             |

*Table A-1 Commands Not Supported in XG Mode (Continued)*

Appendix A: Command Differences

| Command                            | <b>Note</b> |
|------------------------------------|-------------|
| set_core_wrapper_path              |             |
| set_dft_optimization_configuration |             |
| set_floorplan_macro_array          |             |
| set_floorplan_macro_options        |             |
| set_floorplan_options              |             |
| set_floorplan_pnet_options         |             |
| set_floorplan_port_options         |             |
| set_inverted_placement_keepout     |             |
| set_layer                          |             |
| set_min_porosity                   |             |
| set_pipeline_stages                |             |
| set_port_configuration             |             |
| set_rail_voltage                   |             |
| set_routing_options                |             |
| set_scan_exclude                   |             |
| set_scan_segment                   |             |
| set_scan_signal                    |             |
| set_scan_transparent               |             |
| set_signal_type                    |             |
| set_tap_elements                   |             |
| set_test_hold                      |             |

*Table A-1 Commands Not Supported in XG Mode (Continued)*

| Command                 | <b>Note</b>                                 |
|-------------------------|---------------------------------------------|
| set_test_initial        |                                             |
| set_test_isolate        |                                             |
| set_test_model          |                                             |
| set_test_signal         |                                             |
| set_testability_element |                                             |
| set_trc_configuration   |                                             |
| set_wired_logic_disable |                                             |
| set_wrapper_element     |                                             |
| split_clock_gates       |                                             |
| trace_nets              |                                             |
| untrace_nets            |                                             |
| update_clusters         |                                             |
| update_script           |                                             |
| write_bsd_protocol      |                                             |
| write_clusters          |                                             |
| write_constraints       | Command will never be supported in XG mode. |
| write_ibm_constraints   |                                             |
| write_layout_scan       |                                             |
| write_mdb               |                                             |
| write_testsim_lib       | Command will never be supported in XG mode. |
| write_timing            | Command will never be supported in XG mode. |

*Table A-1 Commands Not Supported in XG Mode (Continued)*

Appendix A: Command Differences

| Command                     | <b>Note</b> |  |
|-----------------------------|-------------|--|
| add_to_rp_group             |             |  |
| all_dont_touch              |             |  |
| all_preroute_checks         |             |  |
| all_rp_groups               |             |  |
| all_rp_hierarchicals        |             |  |
| all_rp_inclusions           |             |  |
| all_rp_instantiations       |             |  |
| all_rp_references           |             |  |
| begin_group_undo            |             |  |
| can_redo                    |             |  |
| can_undo                    |             |  |
| change_site_name            |             |  |
| check_target_library_subset |             |  |
| create_rp_group             |             |  |
| define_lib_cell_class       |             |  |
| define_user_attribute       |             |  |
| disable_undo                |             |  |
| enable_undo                 |             |  |
| end_group_undo              |             |  |
| extract_rp_group            |             |  |
| get_lib_cell_class          |             |  |

<span id="page-156-0"></span>*Table A-2 Commands Supported in XG Mode Only*

| Command                       | <b>Note</b> |
|-------------------------------|-------------|
| get_power_domains             |             |
| get_rp_groups                 |             |
| get_scan_chains_by_name       |             |
| get_voltage_areas             |             |
| gui_update_physical_model     |             |
| hookup_power_gating_ports     |             |
| initialize_mpc                |             |
| invalidate_undo               |             |
| last_redo_cmd_name            |             |
| last_undo_cmd_name            |             |
| order_rp_groups               |             |
| read_milkyway                 |             |
| redo                          |             |
| remove_boundary_cell          |             |
| remove_dft_equivalent_signals |             |
| remove_fanout_load            |             |
| remove_from_rp_group          |             |
| remove_lib_cell_class         |             |
| remove_row_type               |             |
| remove_rp_group               |             |
| remove_rp_group_options       |             |
|                               |             |

*Table A-2 Commands Supported in XG Mode Only (Continued)*

| Command                        | <b>Note</b> |
|--------------------------------|-------------|
| remove_scan_link               |             |
| remove_scan_path               |             |
| remove_scan_replacement        |             |
| remove_target_library_subset   |             |
| remove_test_assume             |             |
| remove_test_point_element      |             |
| remove_user_attribute          |             |
| report_autofix_configuration   |             |
| report_autofix_element         |             |
| report_boundary_cell           |             |
| report_dft                     |             |
| report_dft_clock_controller    |             |
| report_dft_configuration       |             |
| report_dft_design              |             |
| report_dft_equivalent_signals  |             |
| report_dft_signal              |             |
| report_dw_rp_group_options     |             |
| report_lib_cell_class          |             |
| report_logicbist_configuration |             |
| report_scan_configuration      |             |
| report_scan_link               |             |

*Table A-2 Commands Supported in XG Mode Only (Continued)*

| Command                          | <b>Note</b> |
|----------------------------------|-------------|
| report_scan_path                 |             |
| report_scan_register_type        |             |
| report_scan_replacement          |             |
| report_scan_state                |             |
| report_target_library_subset     |             |
| report_test_assume               |             |
| report_test_point_element        |             |
| report_testability_configuration |             |
| report_use_test_model            |             |
| report_wrapper_configuration     |             |
| reset_autofix_configuration      |             |
| reset_autofix_element            |             |
| reset_bsd_configuration          |             |
| reset_dft_clock_controller       |             |
| reset_dft_configuration          |             |
| reset_logicbist_configuration    |             |
| reset_mbist_configuration        |             |
| reset_mbist_controller           |             |
| reset_mbist_wrapper              |             |
| reset_scan_configuration         |             |
| reset_test_mode                  |             |
|                                  |             |

*Table A-2 Commands Supported in XG Mode Only (Continued)*

A-12 Appendix A: Command Differences

| Command                         | <b>Note</b> |
|---------------------------------|-------------|
| reset_testability_configuration |             |
| reset_testbench_parameters      |             |
| reset_wrapper_configuration     |             |
| reshape_objects                 |             |
| rp_group_inclusions             |             |
| rp_group_instantiations         |             |
| rp_group_references             |             |
| set_boundary_cell               |             |
| set_cell_type                   |             |
| set_dft_equivalent_signals      |             |
| set_dw_rp_group_options         |             |
| set_inverted_placement_keepouts |             |
| set_logicbist_configuration     |             |
| set_mbist_wrapper               |             |
| set_power_gating_signal         |             |
| set_rp_group_options            |             |
| set_scan_style                  |             |
| set_target_library_subset       |             |
| set_test_dont_fault             |             |
| set_testbench_parameters        |             |
| set_user_attribute              |             |
|                                 |             |

*Table A-2 Commands Supported in XG Mode Only (Continued)*

| Command                   | <b>Note</b> |  |
|---------------------------|-------------|--|
| set_wrapper_configuration |             |  |
| undo                      |             |  |
| update_region             |             |  |
| update_voltage_area       |             |  |
| use_test_model            |             |  |
| write_dps                 |             |  |
| write_dw_rp_group         |             |  |
| write_link_library        |             |  |
| write_milkyway            |             |  |
| write_rp_group            |             |  |
| write_scan_def            |             |  |

*Table A-2 Commands Supported in XG Mode Only (Continued)*

| Command                     | Options in DB mode only                                                 | Options in XG mode only        |
|-----------------------------|-------------------------------------------------------------------------|--------------------------------|
| change_link                 |                                                                         | -all_instances                 |
| check_bsd                   |                                                                         | -infer_instructions            |
| check_budget                | -no_environment                                                         |                                |
| check_design                |                                                                         | -multiple_designs              |
| check_dft                   | -overwrite_model                                                        |                                |
| check_scan                  | -overwrite_model                                                        |                                |
| check_test                  | -overwrite_model                                                        |                                |
| compile                     | -arch<br>-background<br>-host<br>-xterm                                 |                                |
| create_bsd_patterns         | -stil                                                                   |                                |
| create_ilm                  | -instances                                                              | -keep_parasitics               |
| create_operating_conditions | -parameter1<br>-parameter2<br>-parameter3<br>-parameter4<br>-parameter5 |                                |
| create_test_clock           | -hookup                                                                 |                                |
| define_test_mode            | -existing<br>-spec<br>-view                                             | -inherit                       |
| derive_regions              |                                                                         | -guard_band_x<br>-guard_band_y |
| derive_voltage_areas        |                                                                         | -guard_band_x<br>-guard_band_y |

<span id="page-162-0"></span>*Table A-3 Modified Commands*

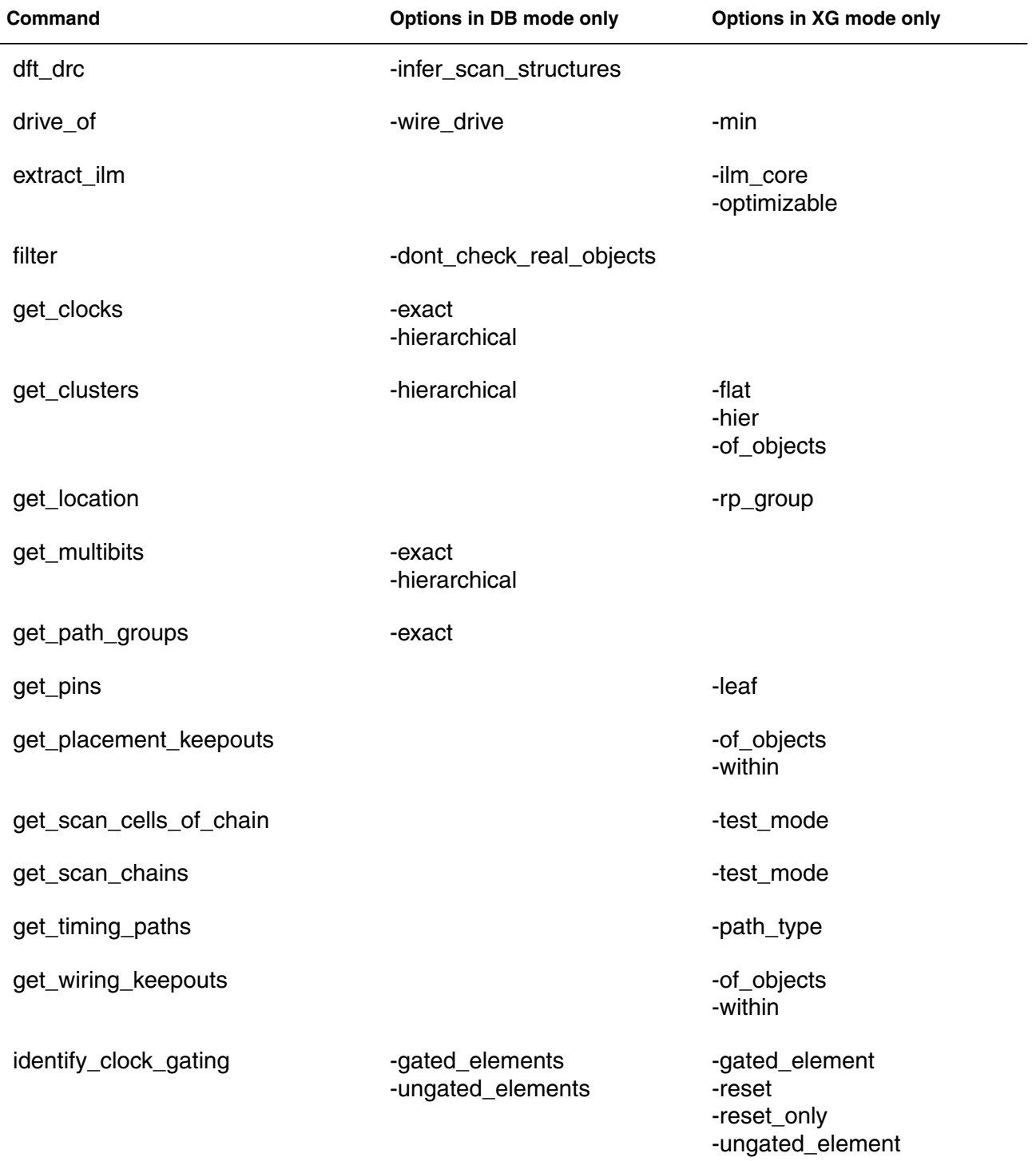

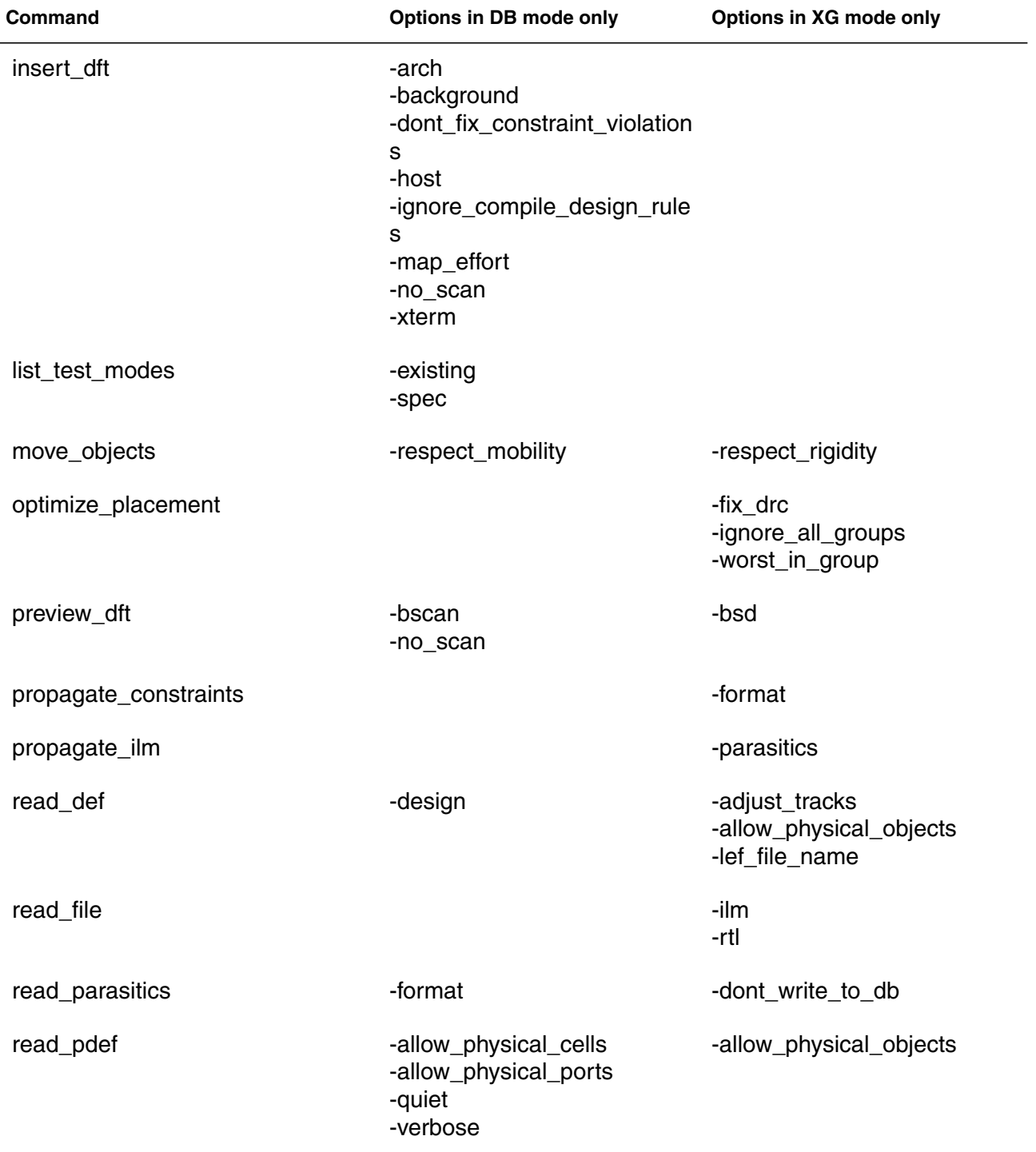

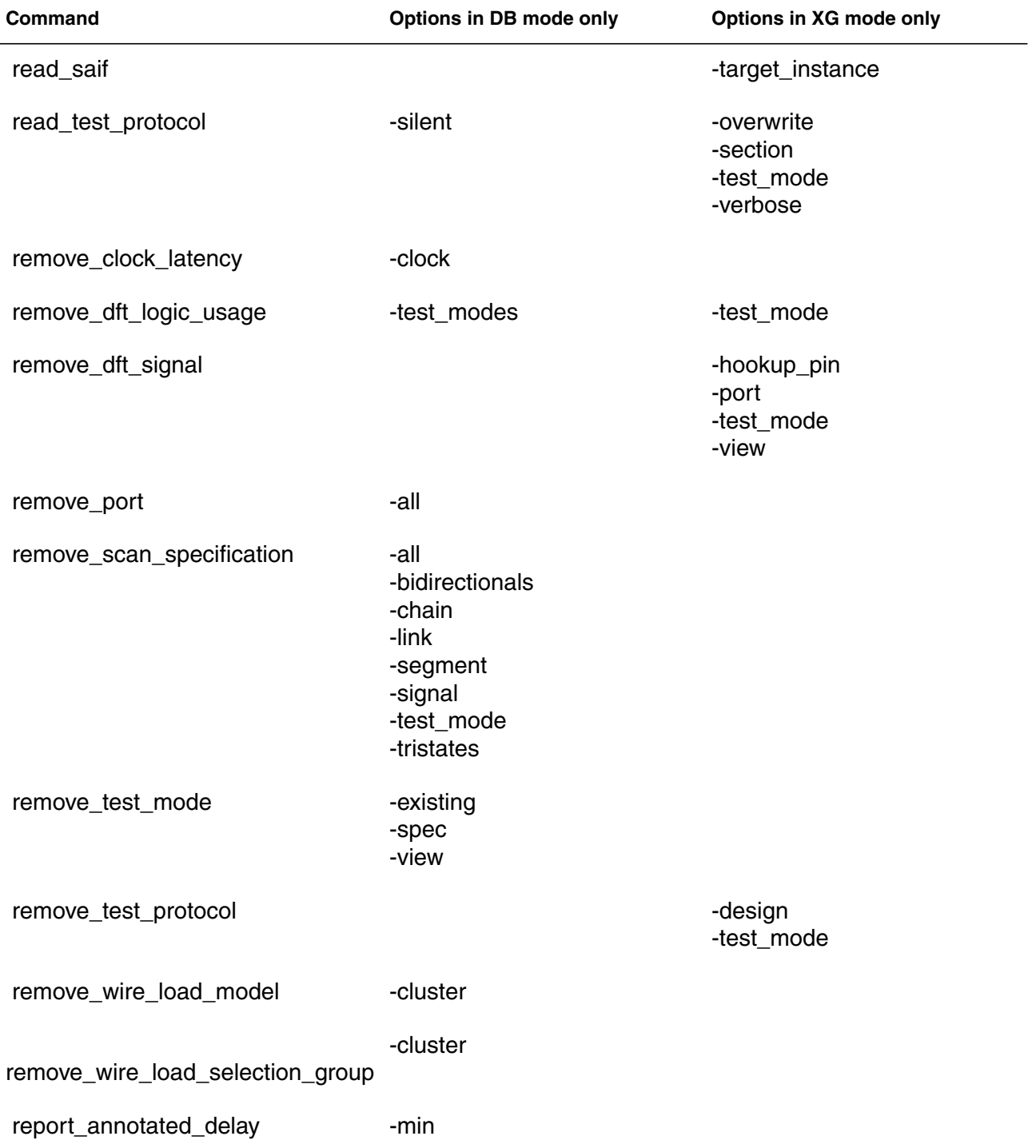

A-18 Appendix A: Command Differences

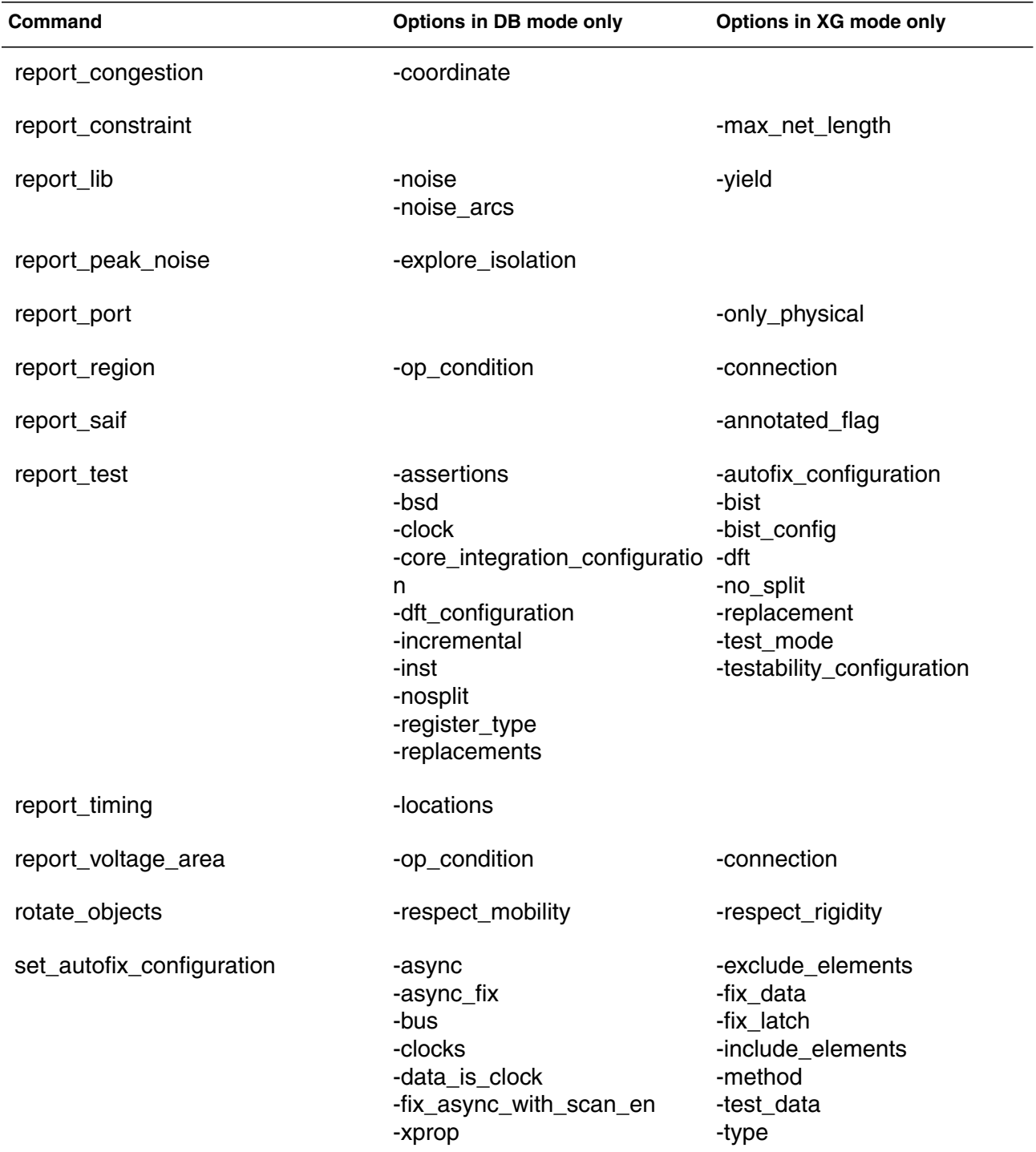

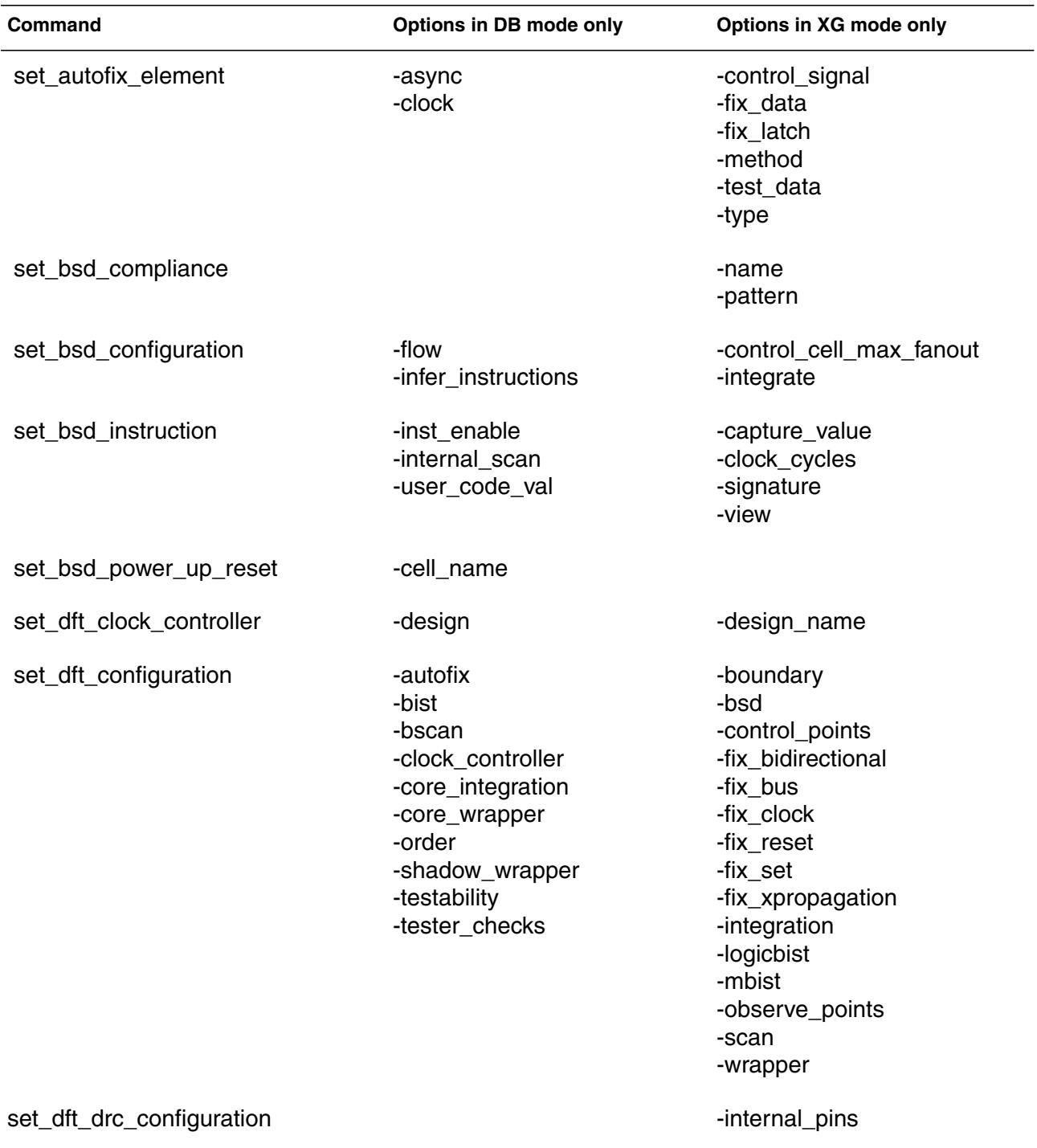

Appendix A: Command Differences

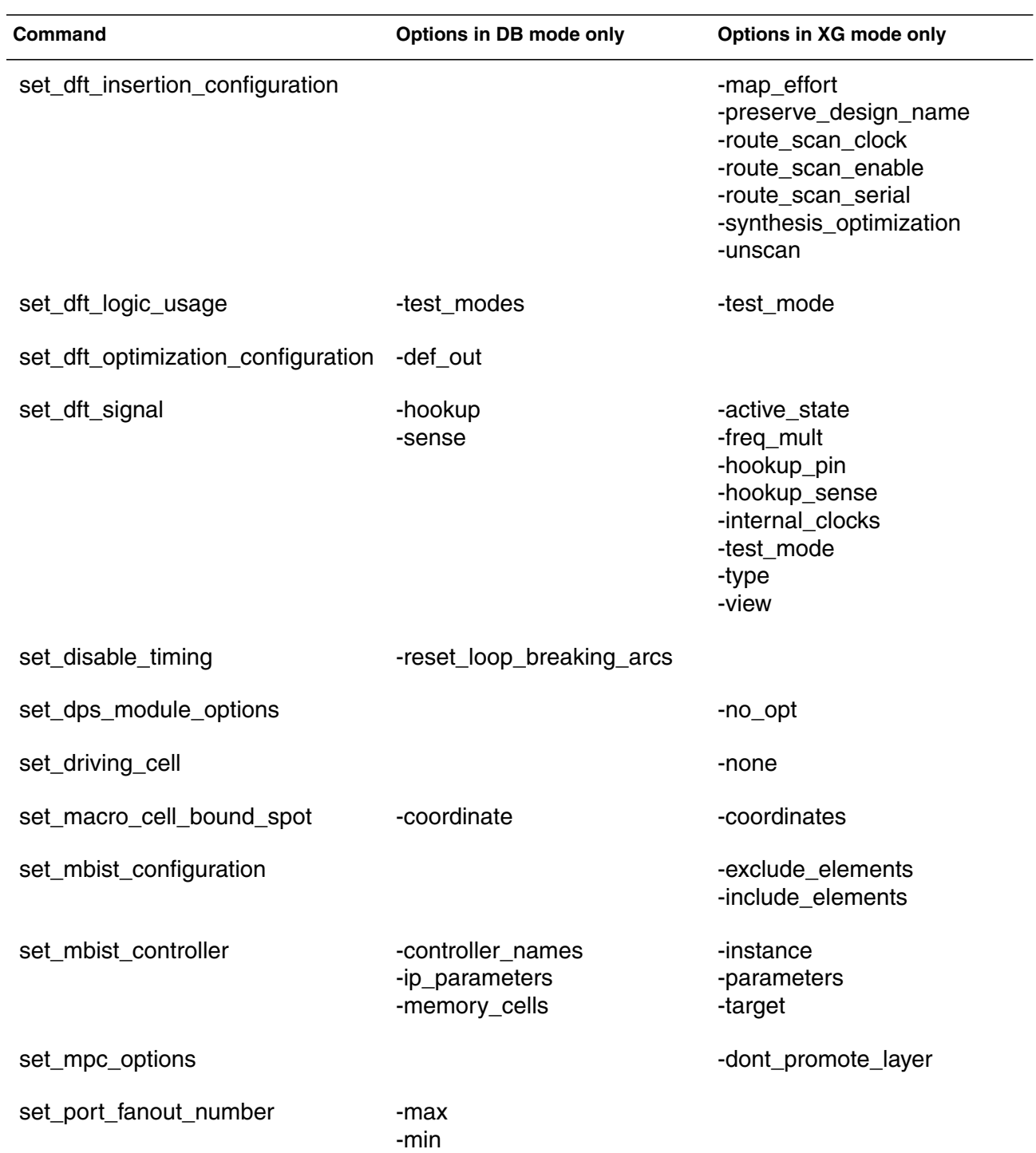

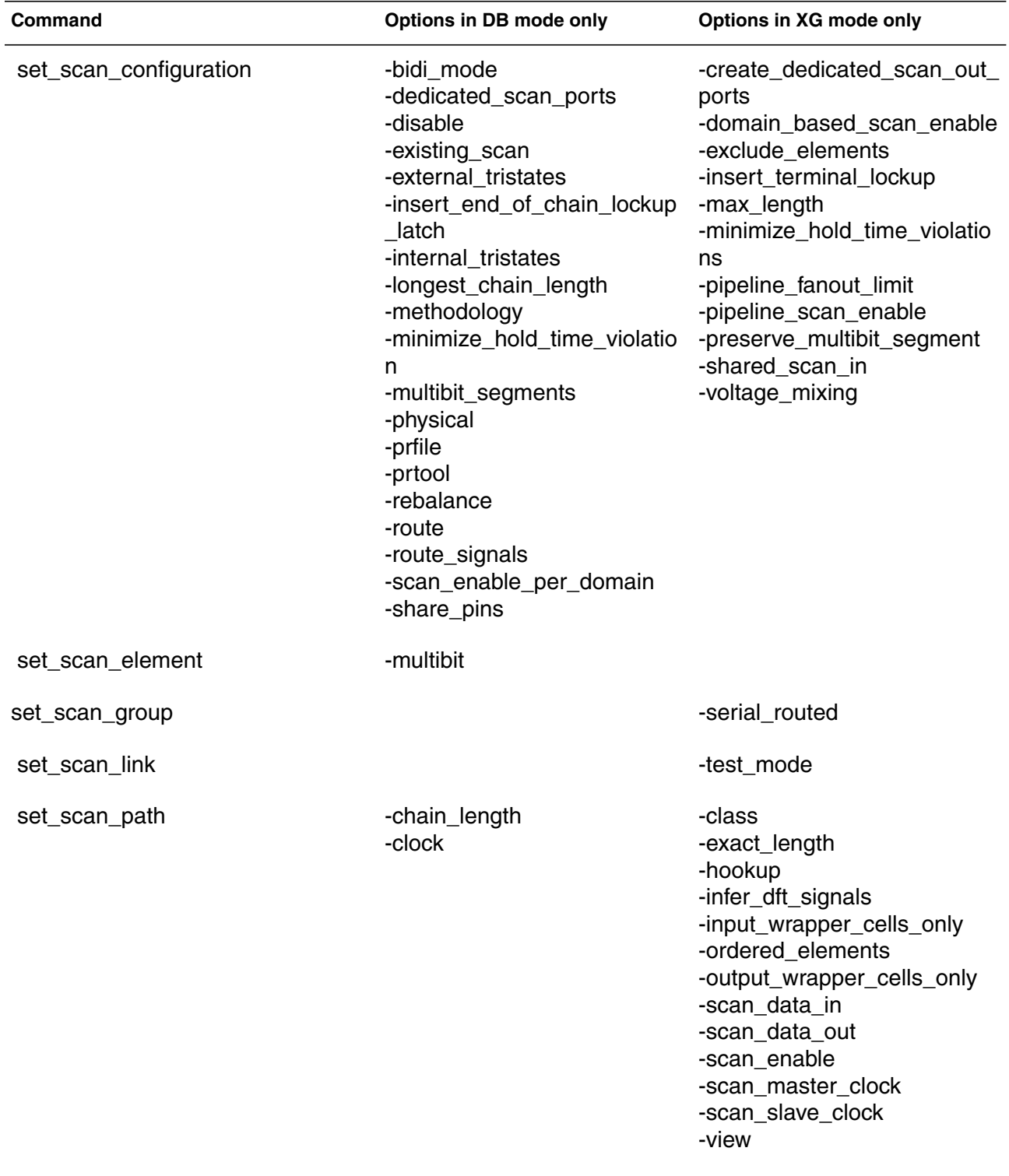

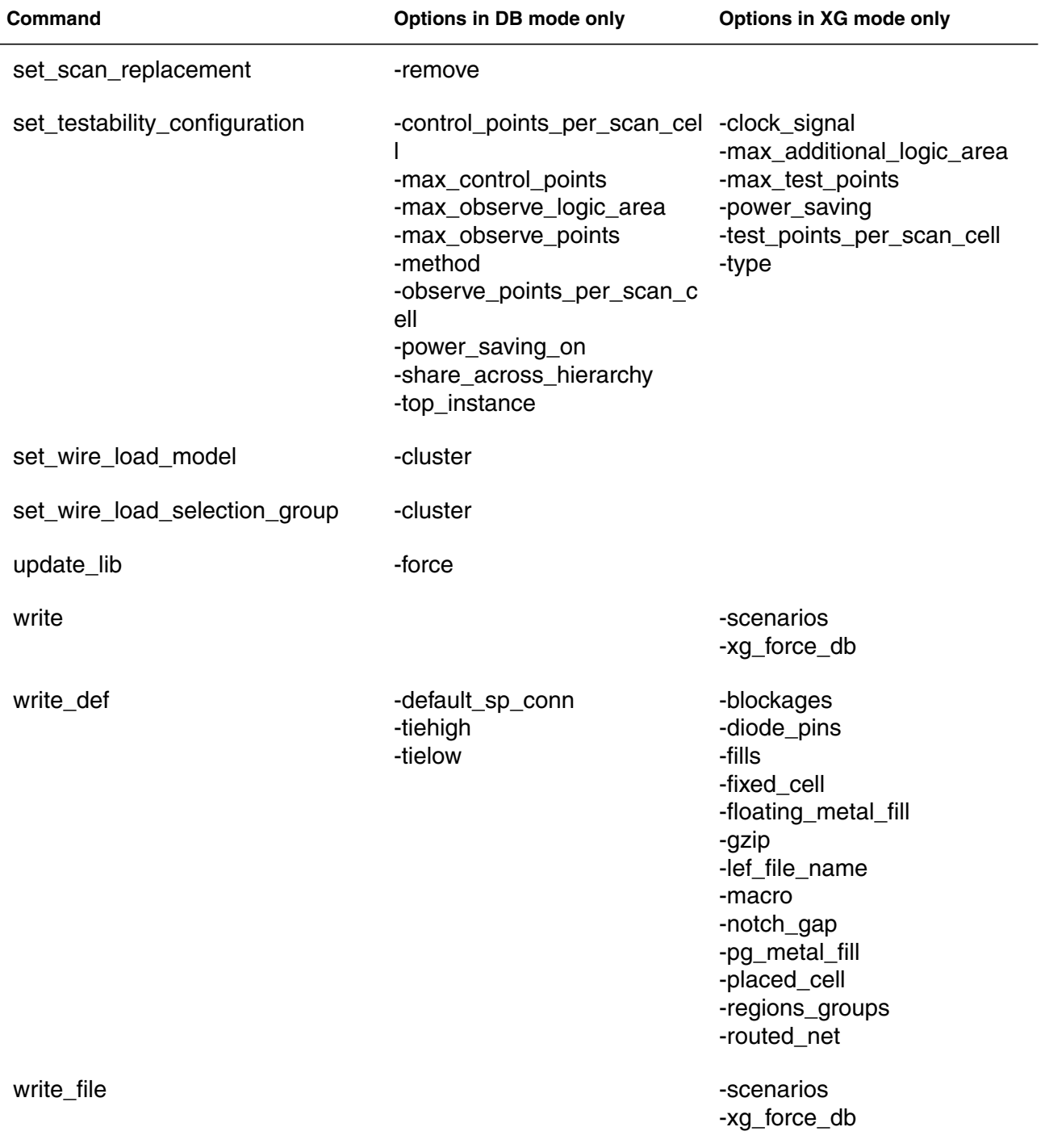

| Command             | Options in DB mode only                                                   | Options in XG mode only                  |
|---------------------|---------------------------------------------------------------------------|------------------------------------------|
| write_lib           | -mw_oc_type<br>-mw_ref_lib                                                |                                          |
| write_pdef          | -new_cells_only<br>-no_attributes<br>-no_hierarchy<br>$-v2$<br>$-v3$      | -no_legalize<br>-unit                    |
| write_test          | -cumulative<br>-first<br>-input<br>-parallel<br>-part_number<br>-revision | -pattern_exec<br>-test_bench_environment |
| write_test_model    |                                                                           | -design                                  |
| write_test_protocol |                                                                           | -design                                  |

*Table A-3 Modified Commands (Continued)*

# Index

# A

attributes listing [1-15,](#page-32-0) [1-16](#page-33-0) Automated Chip Synthesis, using .ddc format [3-5](#page-74-0)

## B

Behavioral Compiler [1-3](#page-20-0)

# C

checkpointing [5-10](#page-131-0) default file name [5-11](#page-132-0) enabling [5-10](#page-131-1) specifying the file name [5-11](#page-132-1) clock gating hierarchical [6-5](#page-144-1) multistage [6-4](#page-143-0) clock-gating attributes, resetting [6-6](#page-145-0) commands current\_design [1-11](#page-28-0) hookup\_power\_gating\_ports [6-8](#page-147-1) identify\_clock\_gating [6-6](#page-145-1) insert\_clock\_gating [6-4,](#page-143-1) [6-5](#page-144-2) propagate\_switching\_activity [6-6](#page-145-2) read\_ddc [2-5](#page-46-0) read\_saif [6-6](#page-145-3)

report\_power\_gating [6-8](#page-147-2) set\_attribute [1-15,](#page-32-1) [1-16](#page-33-1) set\_clock\_gating\_style [6-4](#page-143-2) set\_mw\_design [2-10,](#page-51-0) [2-13](#page-54-0) set\_power\_gating\_signal [6-7](#page-146-0) shell\_is\_in\_xg\_mode [1-24](#page-41-0) unsupported in dcxg mode [A-1](#page-148-0) write -format ddc [2-4](#page-45-0) write\_milkyway [2-10](#page-51-1) write\_saif [6-7](#page-146-1) creating from LEF [5-2](#page-123-0) creating from .pdb [5-4](#page-125-0)

#### D

datapath, physical, defined [5-16](#page-137-0) .db format, defined [2-24](#page-65-0) DB mode defined [1-1](#page-18-0) dcsh, converting to dctcl [1-4](#page-21-0) dc-transcript converting from dcsh to dctcl [1-4](#page-21-0) limitations [1-4](#page-21-0) dcxg mode unsupported commands [A-1](#page-148-0) .ddc format in Automated Chip Synthesis [3-5](#page-74-0) reading [2-5](#page-46-0)

writing [2-4](#page-45-0) DFT Compiler, unsupported features [1-3](#page-20-1)

# F

Floorplan Manager [1-3](#page-20-0)

# H

hierarchical clock gating defined [6-5](#page-144-1) enabling [6-5](#page-144-3) hierarchy, ungrouping [1-12](#page-29-0) hookup\_power\_gating\_ports command [6-8](#page-147-1)

# I

identify\_clock\_gating command [6-6](#page-145-1) ILM view [5-12](#page-133-0) insert\_clock\_gating command [6-4](#page-143-1) -global option [6-5](#page-144-2) interface logic models reading [5-12](#page-133-1)

#### L

licensing requirements [1-4](#page-21-1) limitations clock tree synthesis [5-17](#page-138-0) current\_design runtime [1-11](#page-28-0) interface logic models, saving [2-12](#page-53-0) Milkyway design library [1-8](#page-25-0) reading [2-17](#page-58-0) writing [2-12](#page-53-1) SDC, reading into Astro [2-12](#page-53-2) set\_attribute type enforcement [1-15,](#page-32-1) [1-16](#page-33-1)

#### M

Milkyway design library accessing an existing library [2-13](#page-54-0)

creating [2-8](#page-49-0) defined [2-6](#page-47-0) deleting cells [2-22](#page-63-0) limitation [1-8](#page-25-0) listing cells [2-20](#page-61-0) opening [2-19](#page-60-0) purging cell versions [2-21](#page-62-0) reading [2-14](#page-55-0) specifying [2-6](#page-47-1) specifying location of [1-8](#page-25-1) writing to an existing library [2-10](#page-51-0) Milkyway Environment tasks design library deleting cells [2-22](#page-63-0) listing cells [2-20](#page-61-0) opening [2-19](#page-60-0) purging cell versions [2-21](#page-62-0) reference library [5-2,](#page-123-0) [5-4](#page-125-0) Milkyway Environment tool defined [2-18](#page-59-0) invoking [2-19](#page-60-1) Milkyway format limitations reading [2-17](#page-58-0) writing [2-12](#page-53-1) saving design data [2-9](#page-50-0) Milkyway lock file [2-14](#page-55-1) Milkyway reference library specifying location of [1-8](#page-25-2) Milkyway refernce library generating from LEF [5-2](#page-123-1) generating from .pdb [5-4](#page-125-0) mode, determining [1-24](#page-41-1) modes, supported [1-1](#page-18-1) multistage clock gating defined [6-4](#page-143-3) enabling [6-4](#page-143-4) mw design library variable [1-8](#page-25-3) mw logic0 net variable [1-8](#page-25-4) mw\_logic1\_net variable [1-8](#page-25-5) mw\_reference\_library variable [5-2](#page-123-2)

mw\_site\_name\_mapping variable [2-15,](#page-56-0) [5-17](#page-138-1)

# $\Omega$

OPT-100 error [3-2](#page-71-0)

#### P

Physical Compiler, flows supported in XG mode [5-7](#page-128-0) physical datapath, defined [5-16](#page-137-0) physical library default [5-2](#page-123-3) selecting format [5-6](#page-127-0) specifying [5-2](#page-123-2), [5-6](#page-127-1) physical\_library variable [5-6](#page-127-1) physopt\_mw\_checkpoint\_filename variable [5-11](#page-132-1) Power Compiler XG mode benefits [6-2](#page-141-0) XG-only features [6-3](#page-142-0) hierarchical clock gating [6-5](#page-144-1) multistage clock gating [6-4](#page-143-0) resetting clock-gating attributes [6-6](#page-145-0) stitching of power-gating signals [6-7](#page-146-2) power-gating signals identifying [6-7](#page-146-3) reporting [6-8](#page-147-3) stitching [6-8](#page-147-4) propagate\_switching\_activity command [6-6](#page-145-2)

# R

read\_ddc command [2-5](#page-46-0) read\_saif command [6-6](#page-145-3) references, handling differences [1-17](#page-34-0) remove\_annotated\_delay command, XG mode limitation [1-17](#page-34-1) report\_power\_gating command [6-8](#page-147-2)

# S

scan extraction [4-26](#page-102-0) scan reordering [4-26](#page-102-1) scan routing, specifying [4-21](#page-97-0) **SDBIST** [<i>See streaming DBIST](#page-118-0) set\_clock\_gating\_style command [6-4](#page-143-2) set\_mw\_design command [2-10](#page-51-0), [2-13](#page-54-0) set\_power\_gating\_signal command [6-7](#page-146-0) shell mode, determining [1-24](#page-41-1) shell\_is\_in\_xg\_mode command [1-24](#page-41-0) SIFF Interface [1-3](#page-20-0) streaming DBIST defined [4-42](#page-118-0)

# $\boldsymbol{\mathsf T}$

tool [2-19](#page-60-2)

# U

ungrouping hierarchical instances [1-12](#page-29-0) use\_pdb\_lib\_format variable [5-6](#page-127-0)

# $\mathsf{V}$

variables mw\_design\_library [1-8](#page-25-3) mw\_logic0\_net [1-8](#page-25-4) mw\_logic1\_net [1-8](#page-25-5) mw\_reference\_library [5-2](#page-123-2) mw\_site\_name\_mapping [2-15,](#page-56-0) [5-17](#page-138-1) physical\_library [5-6](#page-127-1) physopt\_mw\_checkpoint\_filename [5-11](#page-132-1) use\_pdb\_lib\_format [5-6](#page-127-0)

## W

write -format ddc command [2-4](#page-45-0) write\_milkyway command [2-10](#page-51-1)

write\_saif command [6-7](#page-146-1)

## X

XG mode defined [1-1](#page-18-2)

supported platforms [1-4](#page-21-2) supported products [1-3](#page-20-2) unsupported features [3-6](#page-75-0) unsupported products [1-3](#page-20-0) X-tolerant DBIST [4-42](#page-118-1) defined [4-42](#page-118-1)